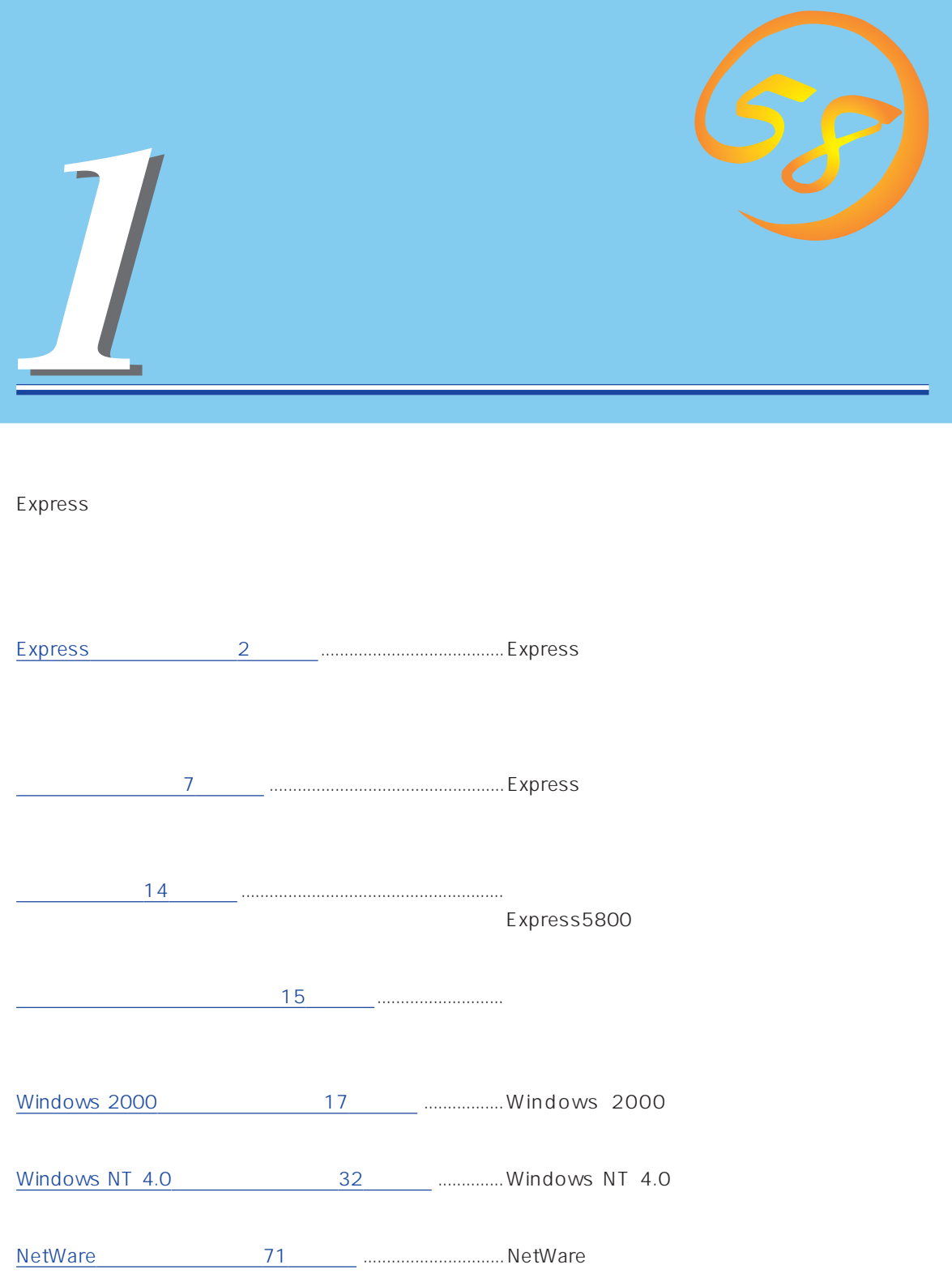

## <span id="page-1-0"></span>**Express**

Express

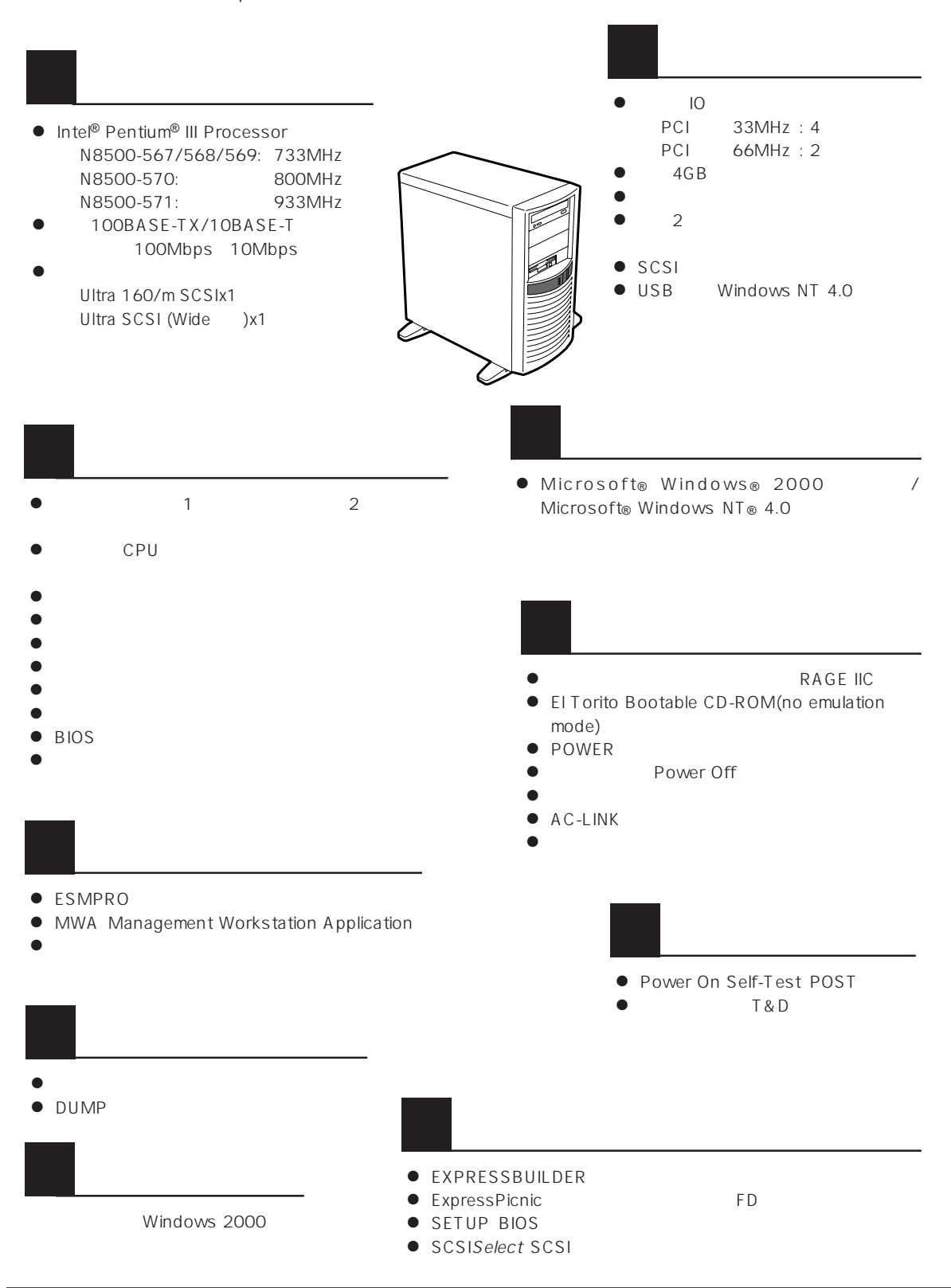

ESMPRO

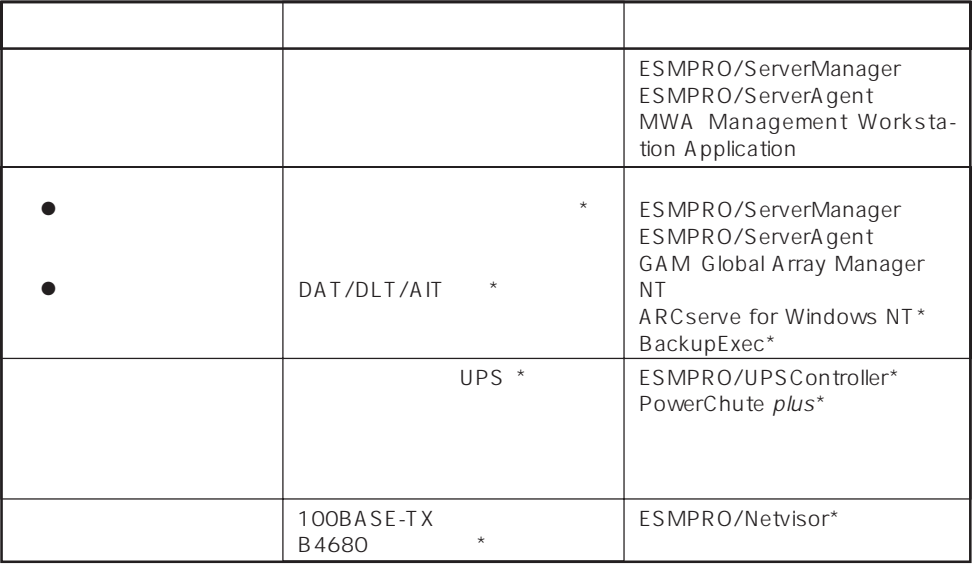

Express サーバはシステムに関することを指す。システムに関するということに関するということに関することに関することに関することに関することに関することに関すると、サーバに関すると

 $\star$ 

内蔵されている以下の各種リソースを監視します。これらのハードウェア機能とExpress

ESMPRO/ServerManager ESMPRO/ServerAgent

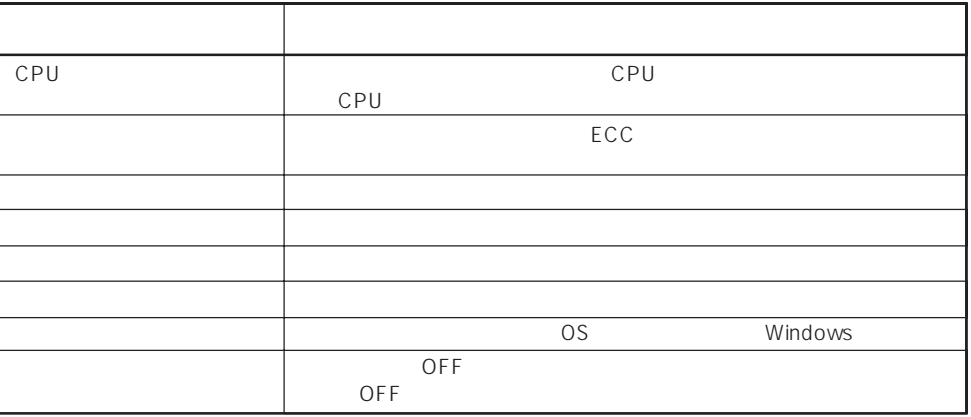

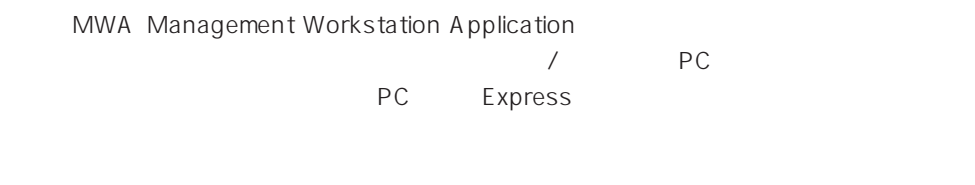

ESMPRO/ServerManager ESMPRO/ServerAgent MWA Management Workstation<br>Application Express Application

 $\blacksquare$ 

 $\mathsf{Express}\nolimits$ 

Global Array Manager GAM ESMPRO/ServerManager ESMPRO/ ServerAgent

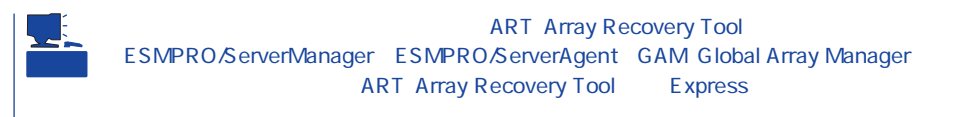

Express

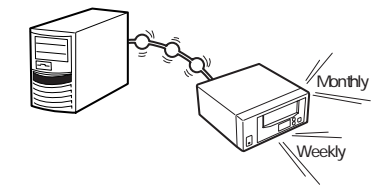

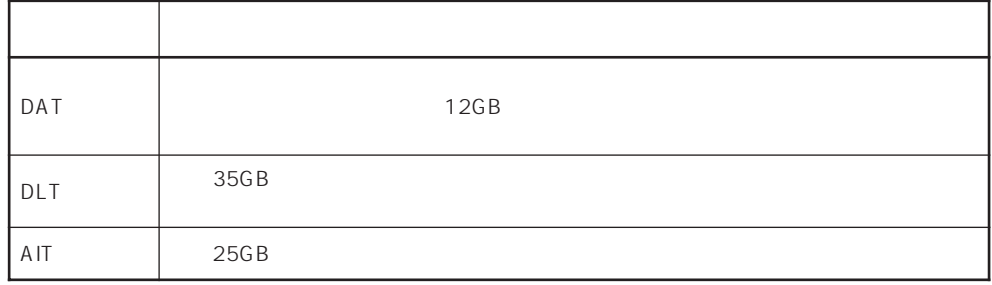

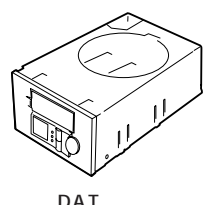

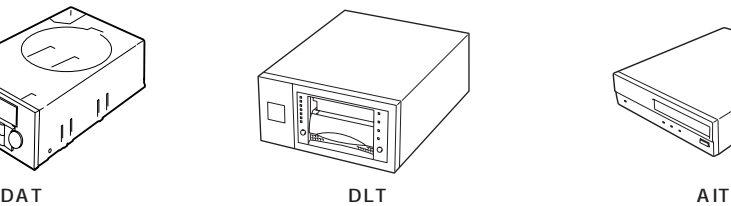

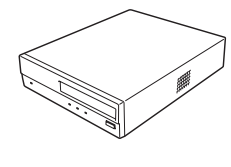

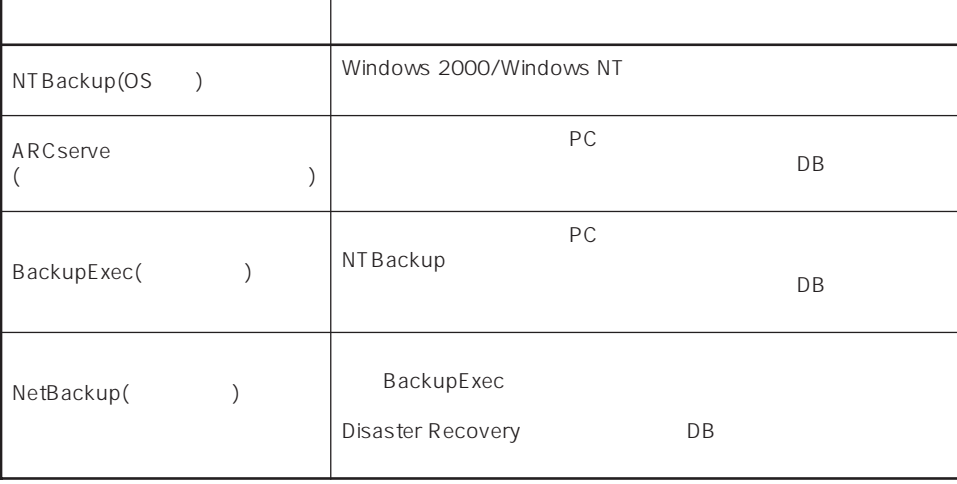

\* NetWare backup/SCON/NeWare

LOX erv ervor gæng også<br>Belsiels i sa*g* **x**  $\begin{tabular}{c} 9 & \text{Example} \\ 40 & 891-70.16329406 \\ 10 & 10 & 10 & 10 & 10 \\ 10 & 10 & 10 & 10 & 10 \\ 10 & 10 & 10 & 10 & 10 \\ 11 & 10 & 10 & 10 & 10 \\ 12 & 10 & 10 & 10 & 10 & 10 \\ 13 & 10 & 10 & 10 & 10 & 10 \\ 14 & 10 & 10 & 10 & 10 & 10 \\ 16 & 10 & 10 & 10 & 10 & 10 \\ 17 & 1$  $\begin{array}{l} \text{F6259} \\ \text{D744} \\ \text{A746} \end{array}$  $\begin{bmatrix} 0 & 0 \\ 0 & 0 \\ 0 & 0 \end{bmatrix}$  $\fbox{\parbox{1.5cm} \begin{picture}(10,10) \put(0,0){\line(1,0){10}} \put(10,0){\line(1,0){10}} \put(10,0){\line(1,0){10}} \put(10,0){\line(1,0){10}} \put(10,0){\line(1,0){10}} \put(10,0){\line(1,0){10}} \put(10,0){\line(1,0){10}} \put(10,0){\line(1,0){10}} \put(10,0){\line(1,0){10}} \put(10,0){\line(1,0){10}} \put(10,0){\line(1,0){10}} \$ ■ #85<br>■ #977-07 00 #69<br>アンを電き戻しています。しばらくお待ちください<br>「C | Welt!!! のパタだっ?」 × | WeAlT" のパックアップ<br>ックアップ セット B1、テープ B1<br>ックアップの選問<br>110/08 154557 | こパックアップ  $\frac{1}{2}$ NULLE.<br>| <mark>PROT</mark> WW .<br>1992 - <mark>대대의</mark> 대한민국 <mark>제대 회</mark>의

NTBackup(OS) ARCserve(2002)

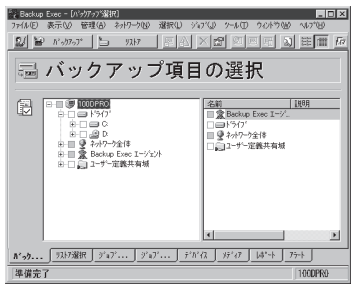

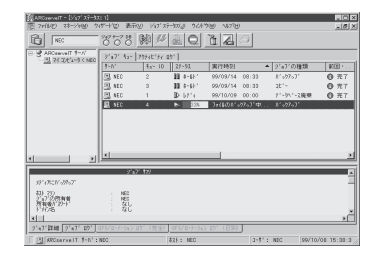

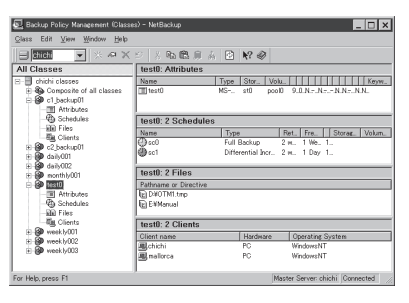

BackupExec(
and the contract of the contract of the NetBackup(
and the NetBackup(
and the NetBackup(
and the NetBackup(
and the NetBackup(
and the NetBackup(
and the NetBackup(
and the NetBackup(
and the NetBackup(
and the

5

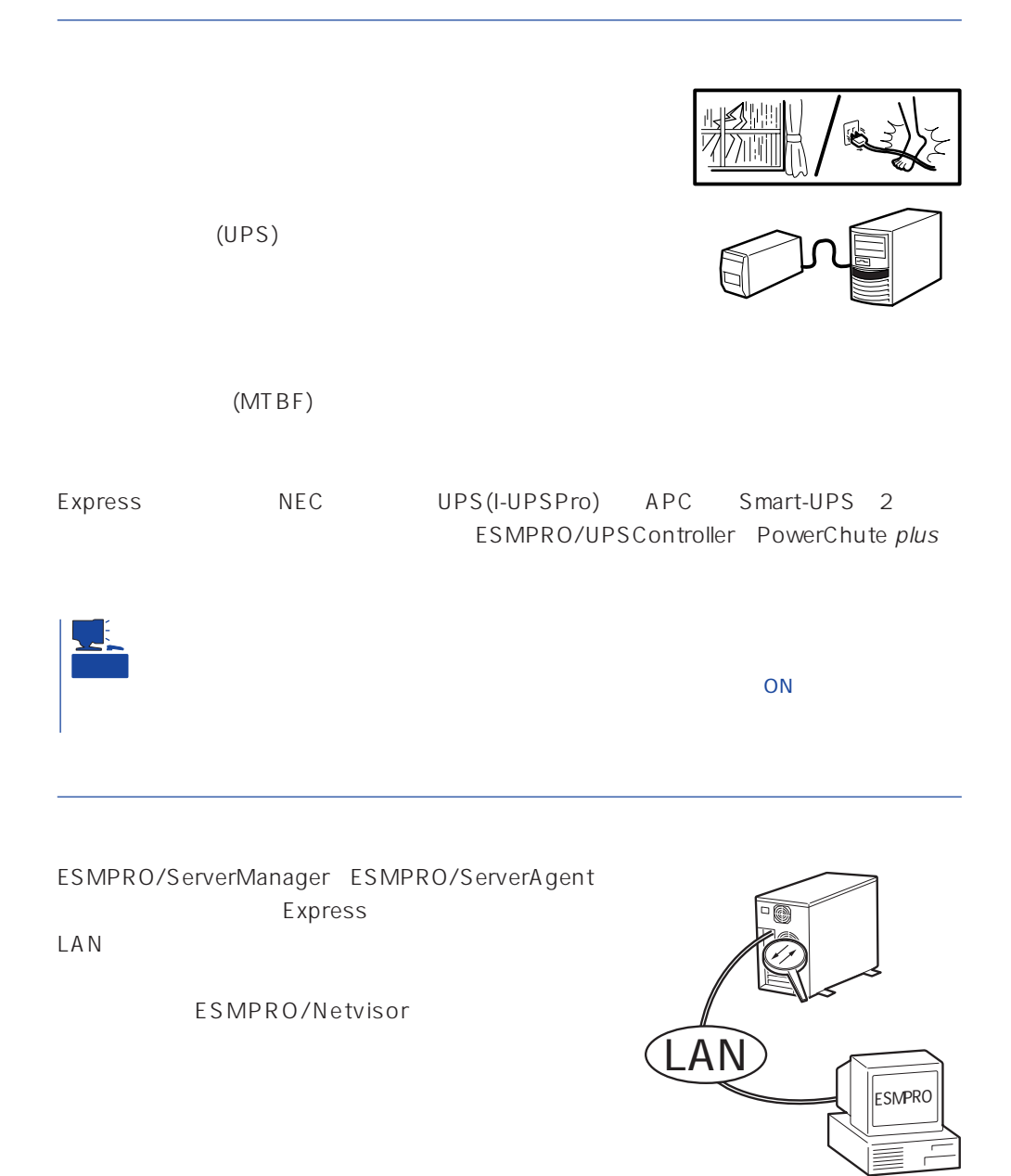

### <span id="page-6-0"></span>Express

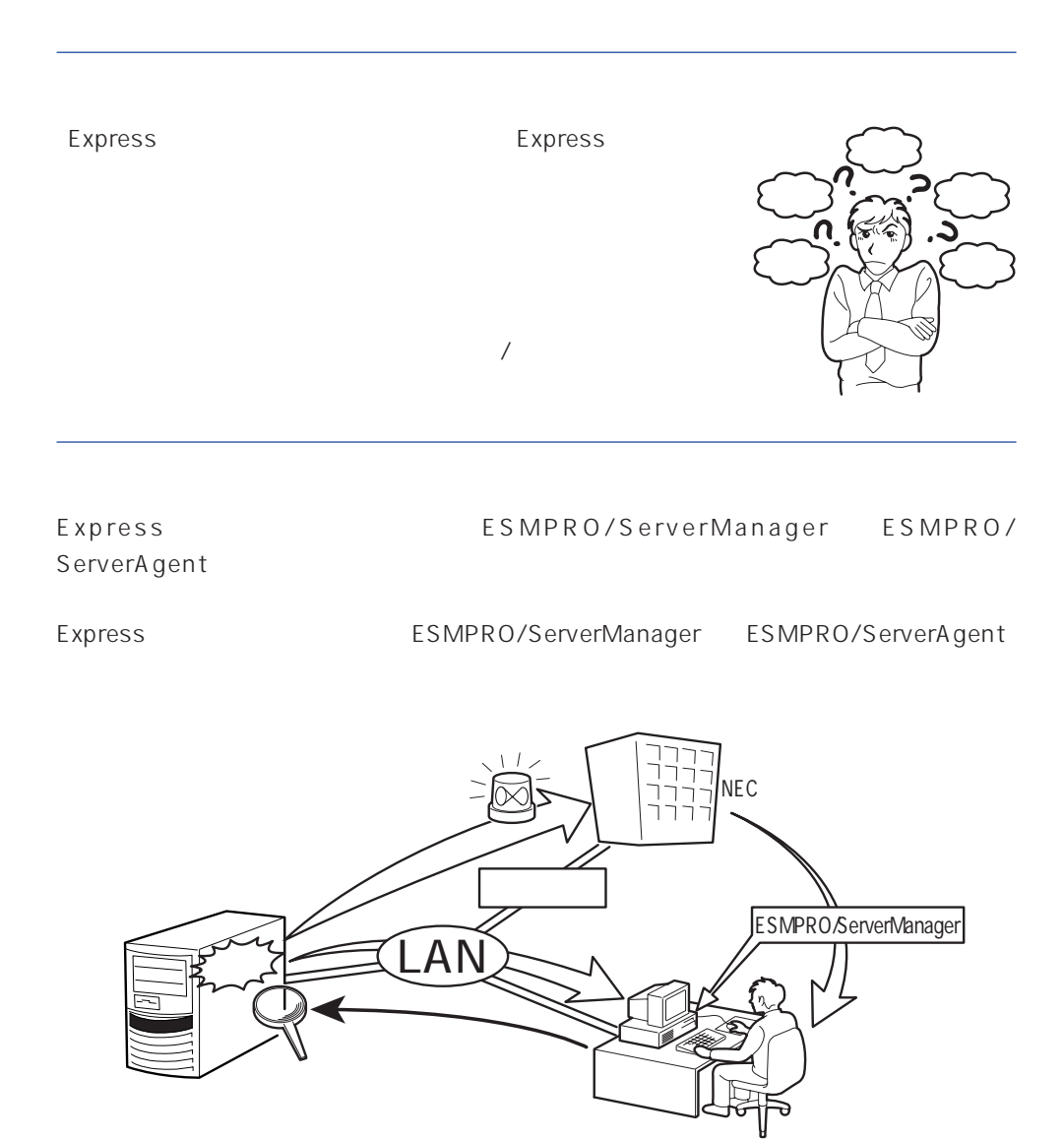

Express NEC

Express5800

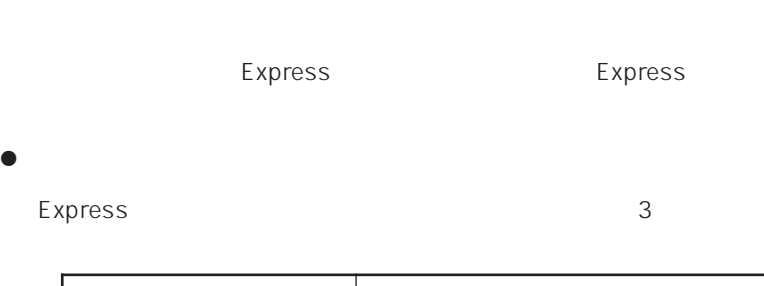

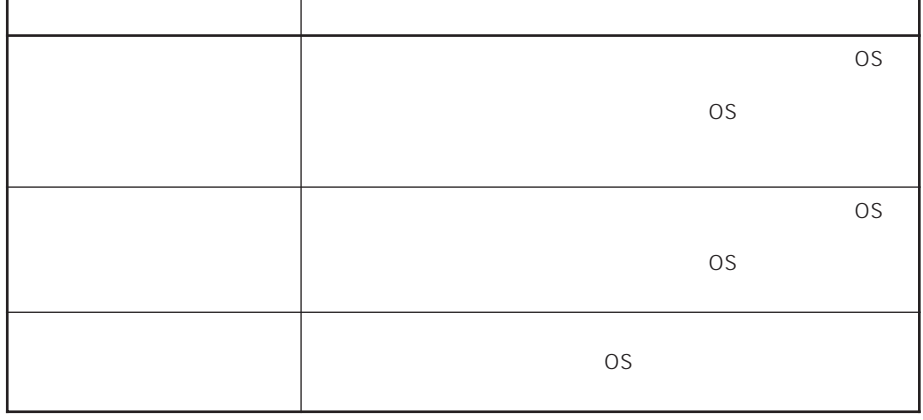

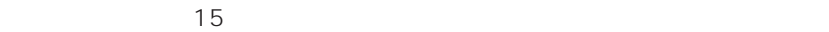

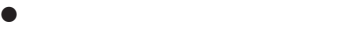

Express the contract of the contract of the contract of the contract of the contract of the contract of the contract of the contract of the contract of the contract of the contract of the contract of the contract of the co

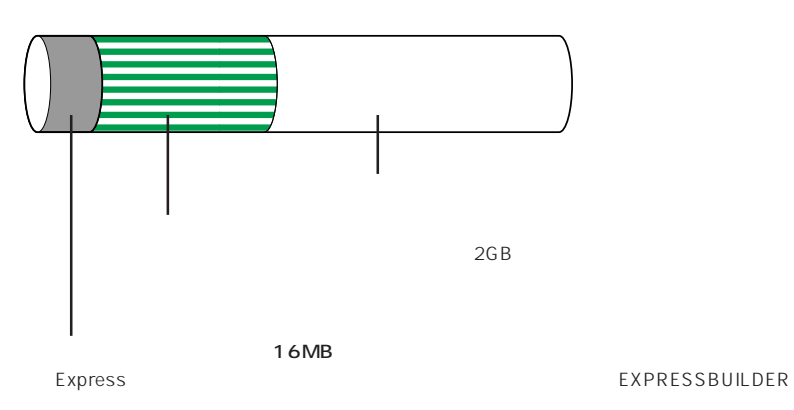

MAINTE\_P FAT

٦

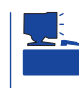

## **EXPRESSBUILDER**

## Express

Express that reads in the express that express the express experiment of the express of the express of the experiment of the experiment of the experiment of the experiment of the experiment of the experiment of the experim

 $1.$ 

## Express

Express

Express 2 Express

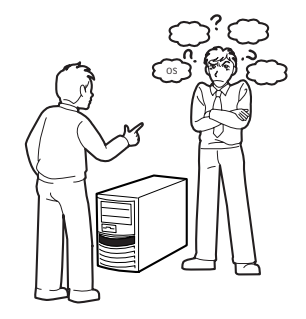

#### $2.$

Express ON

 $\sim$  15

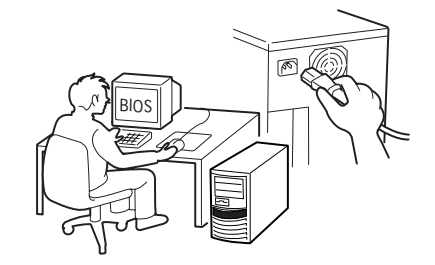

 $3.$ 

 $B$ IOS

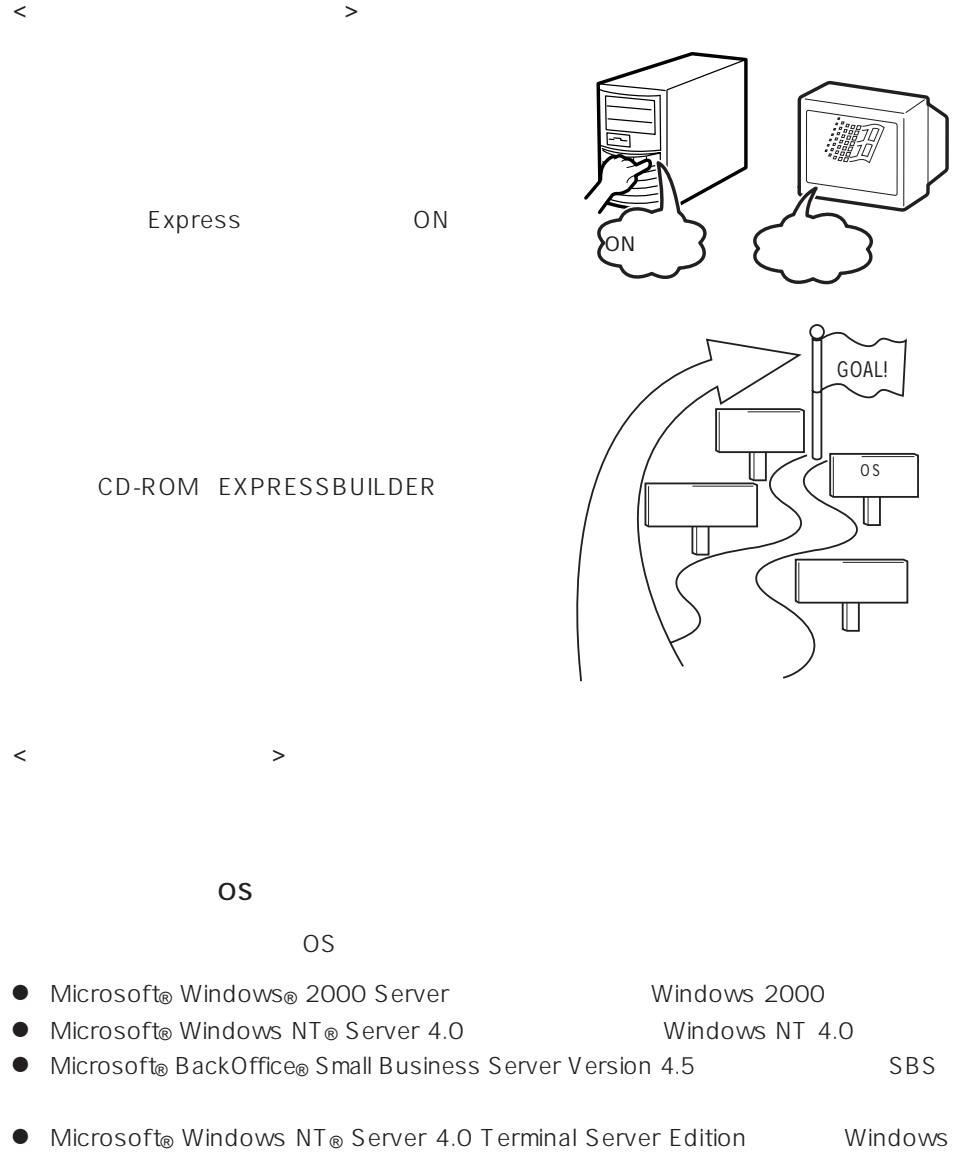

NT 4.0/TSE

 $\bullet$  Novell® NetWare® 3.2J/4.2 /5 /5.1

 $\overline{O}$  S

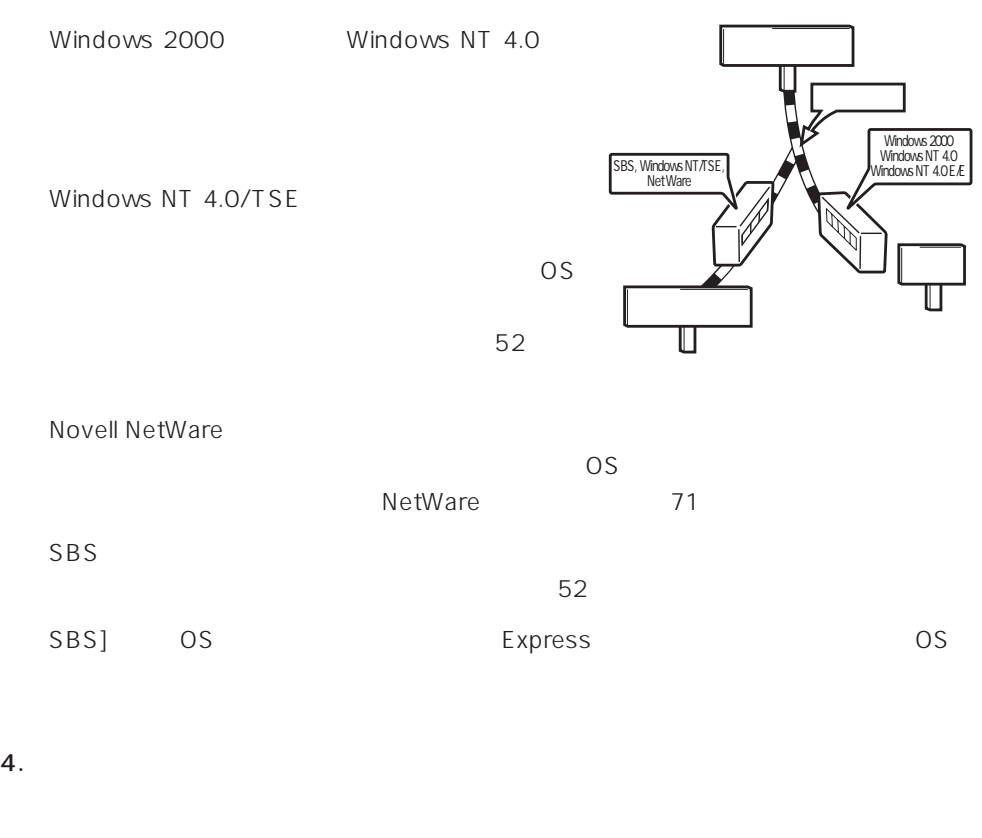

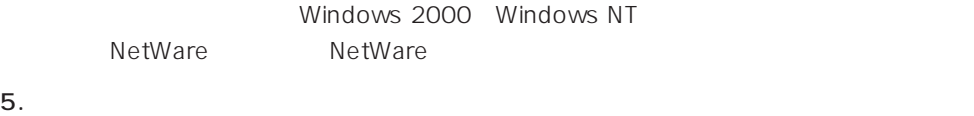

Express PC Express the express that the express that the express that the express  $\sim$ 

 $6.$ 

Express

 $\sim$  81

### Express Express ESMPRO/ServerAgent ESMPRO/ServerManager

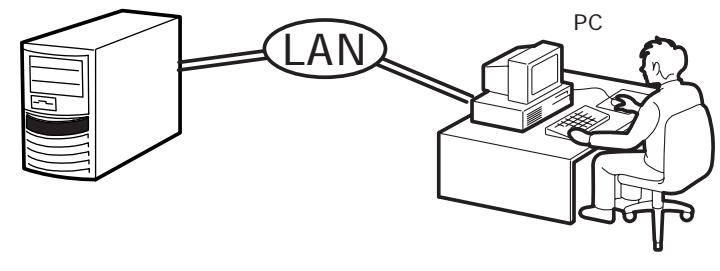

PC Express

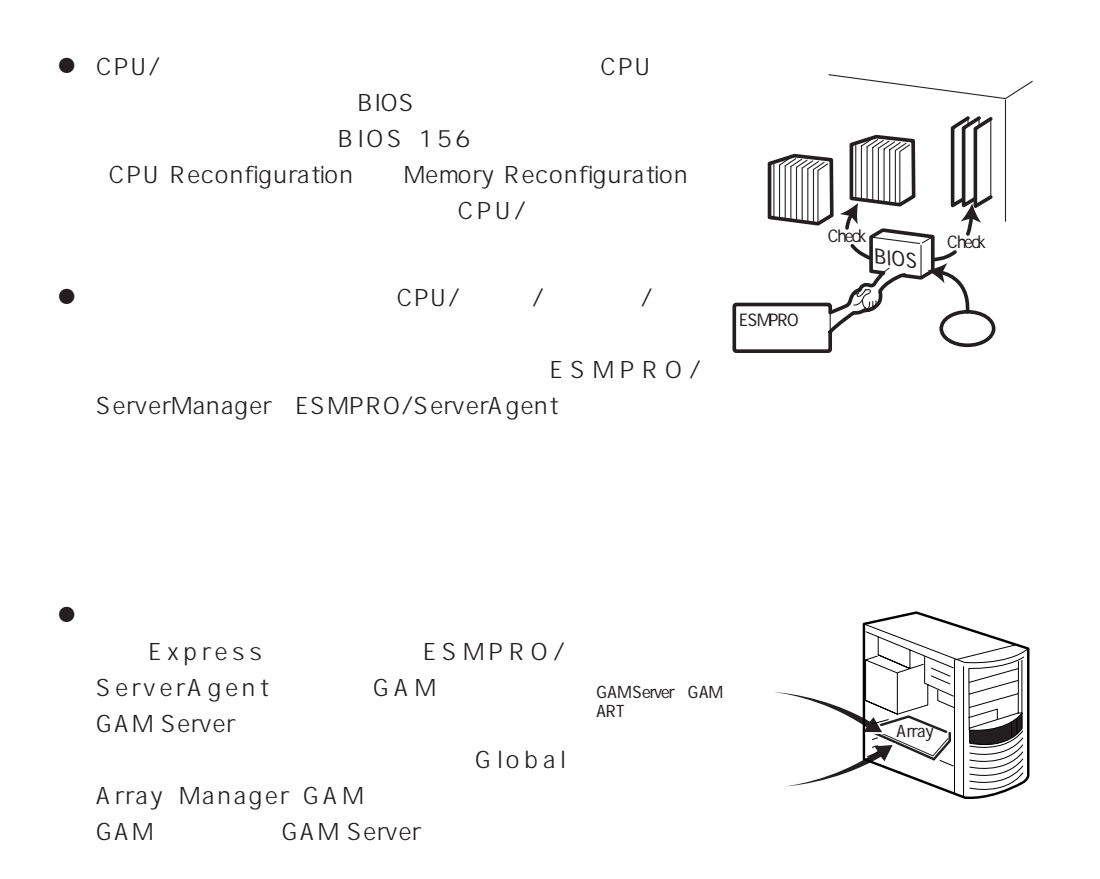

● Array Recovery Tool ART

Array Recovery Tool ART

- DAT  $\sqrt{ }$
- UPS ESMPRO/UPSController PowerChute plus UPS

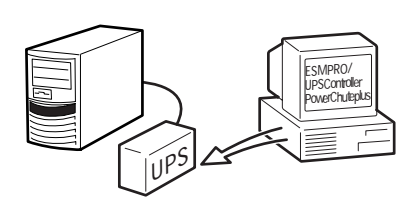

 $\bullet$  $BIOS$ **BIOS 156** System Hardware

AC-LINK

#### Express

#### http://club.express.nec.co.jp/

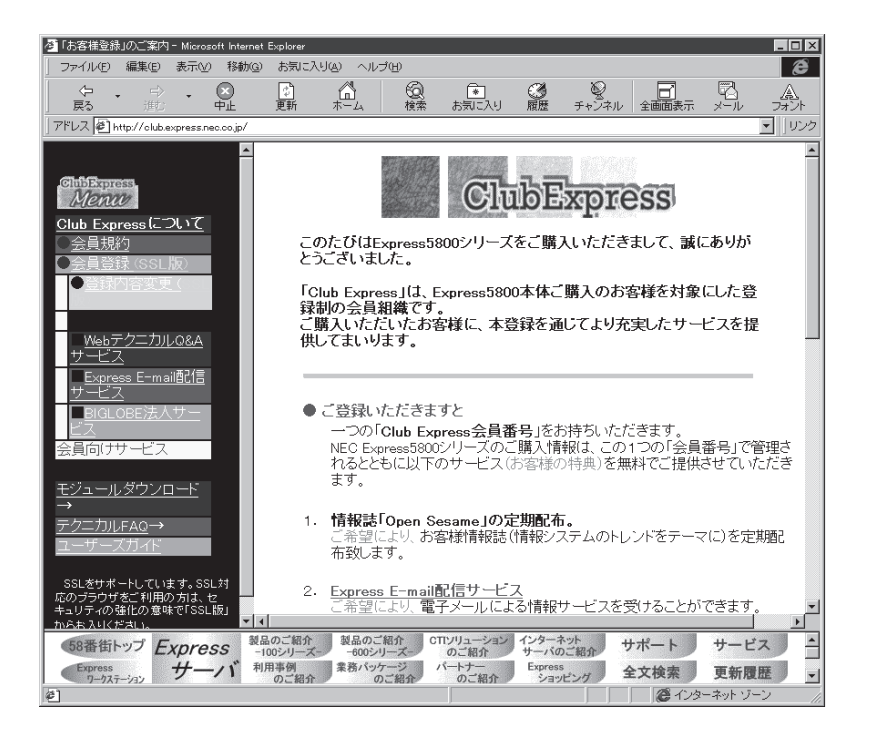

Club Express Express5800

Club Express

<span id="page-13-0"></span>

<span id="page-14-0"></span>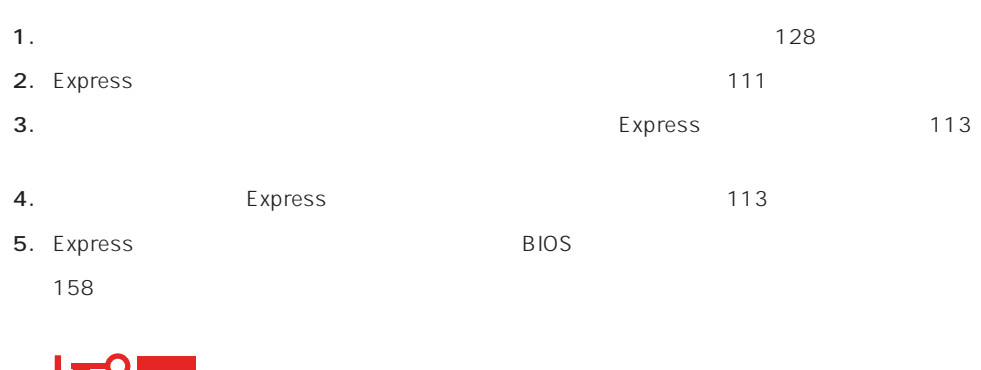

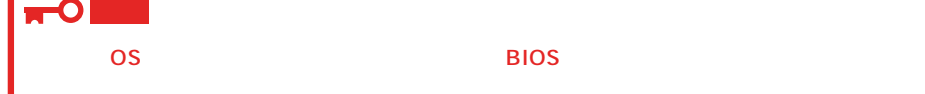

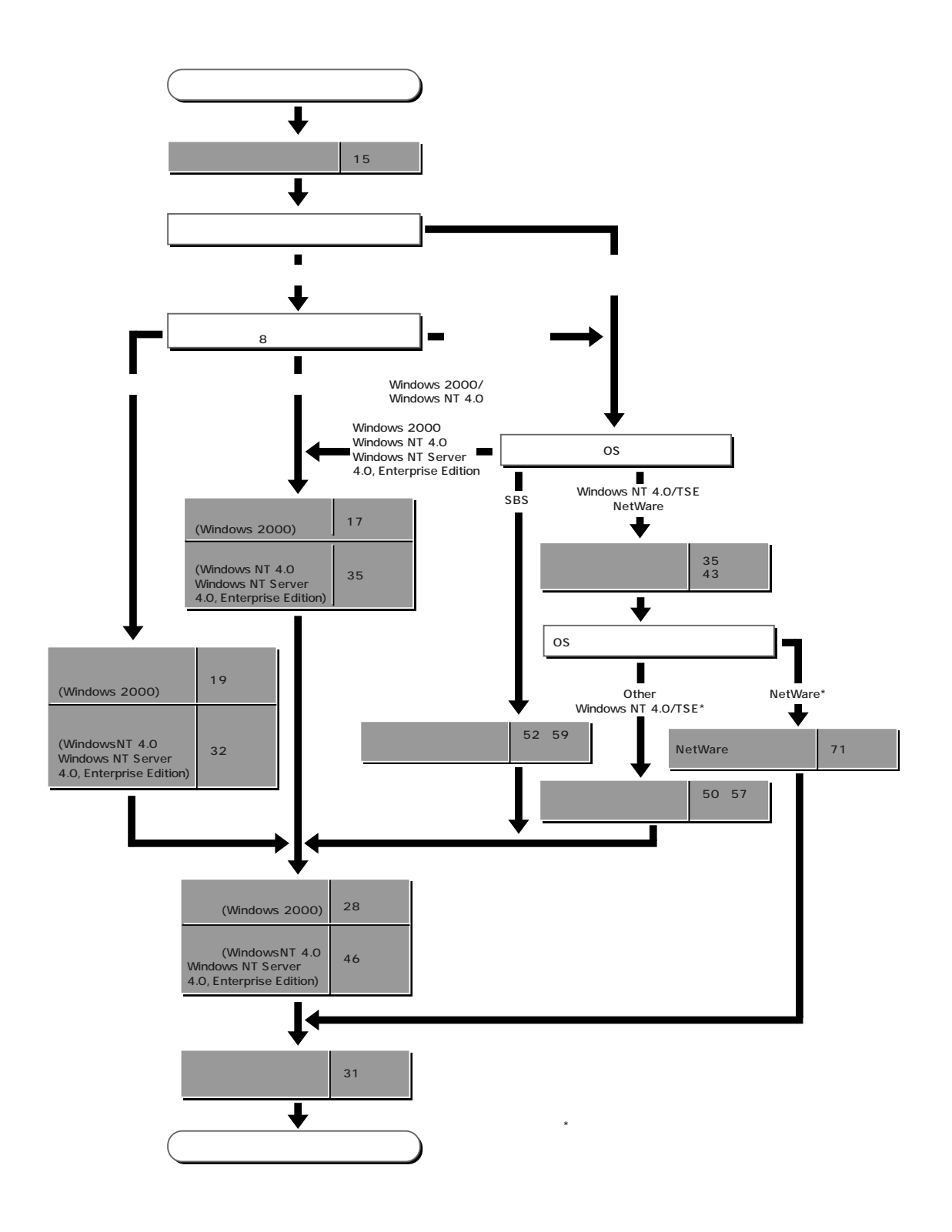

## <span id="page-16-0"></span>**Windows 2000**

Windows 2000

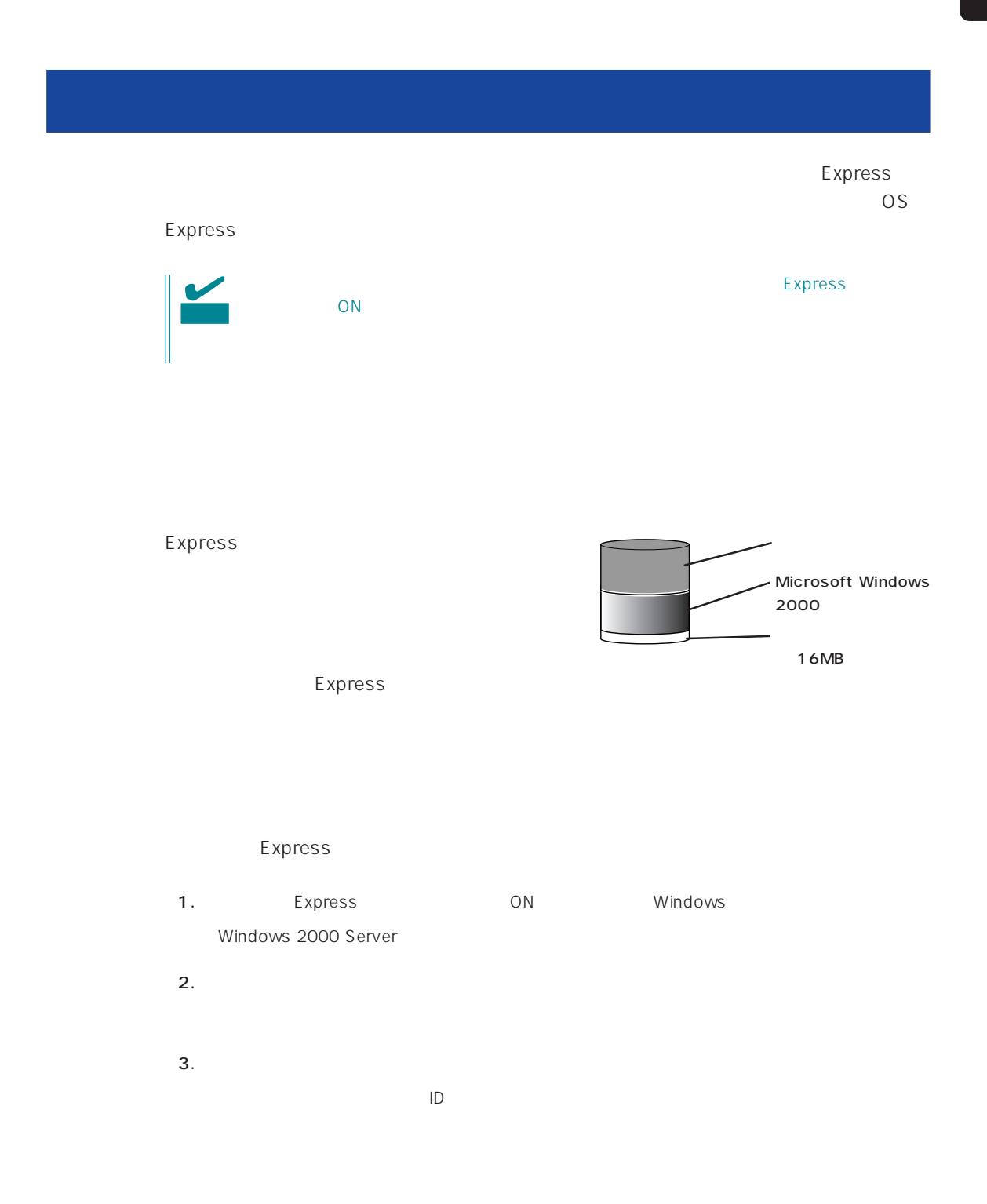

 $4.$  $5.$ Express  $6.$ Express **7.** 28 $\blacksquare$  $8.$ 

 $\star$ 

- ESMPRO/ServerAgent
- $\bullet$ ⓦ Global Array Manager Server\*
- ⓦ Global Array Manager Client\*
- $\bullet$
- ⓦ Array RecoveryTool
- ESMPRO/UPSController

the control of the control of the control of the control of the control of the control of the control of the c

#### EXPRESSBUILDER
SERETTER
THE Express

Windows NT 4.0

Express5800

 $\Lambda$ IL 图 終了

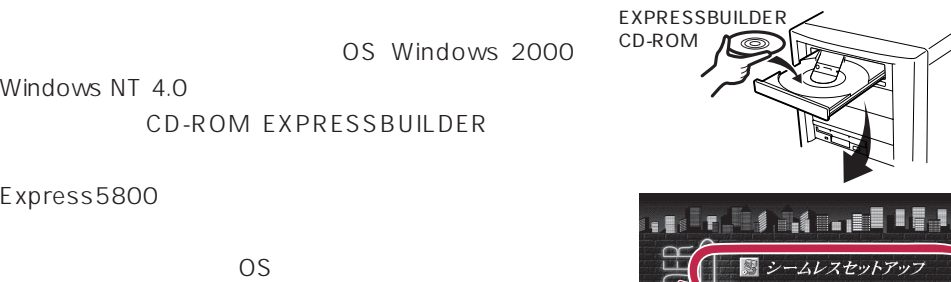

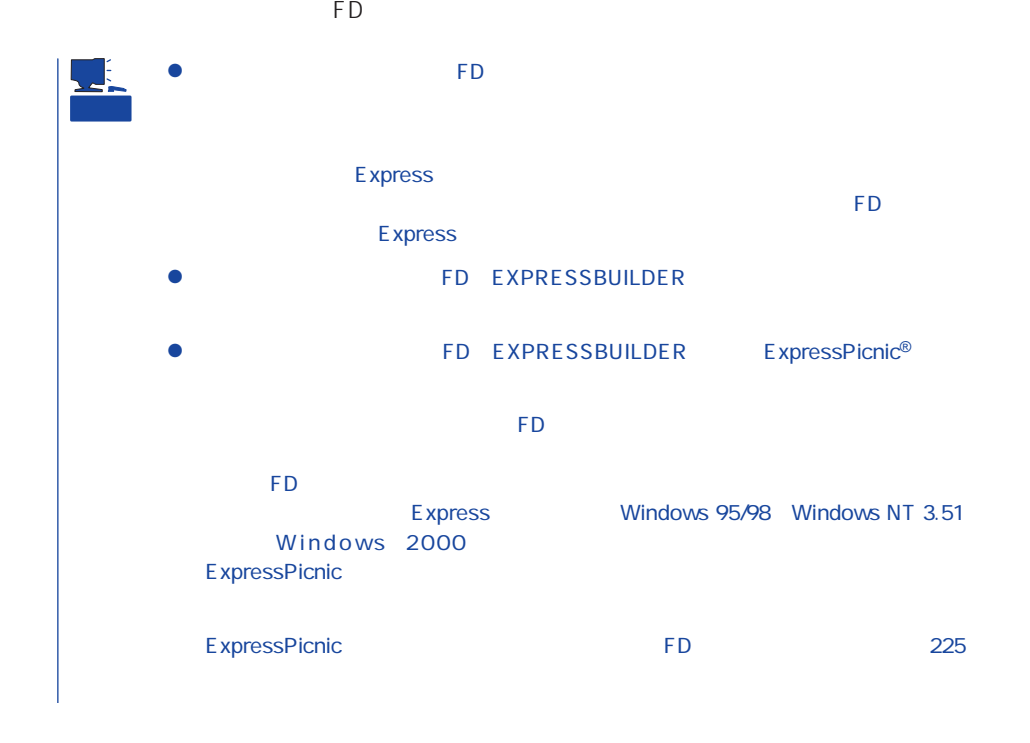

## OS

#### OS contracts in the set of the set of the set of the set of the set of the set of the set of the set of the set of the set of the set of the set of the set of the set of the set of the set of the set of the set of the set

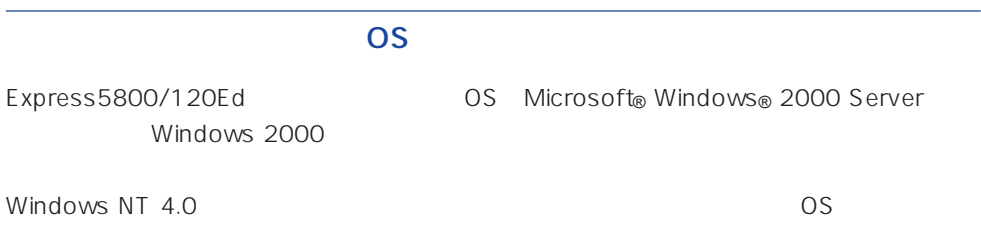

## **BIOS**

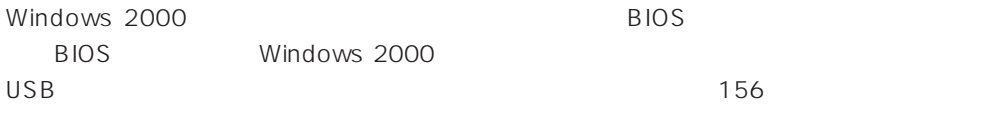

## Windows 2000

Windows 2000

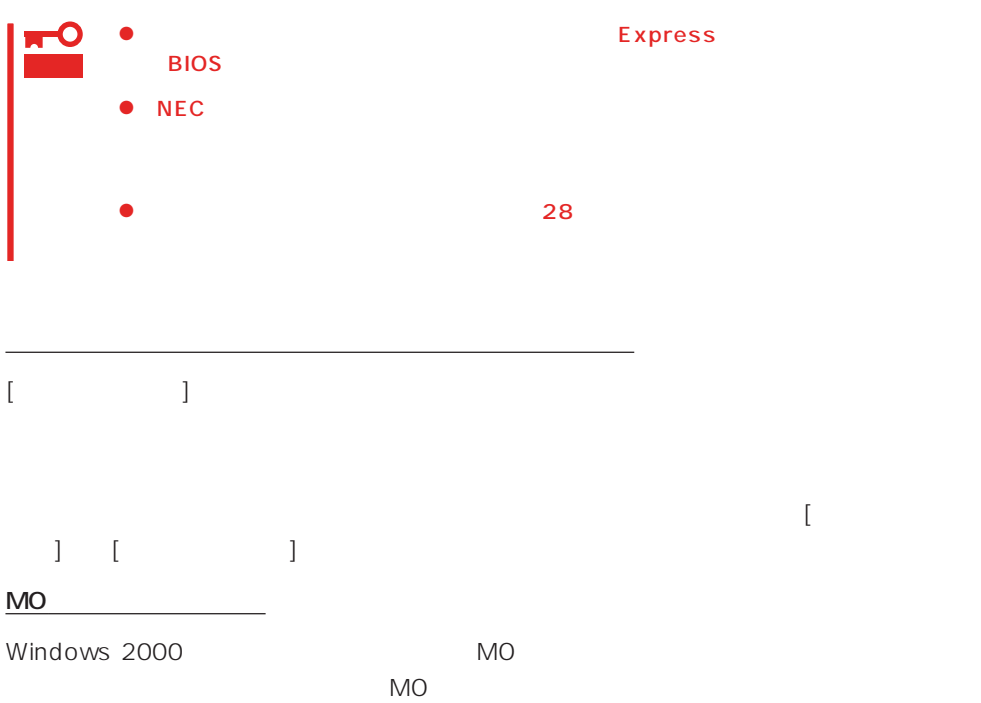

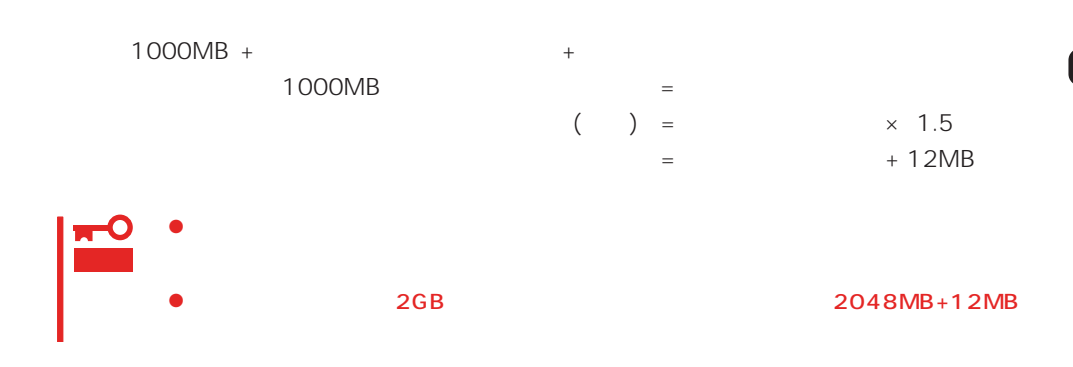

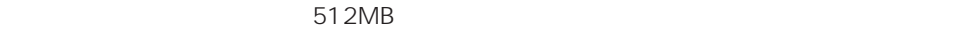

 $1000MB + (512MB \times 1.5) + (512MB + 12MB) = 2292MB$ 

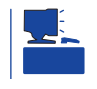

 $\sim$  2000MB

MAINTE\_P

MAINTE\_P

作成するパーティションサイズについて

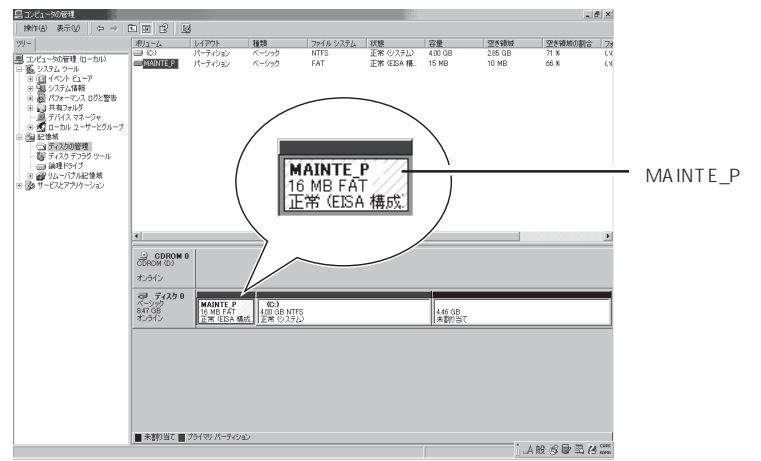

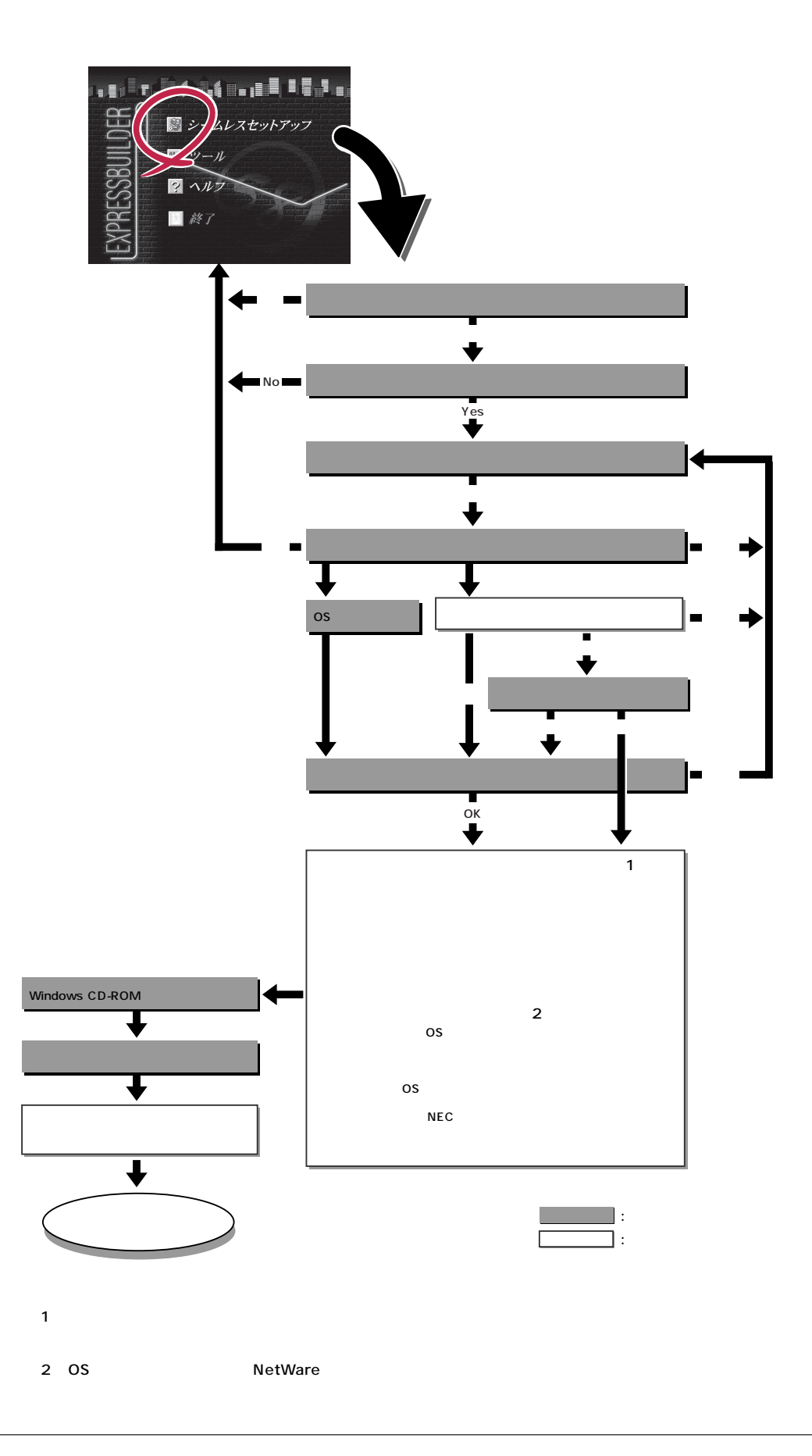

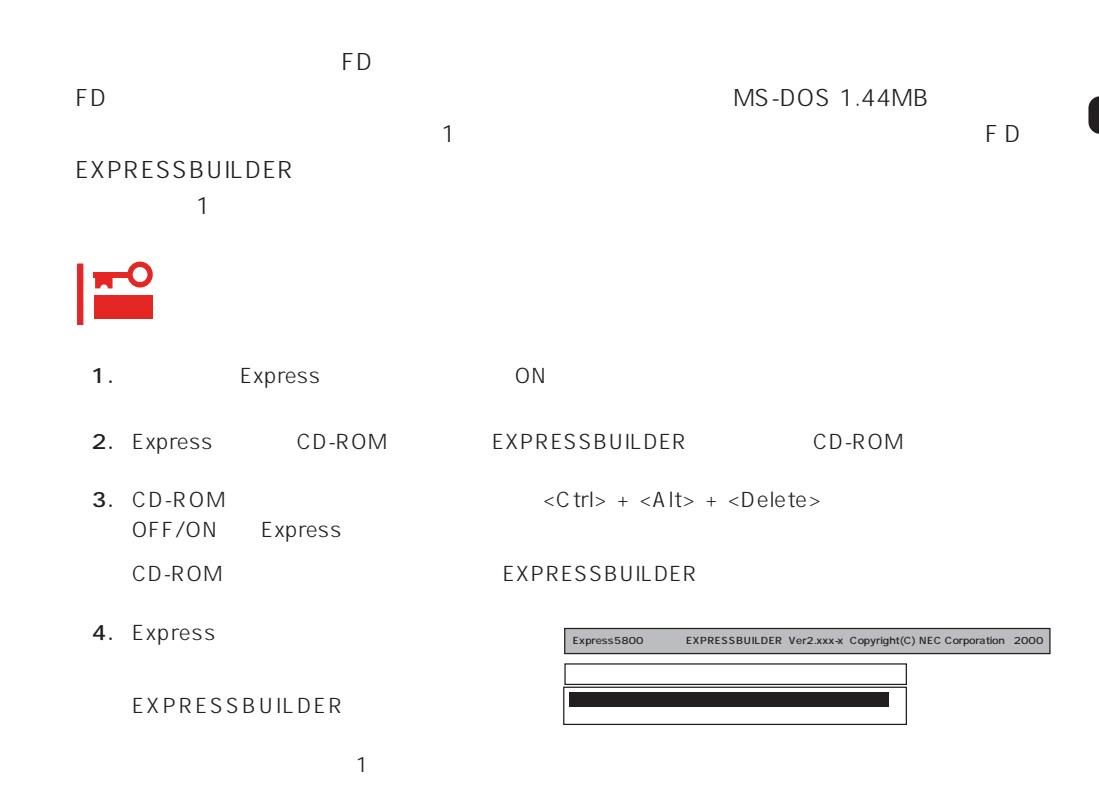

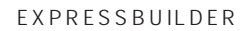

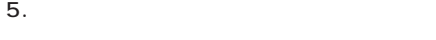

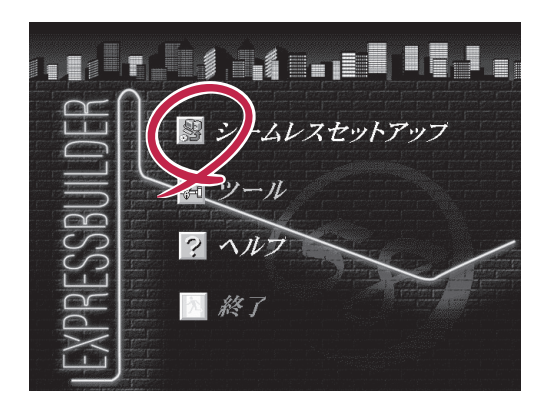

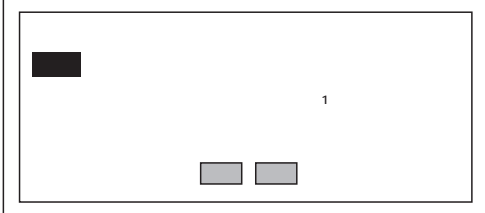

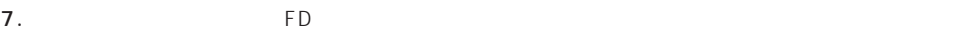

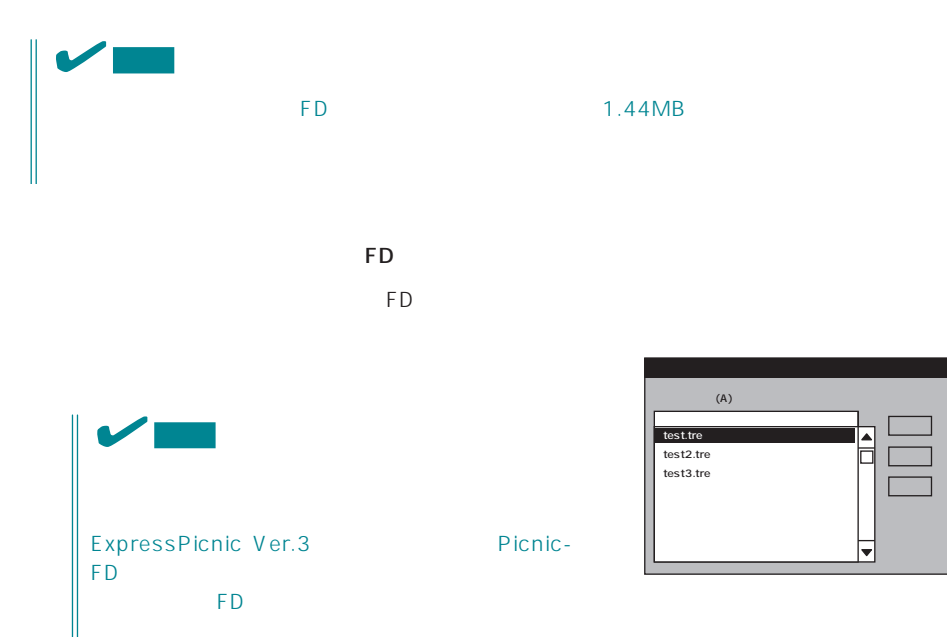

 $\overline{8}$  $\overline{9}$ 

 $<\!A>$ 

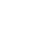

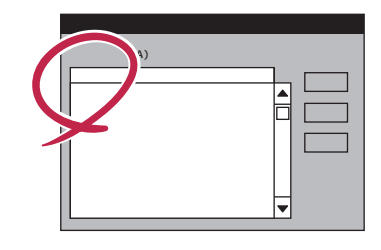

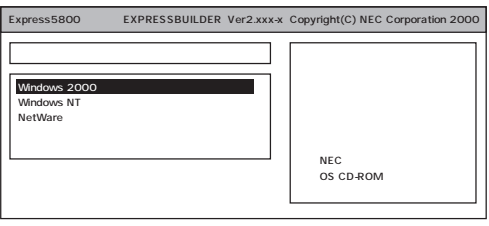

OS

Windows 2000

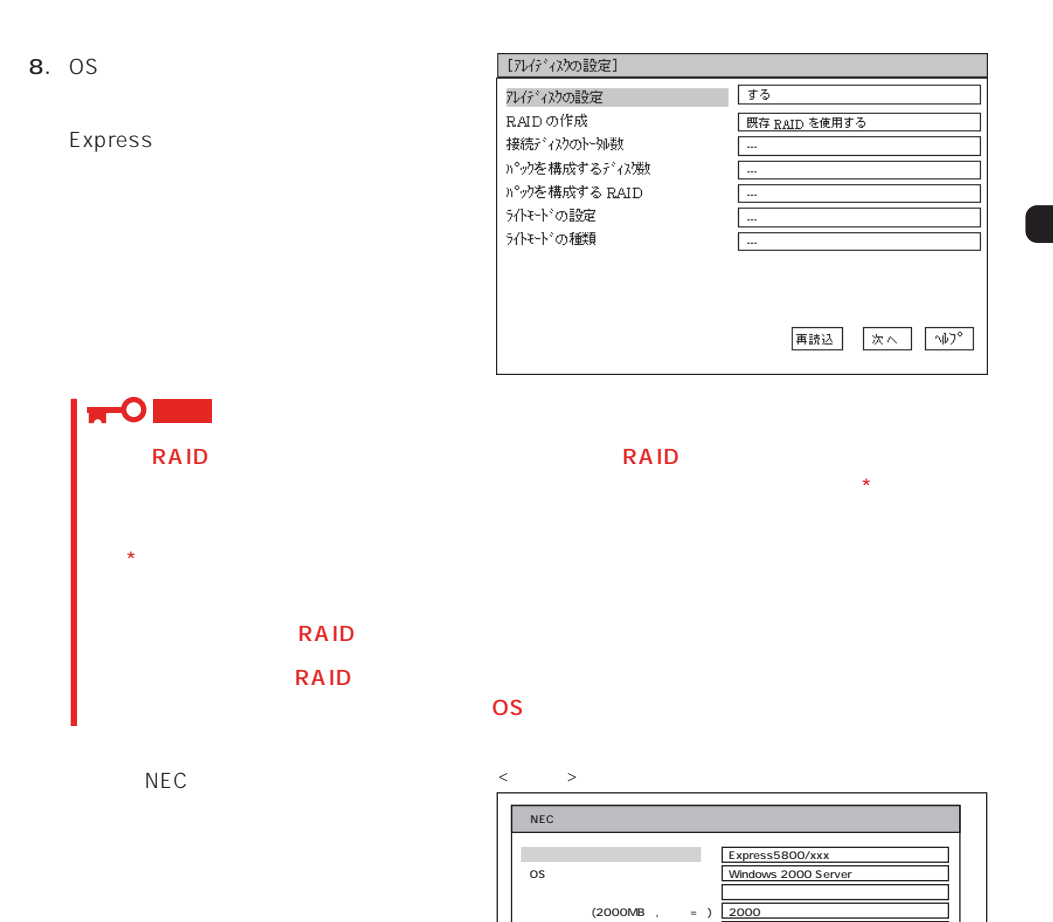

 $NTFS$ 

WINNT

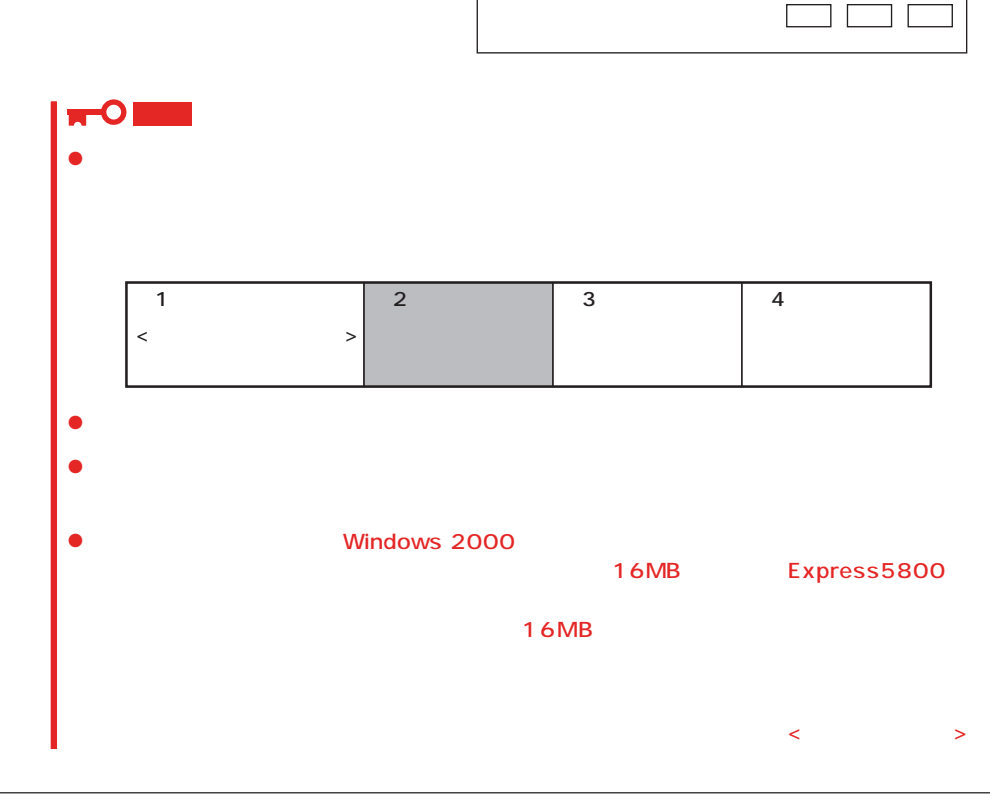

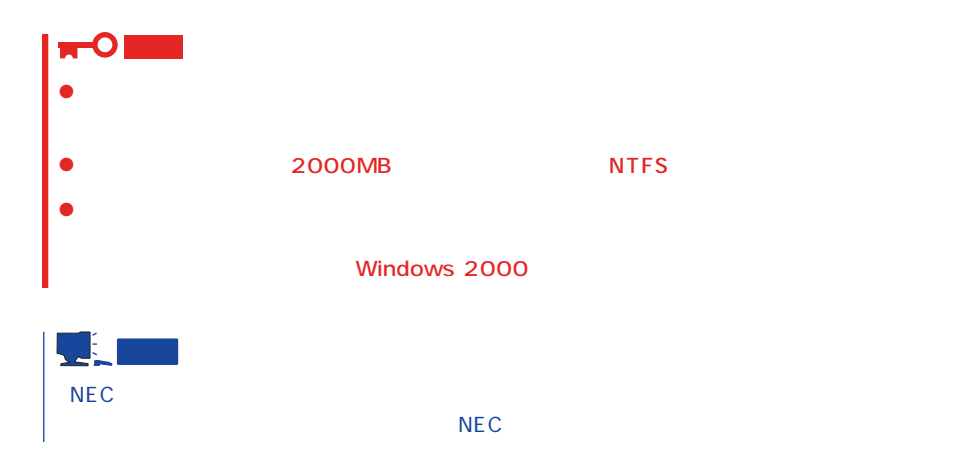

9. CD-ROM EXPRESSBUILDER CD-ROM Windows 2000 CD-ROM CD-ROM

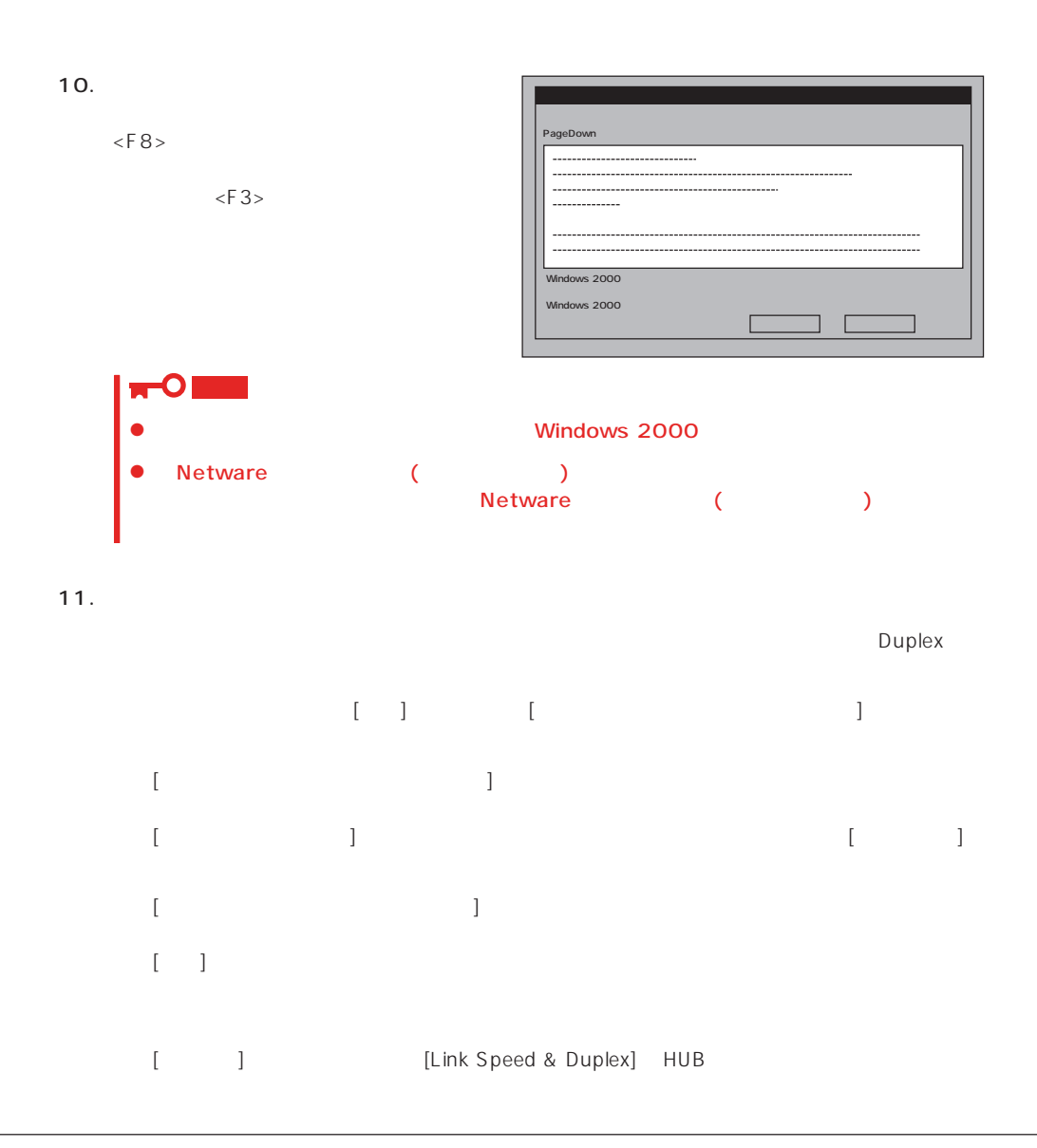

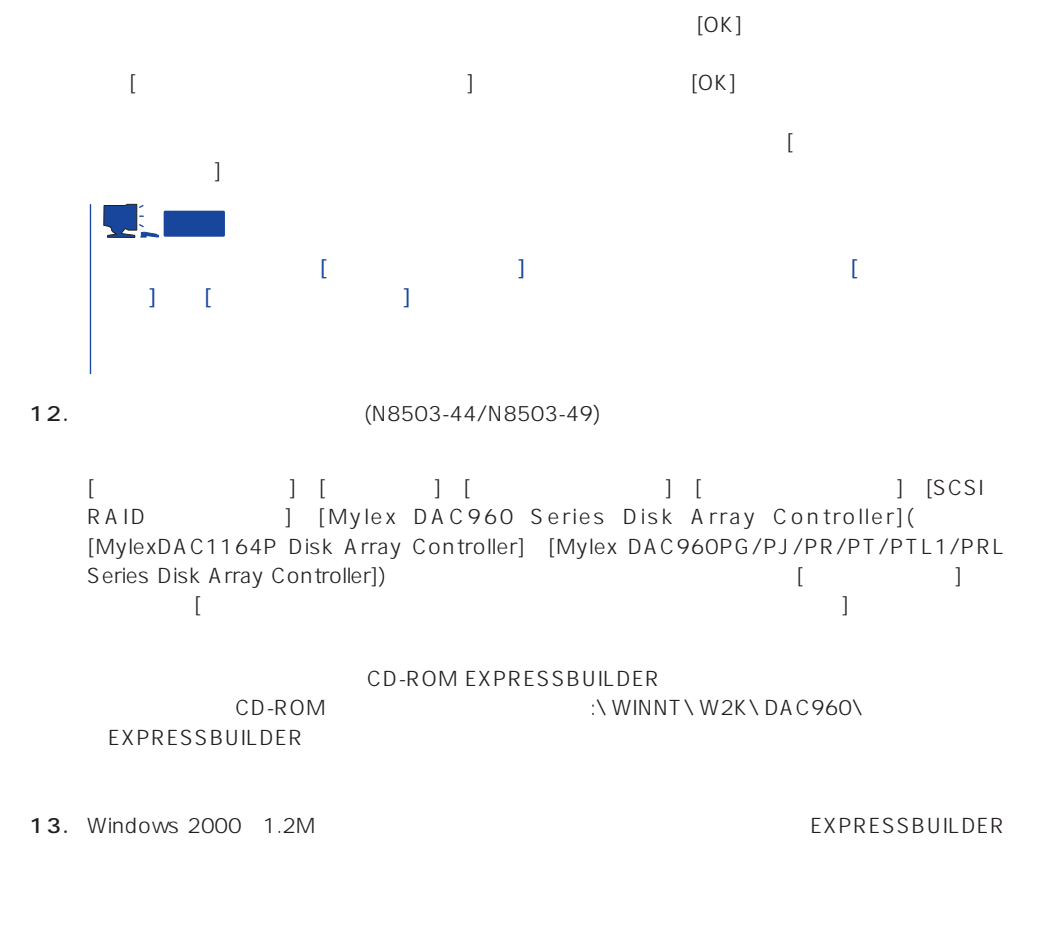

 $14.$ 

15.  $\overline{a}$ 

### Express

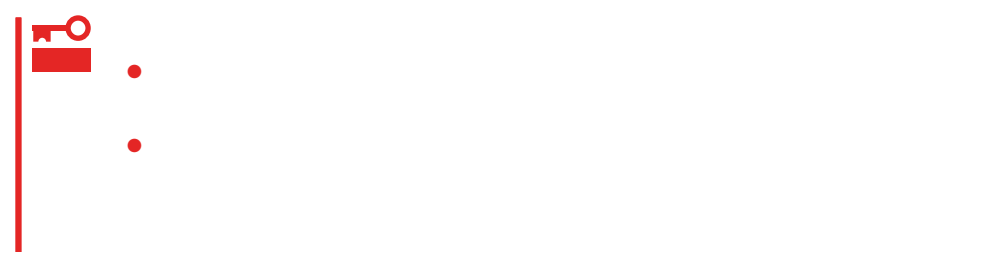

- 1.  $\blacksquare$
- $2.$
- $3.$
- 4.  $/$

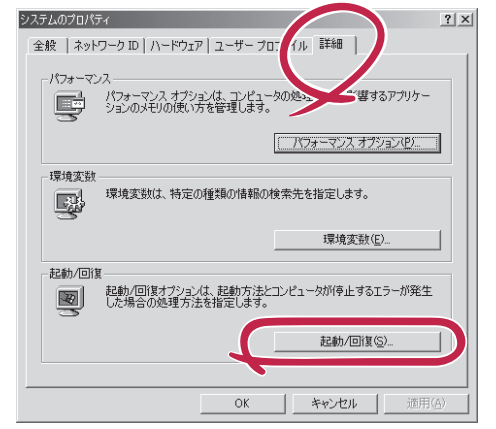

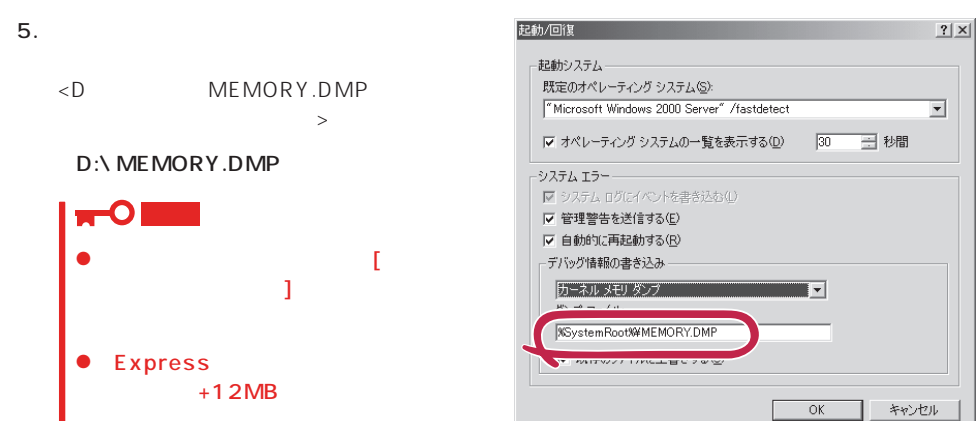

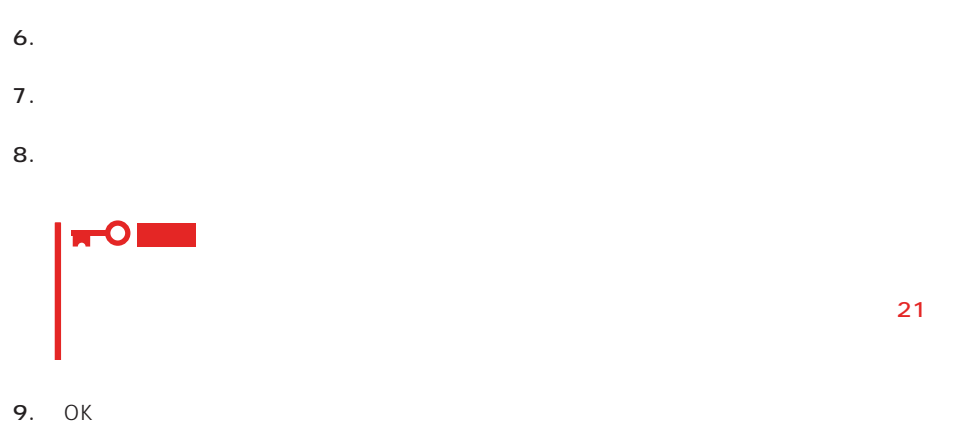

## Windows 2000

 $\mathsf{Express}\ \mathsf{E}$ 

1.  $\sim$ 

2. **drwtsn32.exe**<br>OK  $\overline{OK}$ 

Windows 2000

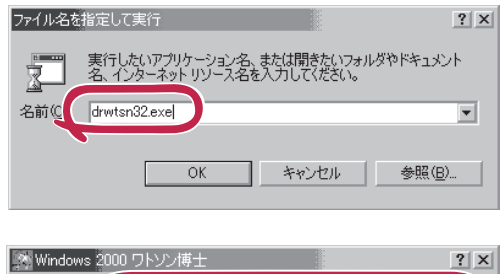

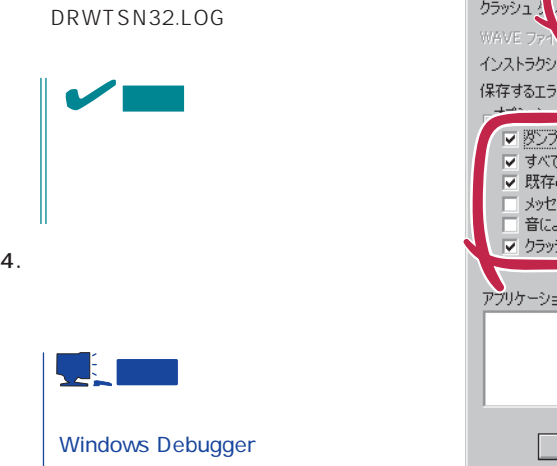

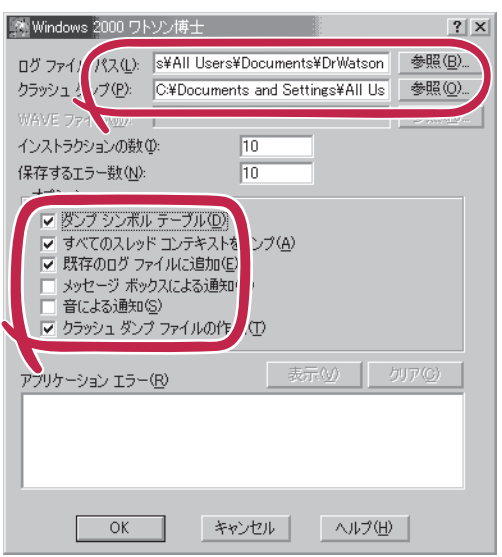

## 6. OK

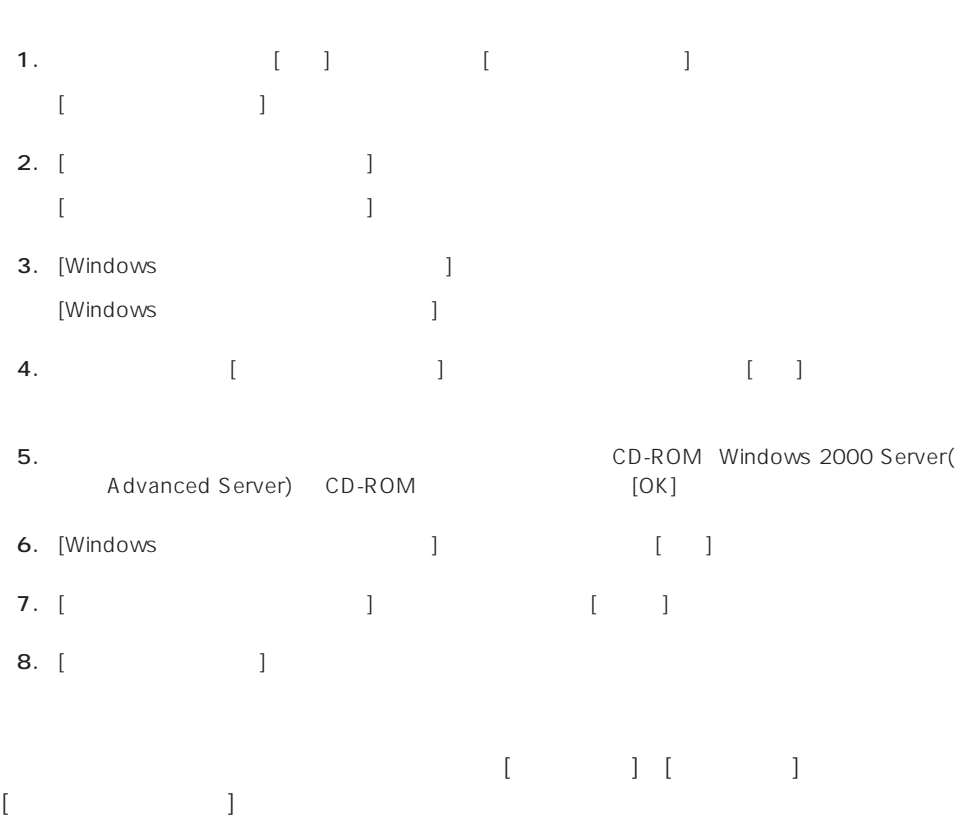

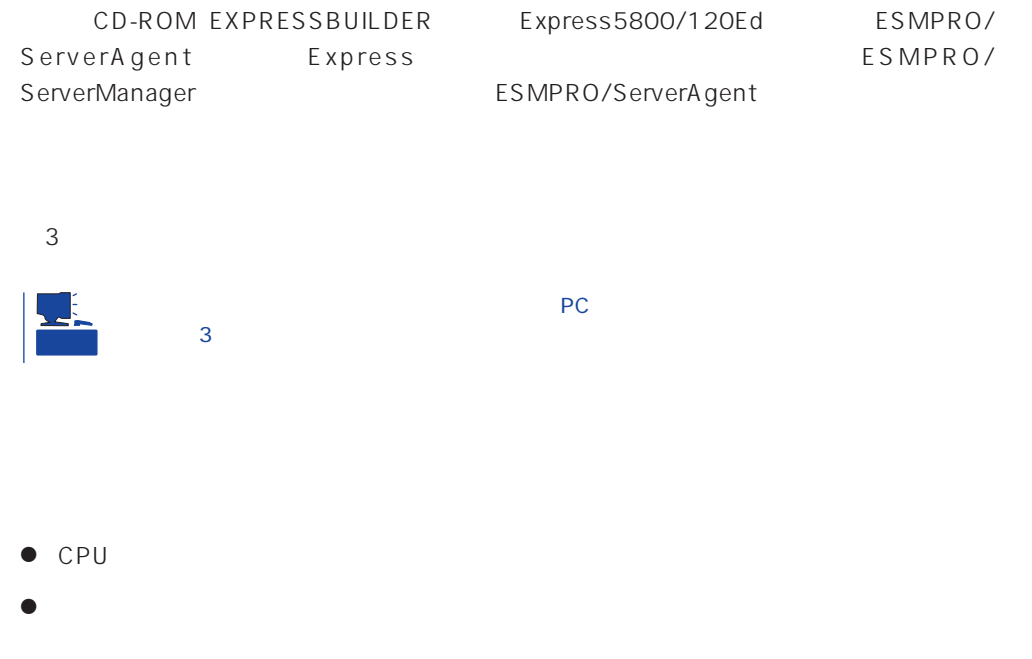

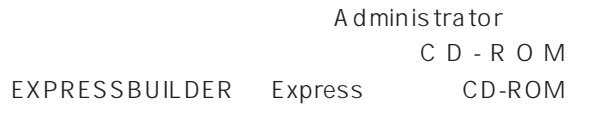

2nd Setup Tool

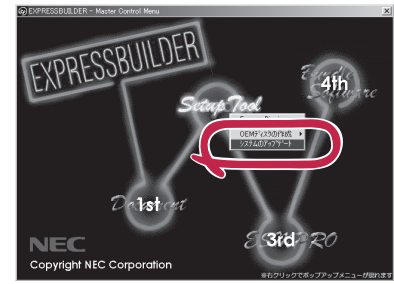

#### 1.  $3.5$

- 2. CD-ROM EXPRESSBUILDER Express CD-ROM EXPRESSBUILDER EXPRESSBUILDER
- $3.$
- $4.$

## <span id="page-31-0"></span>**Windows NT 4.0**

Windows NT 4.0

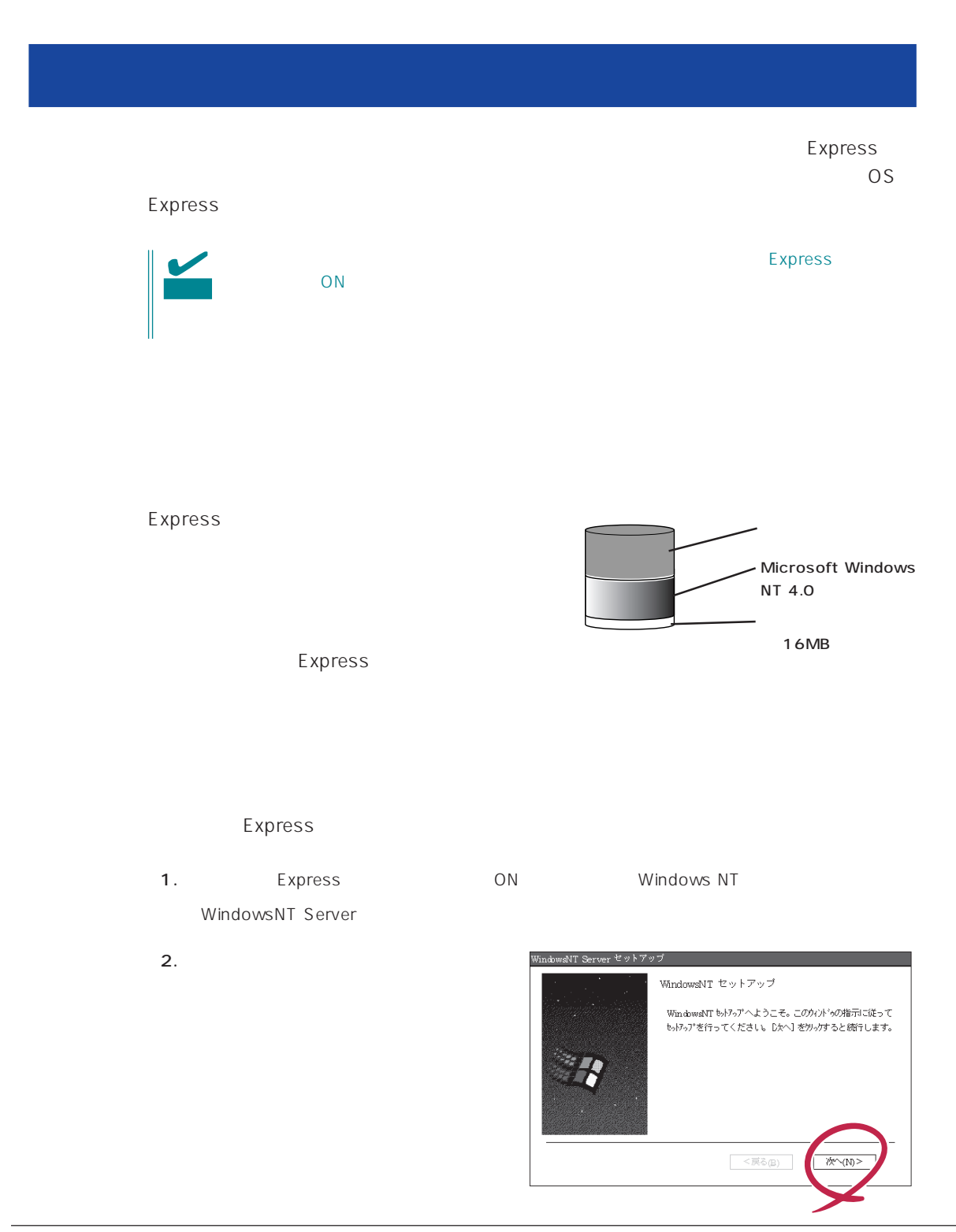

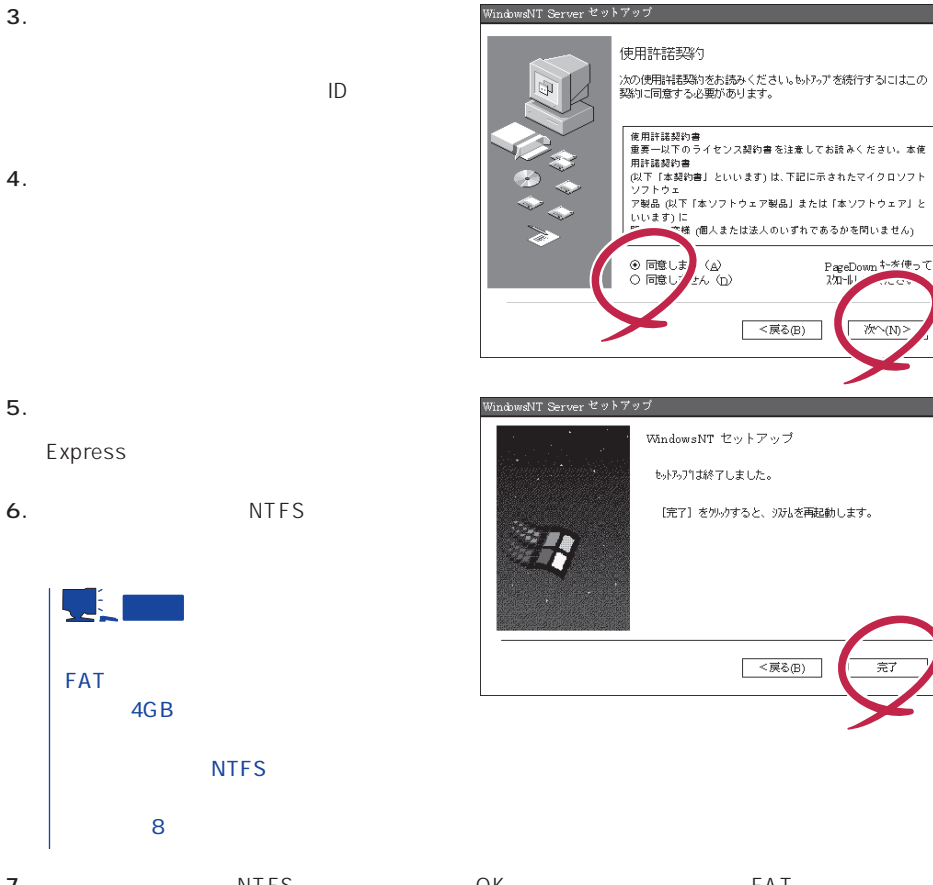

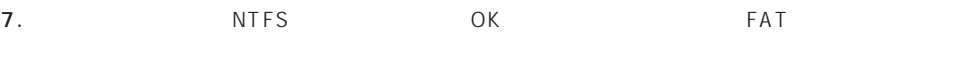

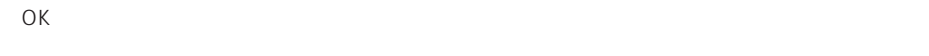

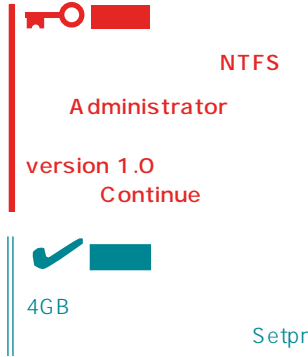

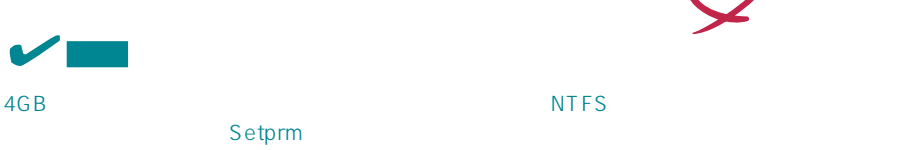

8. Setprm OK

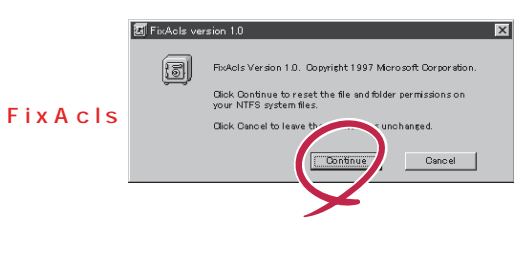

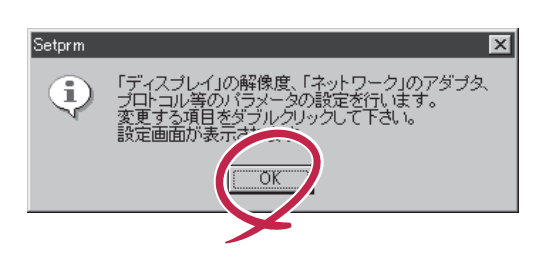

Ê

 $9.$ 

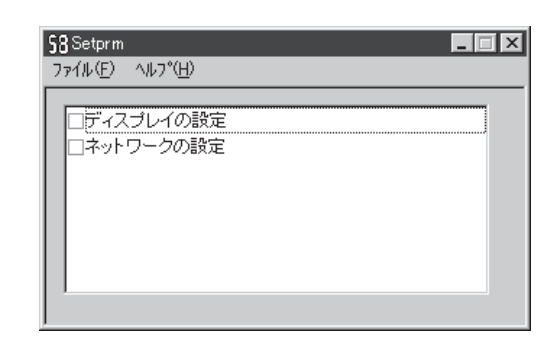

# Setprm **NO DI**

- 10. 46
- 11. Express

 $12.$ 

- ⓦ ESMPRO/ServerAgent
- $\bullet$
- ⓦ Global Array Manager Server\*

 $\star$ 

- ⓦ Global Array Manager Client\*  $\bullet$
- ⓦ Array RecoveryTool
- ⓦ ESMPRO/UPSController(本ソフトウェアを購入された場合のみ)\*
- PowerChutePlus

the control of the control of the control of the control of the control of the control of the control of the c

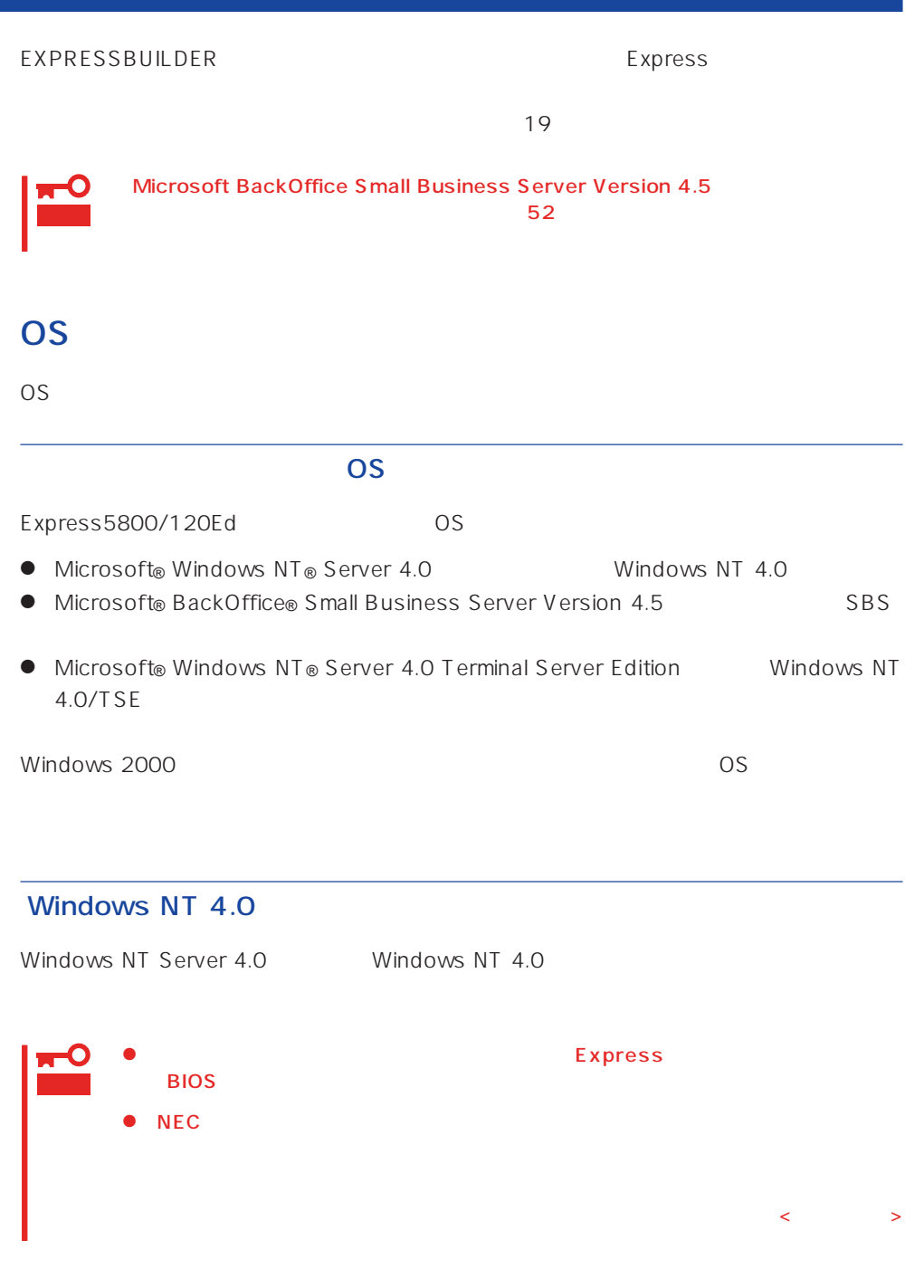

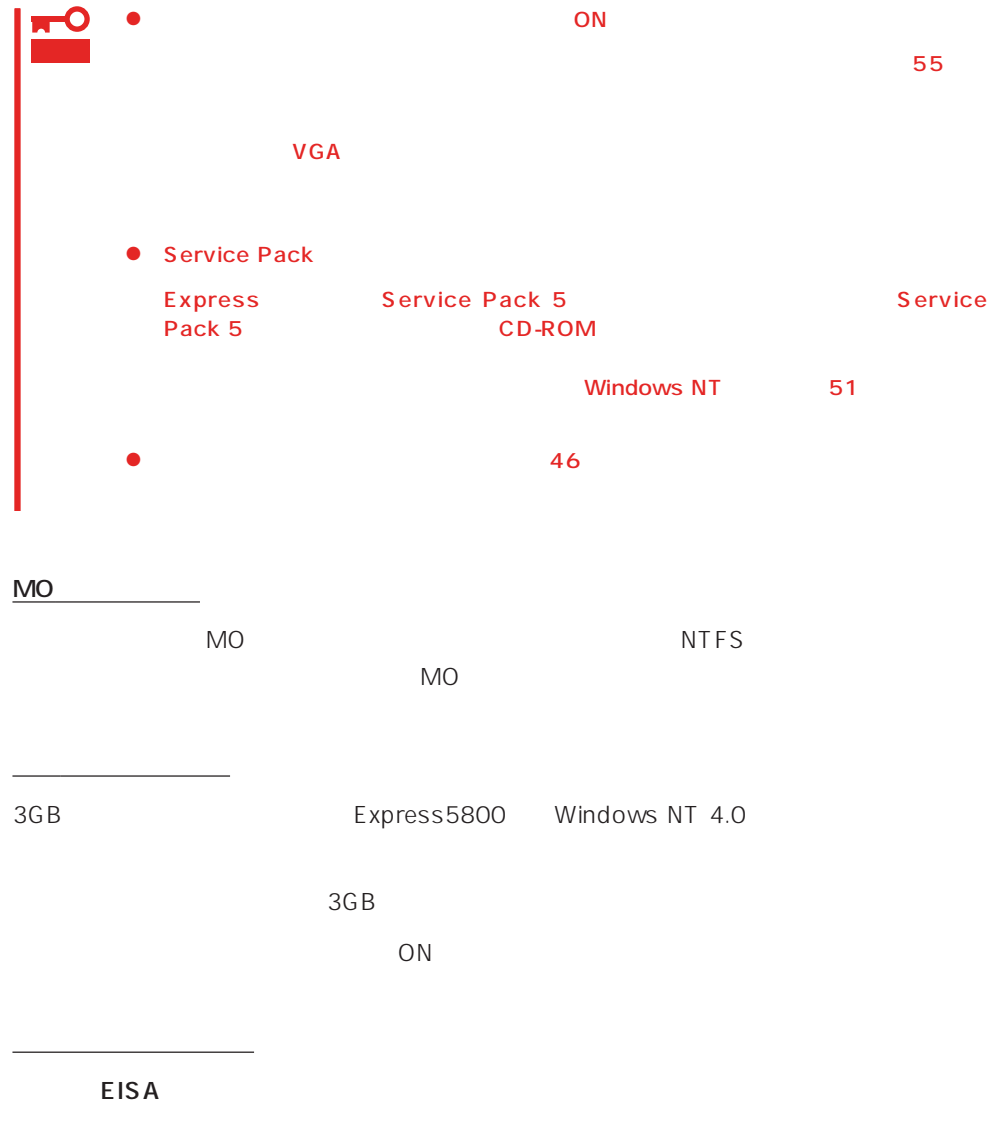

 $EISA$ 

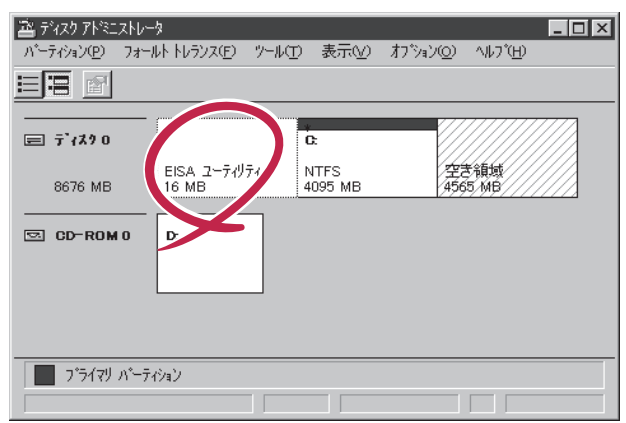
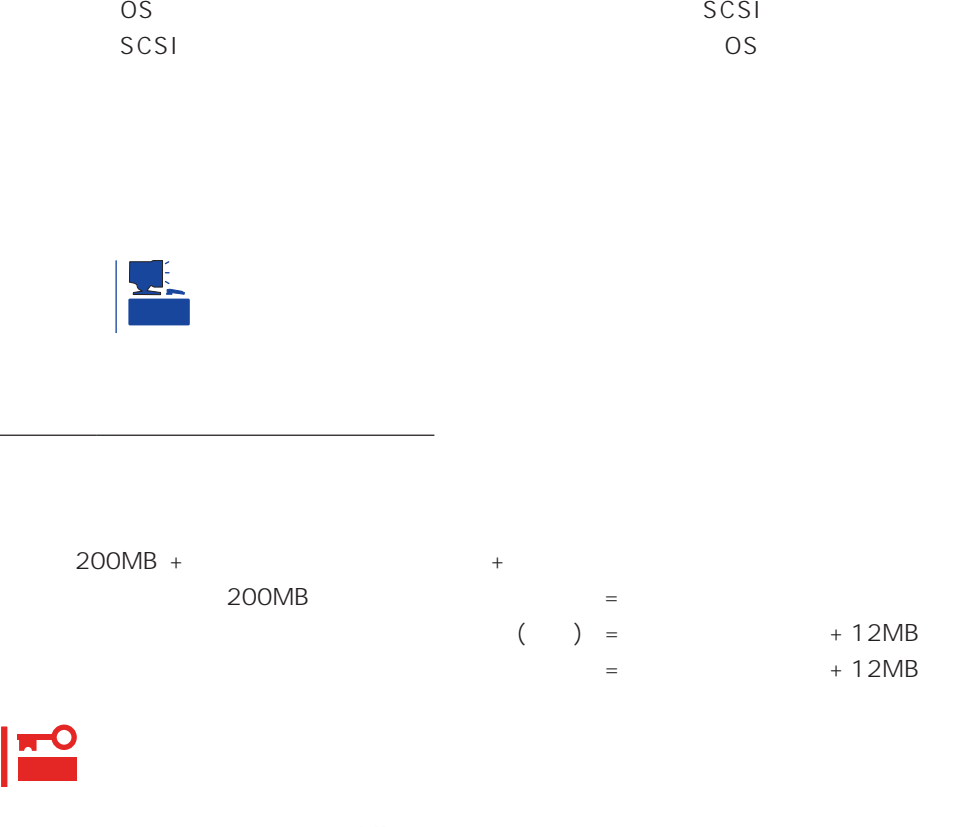

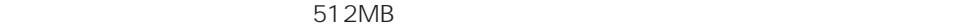

200MB + (512MB + 12MB) + (512MB + 12MB) = 1248MB

#### OS

Microsoft BackOffice Small Business Server Version 4.5 SBS Windows NT Server 4.0 Terminal Server Edition Windows NT 4.0/TSE  $52$ 

 $\overline{OS}$ SBS

SBS しょくひとくさんしゃ しゅうしょく しゅうしゅうしょく しゅうしゅうしょく

 $SBS$  59  $SBS$ 

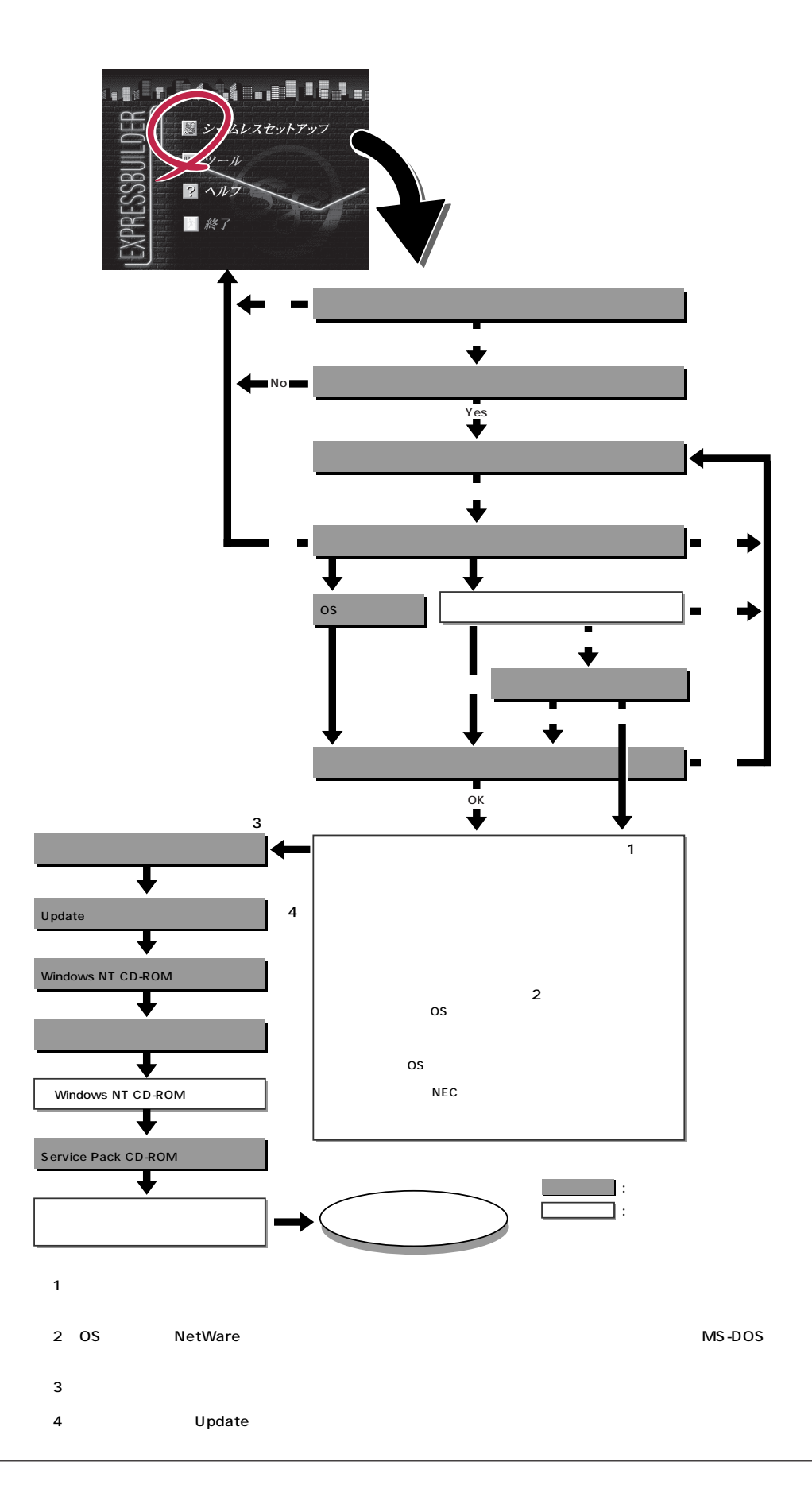

extending to the FD state extending to the extending state extending to the extending state of the state extending of the state of the state of the state of the state of the state of the state of the state of the state of FD MS-DOS 1.44MB  $\overline{a}$  1 and  $\overline{b}$  1 and  $\overline{b}$  1 and  $\overline{c}$  1 and  $\overline{c}$  1 and  $\overline{c}$  1 and  $\overline{c}$  1 and  $\overline{c}$  1 and  $\overline{c}$  1 and  $\overline{c}$  1 and  $\overline{c}$  1 and  $\overline{c}$  1 and  $\overline{c}$  1 and  $\overline{c}$  1 and  $\overline{c}$  1 EXPRESSBUILDER  $\sim$  1 重要 Windows NT 4.0 Windows NT Microsoft Windows NT 4.0 Server/Microsoft Windows NT 4.0 Server, **Enterprise Edition** Service Pack Express Service Pack 5 Service Pack 5 Pack 5 CD-ROM Windows NT 4.0  $51$ ⓦ 「プレインストールモデル」で初めて電源をONにする場合について Windows NT  $4.0$  $ON$ Microsoft Windows NT OFF <Ctrl> + <Alt> + <Delete> EXPRESSBUILDER CD-ROM  $53$  $\sim$  35%  $\sim$  55%  $\sim$  55%  $\sim$  55%  $\sim$  55%  $\sim$  55%  $\sim$  57%  $\sim$  57%  $\sim$  57%  $\sim$  57%  $\sim$  57%  $\sim$  57%  $\sim$  57%  $\sim$  57%  $\sim$  57%  $\sim$  57%  $\sim$  57%  $\sim$  57%  $\sim$  57%  $\sim$  57%  $\sim$  57%  $\sim$  57%  $\sim$  57%  $\sim$  57%  $\sim$   $VGA$ 1. Express ON 2. Express CD-ROM EXPRESSBUILDER CD-ROM 3.  $CD-ROM$   $\langle Ctr| > + \langle Alt> + \langle Delete> \rangle$ OFF/ON Express CD-ROM EXPRESSBUILDER Enterキーを押してください。� Windows NT Server Version 4.00� dows NT Server Version 4.00 [VGA mode]

4. Express

EXPRESSBUILDER

 $\sim$  1

### EXPRESSBUILDER

- $5.$
- 
- $6.$
- The Property of FD and The Property of The Property of The Property of The Property of The Property of The Property of The Property of The Property of The Property of The Property of The Property of The Property of The Pro
- 四之 ムレスセットアップ インール マ ヘルフ 終了

Express5800 EXPRESSBUILDER Ver2.xxx-x Copyright(C) NEC Corporation 2000

シームレスセットアップ終了後、セットアップ情報をバックアップする�  $\sim$  7  $\sim$  7  $\sim$ オフライン保守ユーザーの「逃避」がある。 確認� 戻る� **学生** 

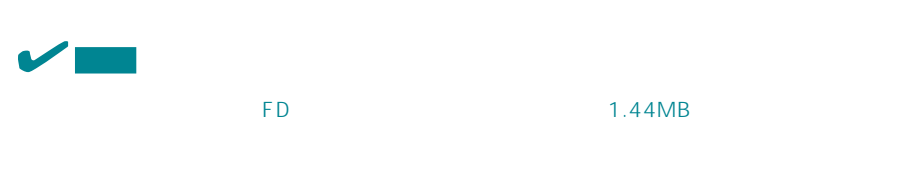

 $\overline{CD}$   $\overline{FD}$ 

7. The FD state  $\mathsf{F}\mathsf{D}$ 

erversion results to the results of the results of the results of the results of the results of the results of the results of the results of the results of the results of the results of the results of the results of the re

ExpressPicnic Ver.3 Picnic-<br>FD FD  $\blacksquare$ The FD is the state of the state of the state of the state of the state of the state of the state of the state of the state of the state of the state of the state of the state of the state of the state of the state of the

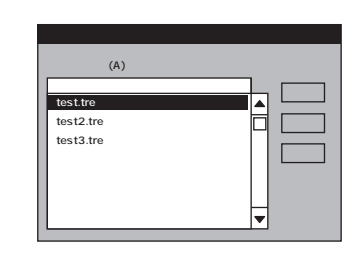

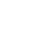

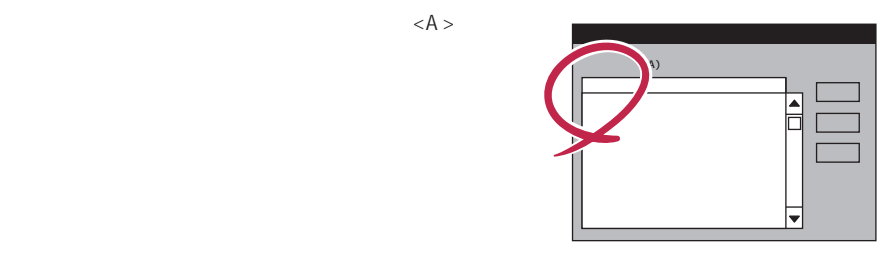

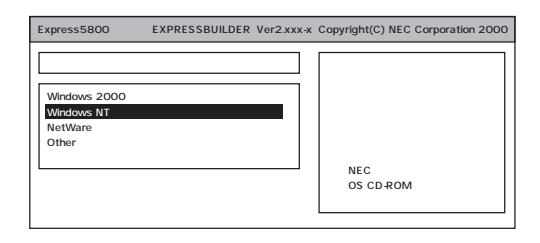

OS

windows NT 4.0 Windows NT 4.0

Windows NT 4.0/TSE<br>SBS  $SBS$  $52$ 

8. OS

Express

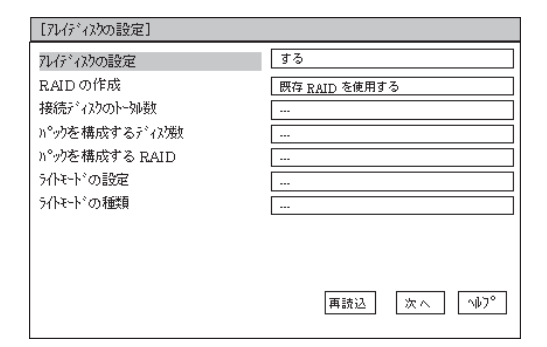

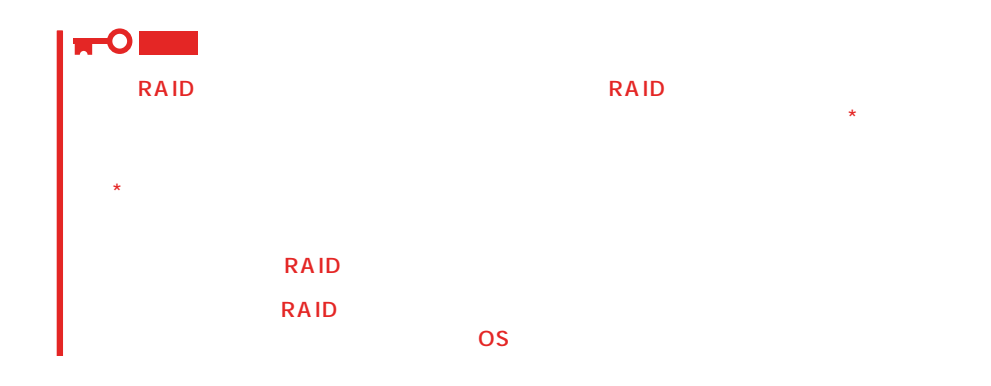

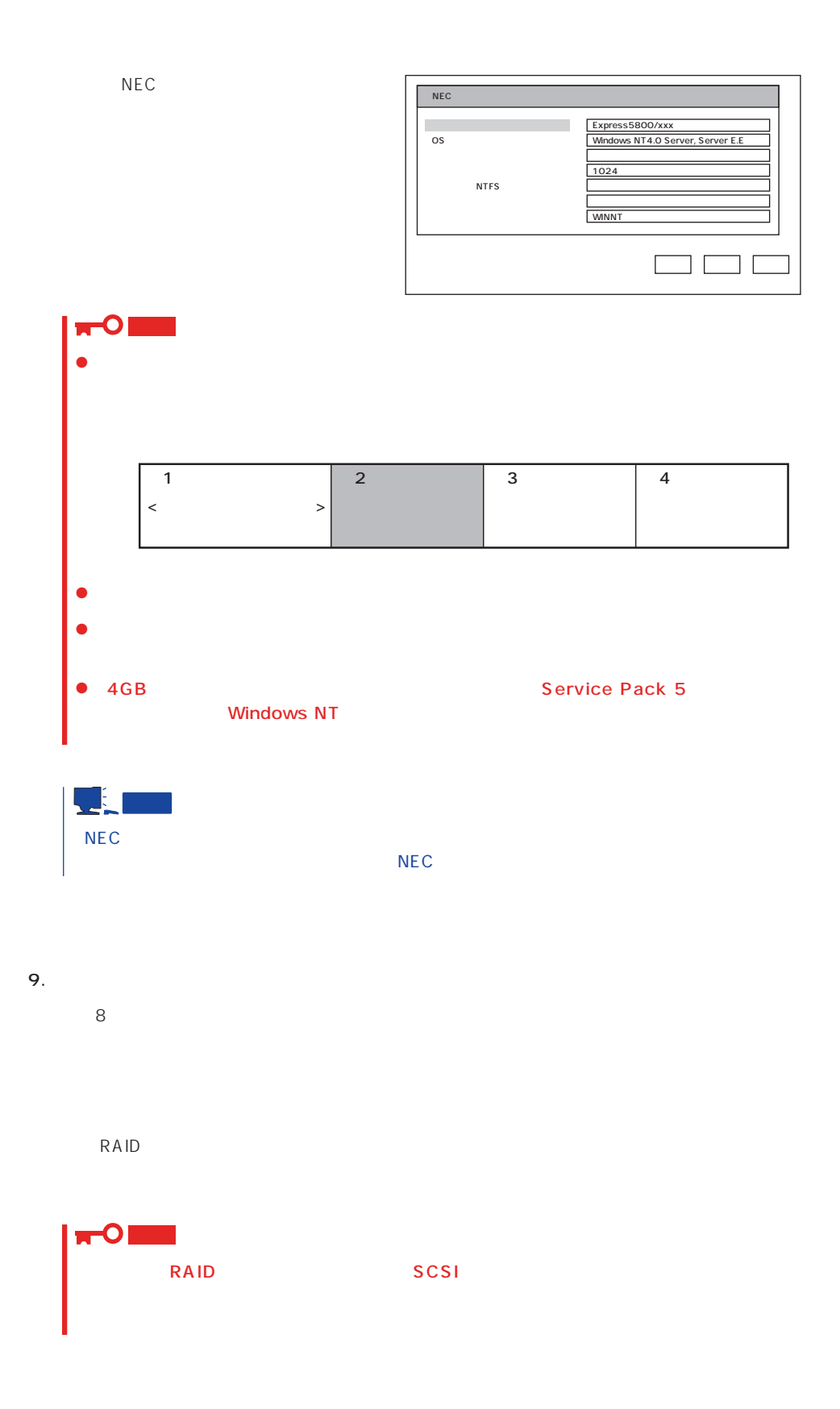

42

ヒント

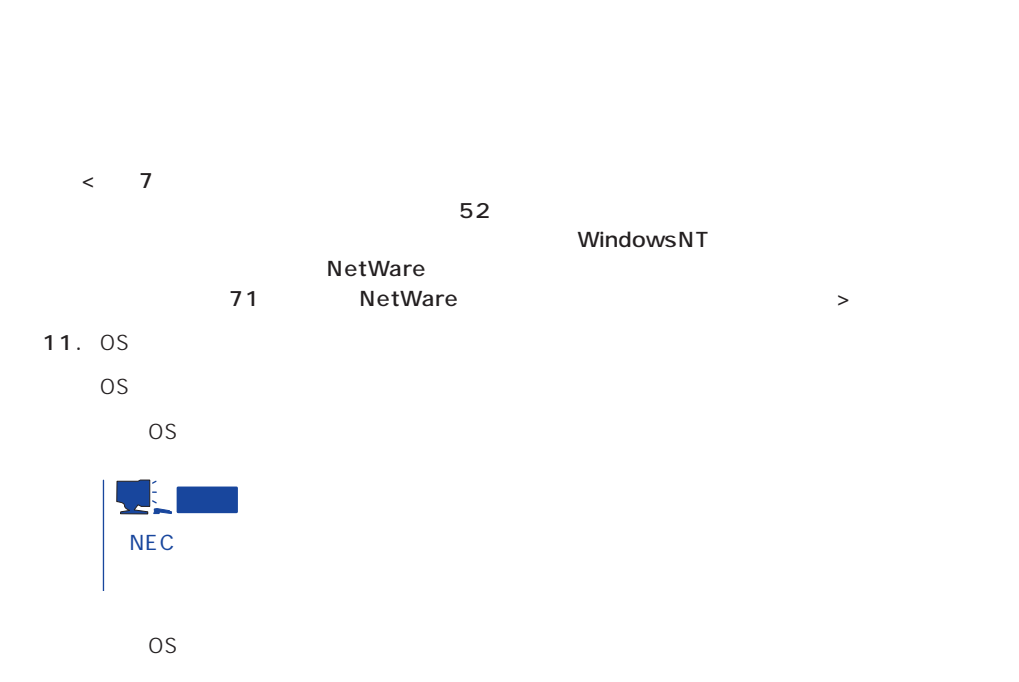

 $12.$ 

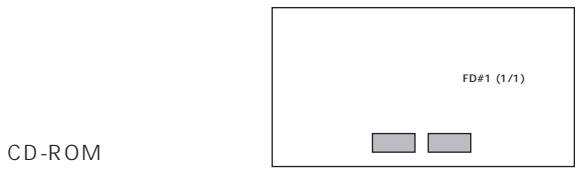

CD-ROM

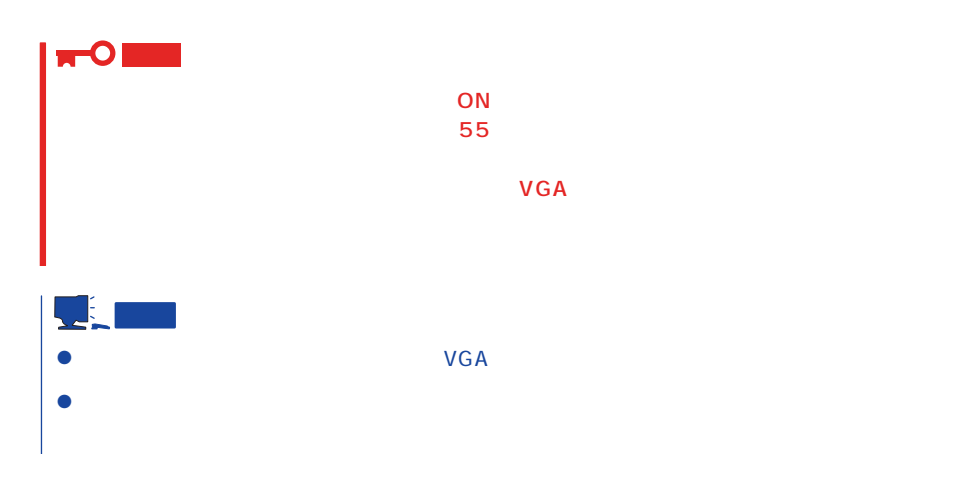

#### 13. Update

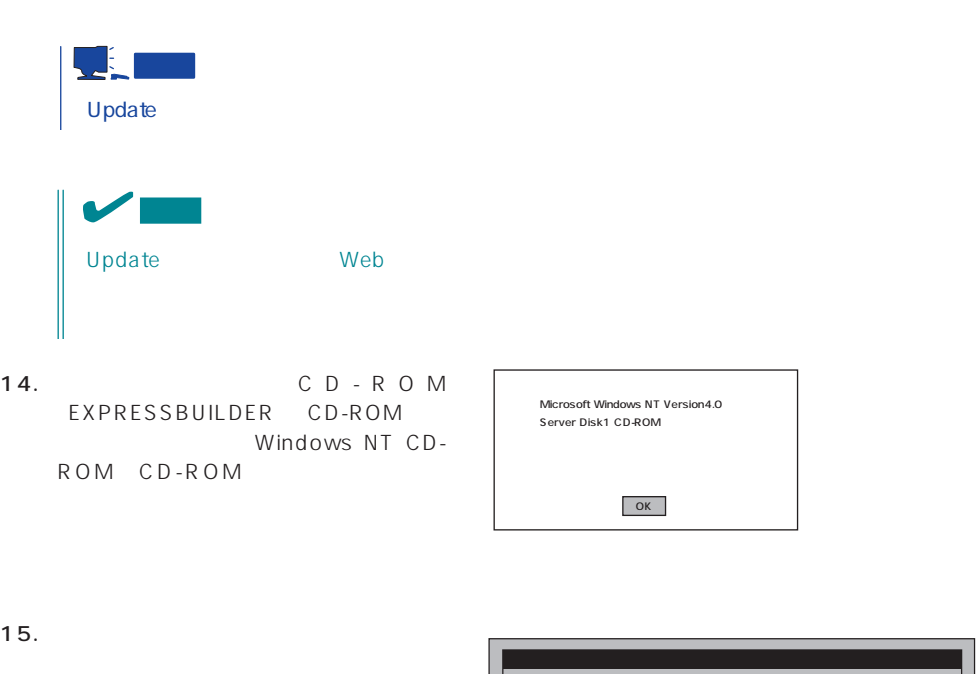

 $U$ pdate $U$ 

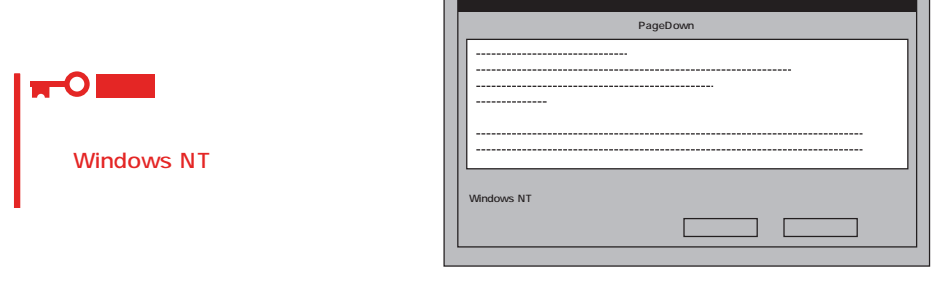

- 16.  $\blacksquare$ Windows NT CD-ROM CD-ROM
- 17. Service Pack 5 Service Pack CD-ROM CD-ROM

Windows NT 4.0

WindowsNT

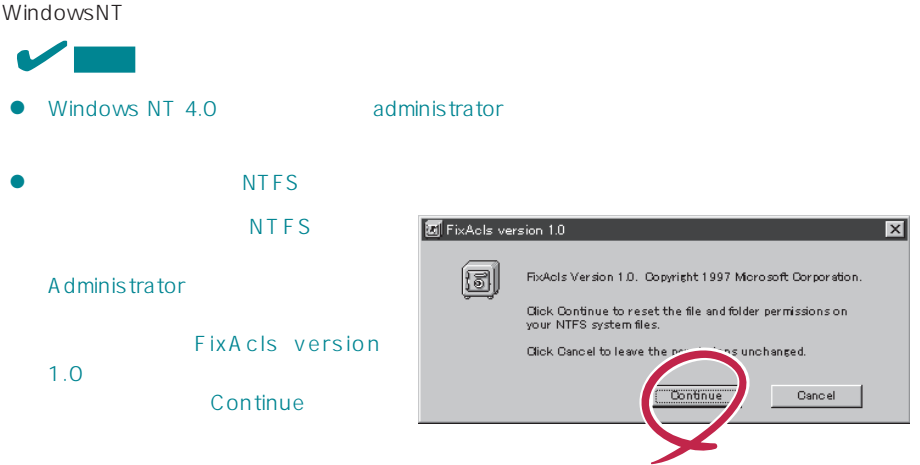

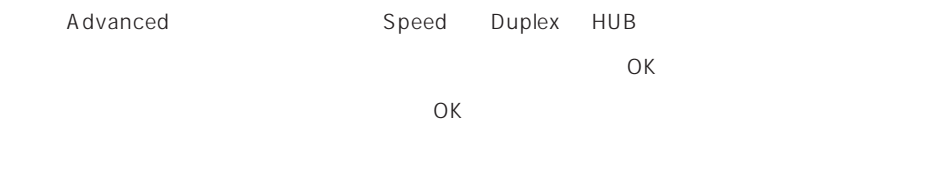

19.  $\blacksquare$ 

20.  $\overline{a}$ 

 $21. 29$ 

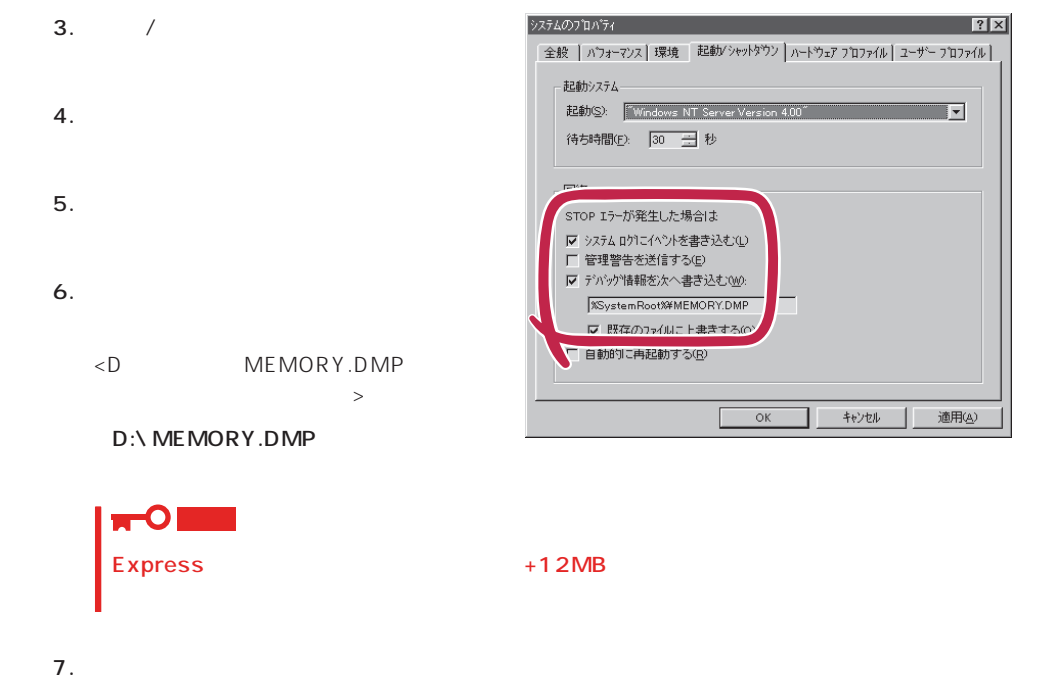

1.  $\blacksquare$ 

 $2.$ 

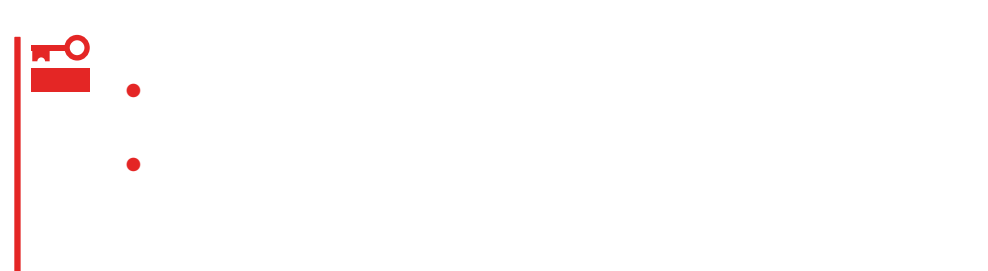

Express

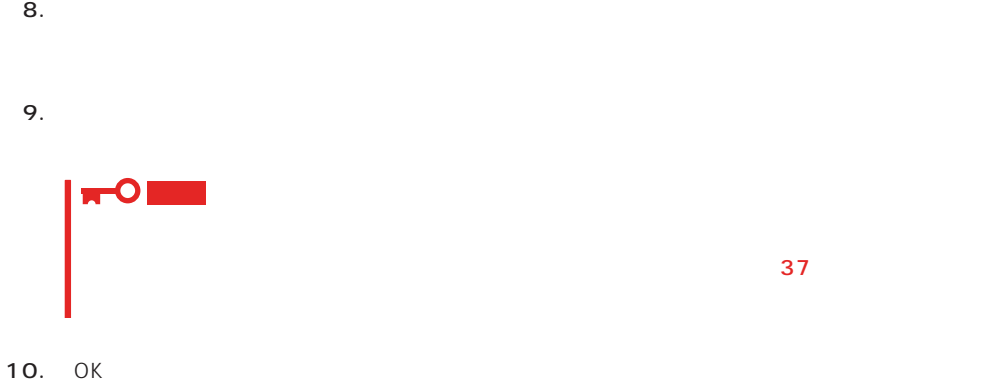

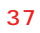

# Windows NT

Express

- 1.  $\sim$
- 2. **drwtsn32.exe**  $OK$

Windows NT

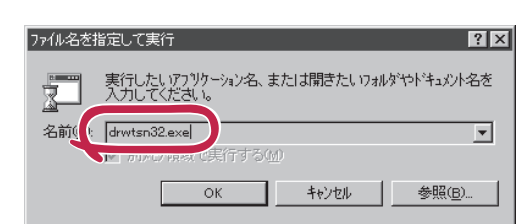

#### $3.$

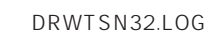

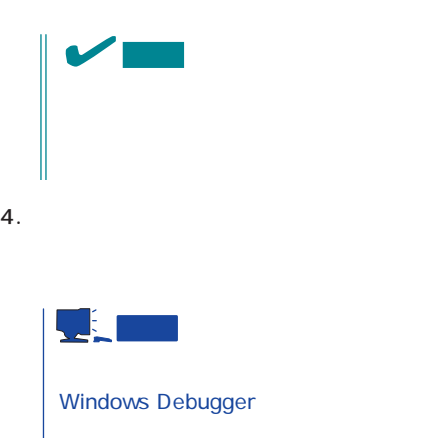

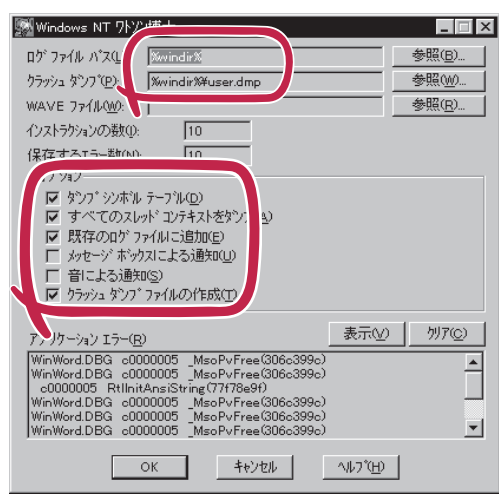

 $5.$ 

6. OK

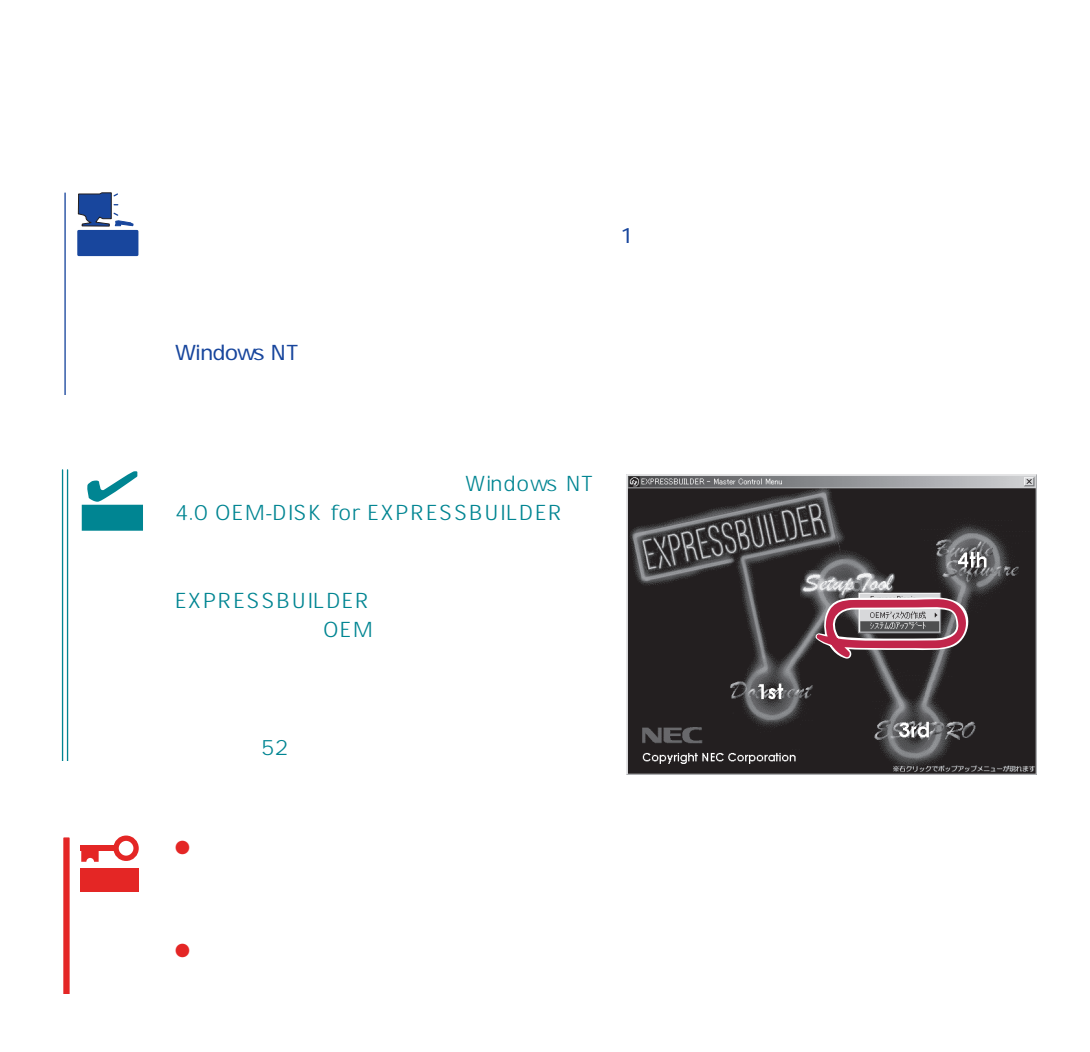

1.  $\sim$ 

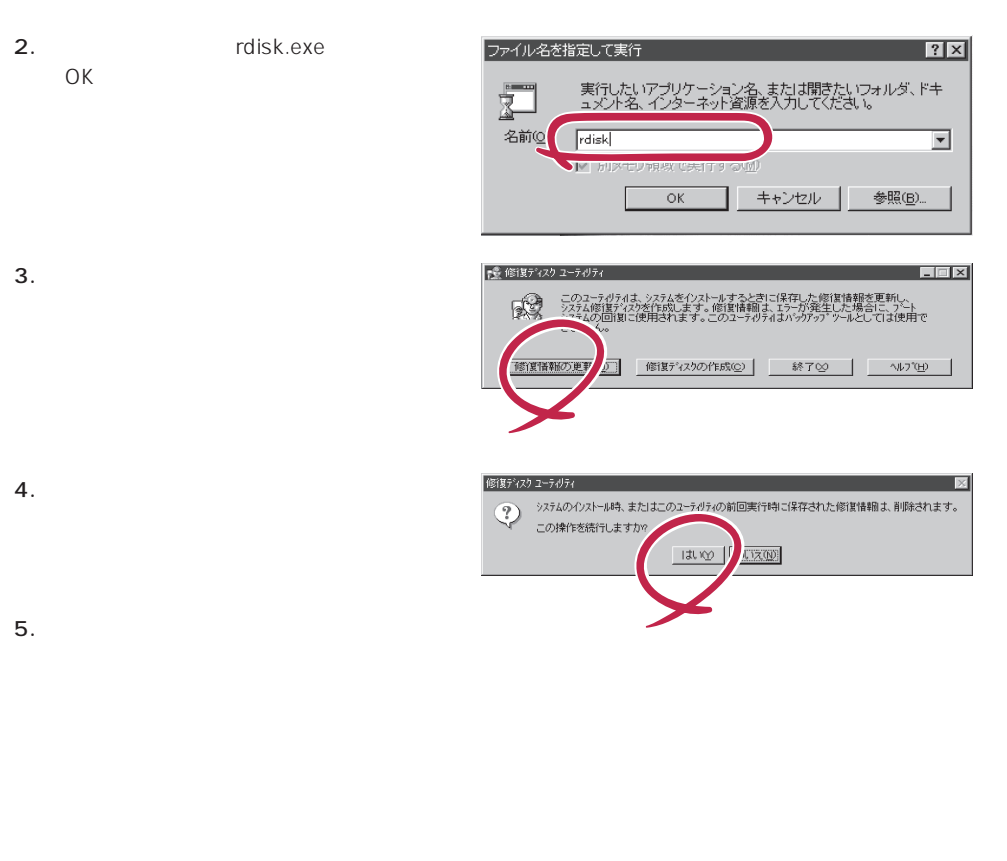

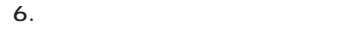

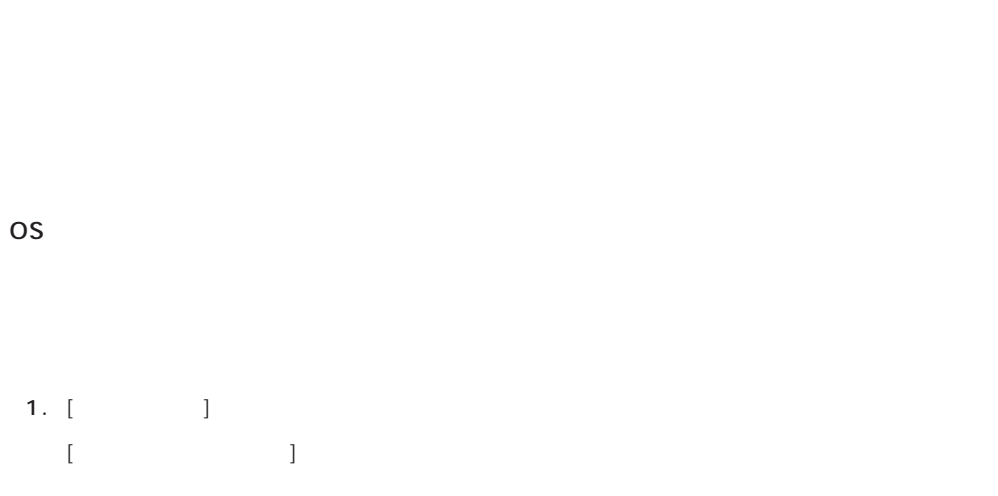

2. [ネットワークサービス]の一覧から、[ネットワークモニタツールとエージェント]を選択し、[OK]

1.  $[$   $]$   $[$   $]$   $[$   $]$   $[$   $]$ [コントロールパネル]ダイアログボックスが表示されます。 2. [ 3 [ネットワーク]ダイアログボックスが表示されます。 3. [  $\qquad$  ] [ ] [ネットワークサービスの選択]ダイアログボックスが表示されます。 4. [ネットワークサービス]の一覧から、[ネットワークモニタツールとエージェント]を選択し、[OK] [WindowsNT ] 5. Windows NT CD-ROM CD-ROM (OK] たい。CD-ROMドライブのドライブを指定されていない。<br>ドライブスク ドライブ  $[$   $]$ 6. [ ]

OS インストール たいしゃ しゅうしょく しゅうしょく しゅうしゅうしょく

ネットワークモニタは、スタートメニューから[プログラム]→[管理ツール(共通)]をポイント  $[$   $]$ 

CD-ROM EXPRESSBUILDER Express5800/120Ed ESMPRO/ ServerAgent Express ESMPRO/ ServerManager 
and ESMPRO/ServerAgent

 $\sim$  3  $P$ C $\sim$  $\overline{3}$ 

# **Service Pack**

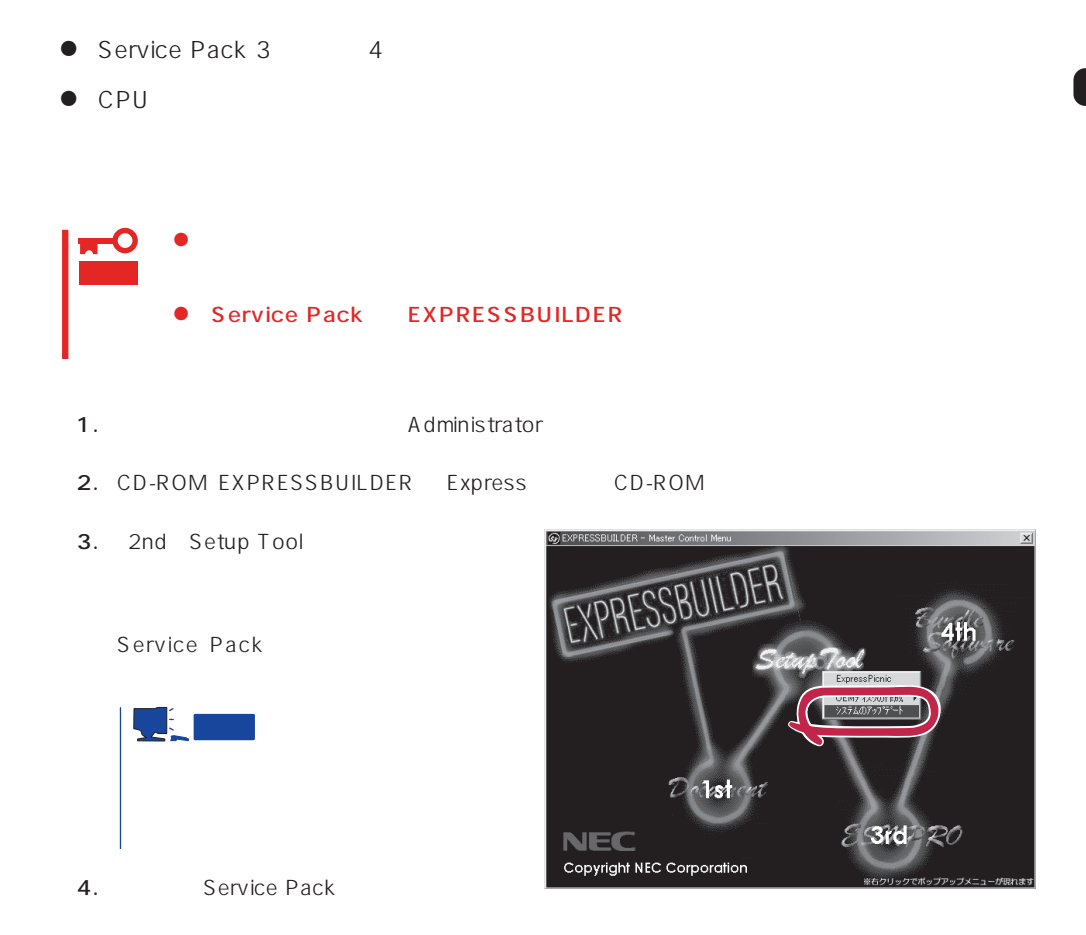

 $31$ 

 $\overline{OS}$ 

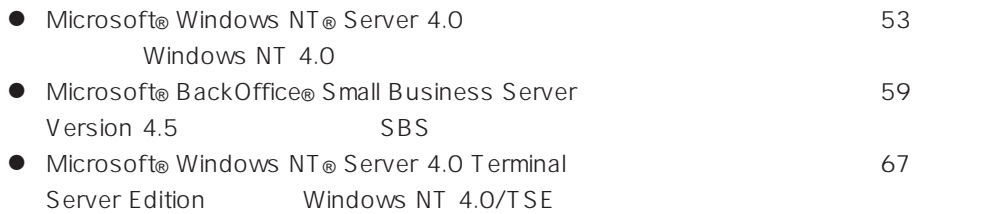

サポートディスクを用意してください

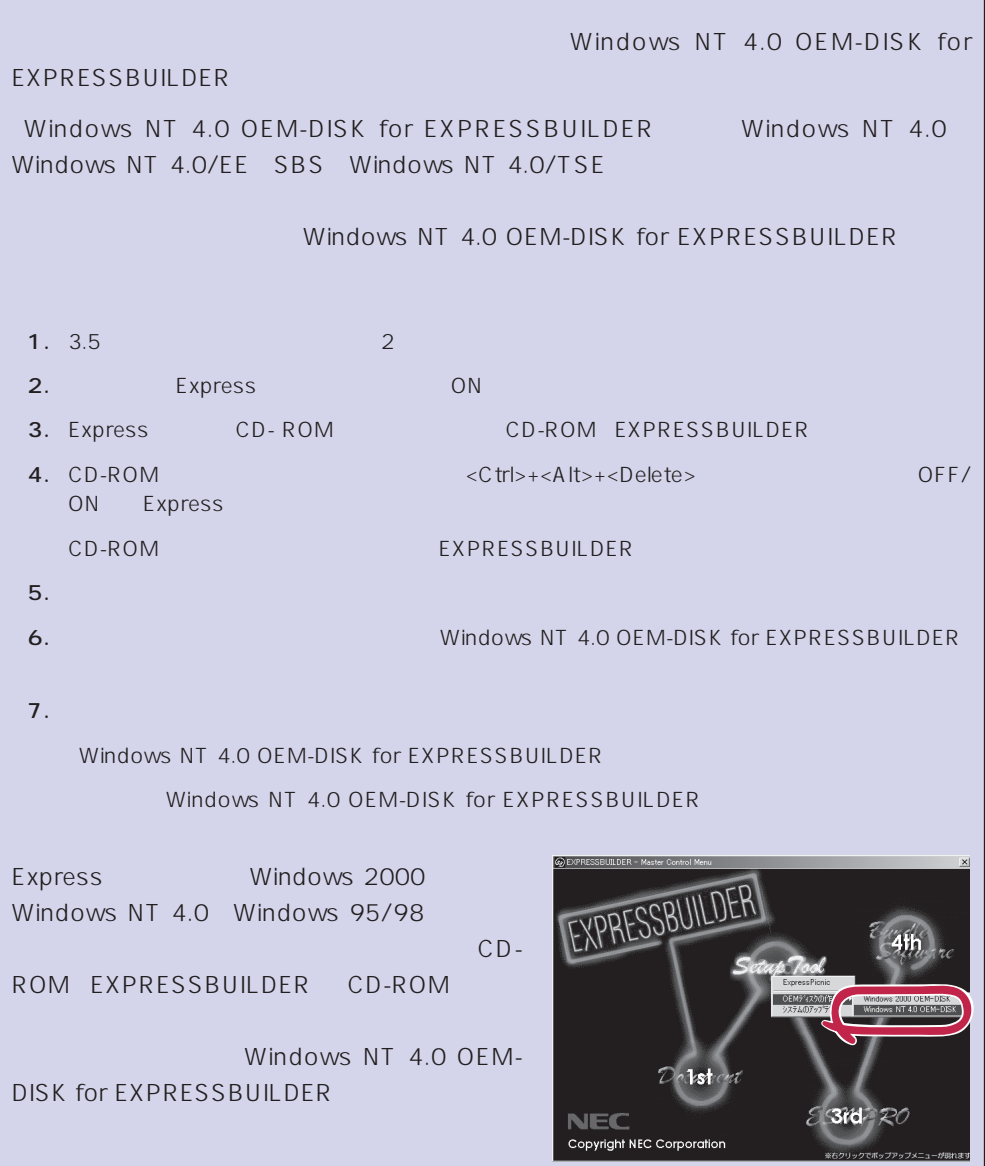

# Windows NT 4.0

Microsoft® Windows NT® Server 4.0

 $35$ 

Windows NT 4.0

Microsoft Windows NT 4.0 Server/Microsoft Windows NT 4.0 Server, Enterprise Edition

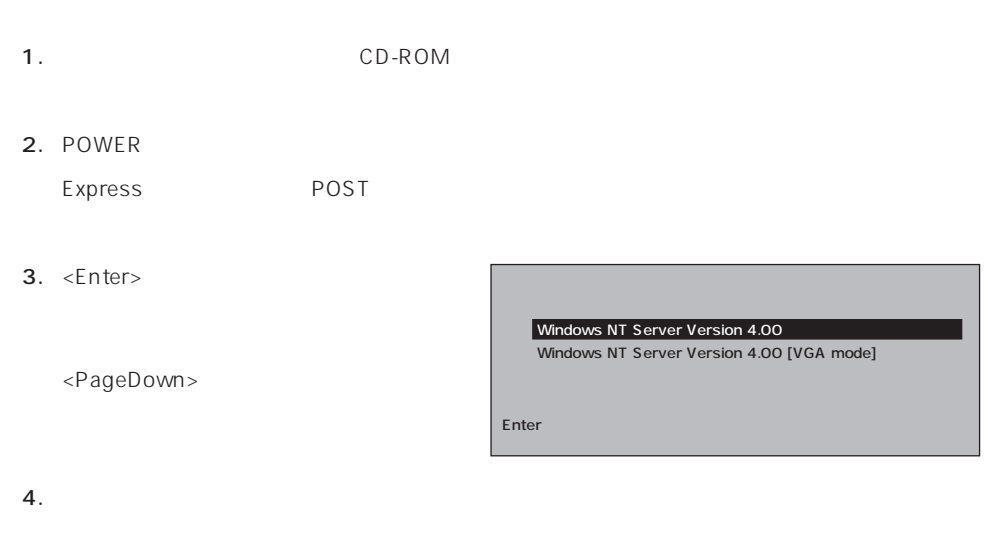

Windows NT

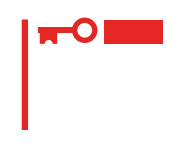

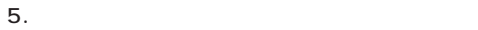

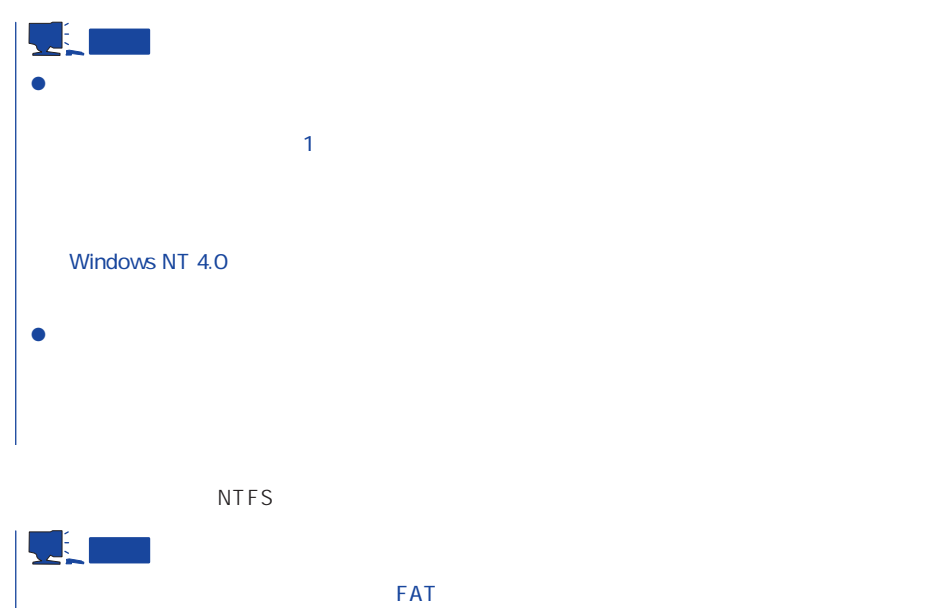

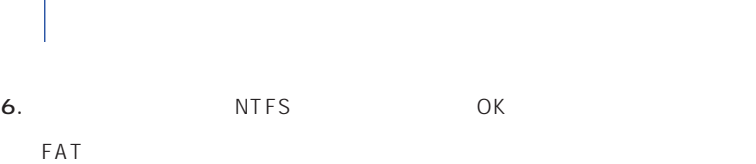

```
7.
```
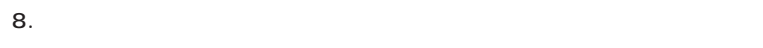

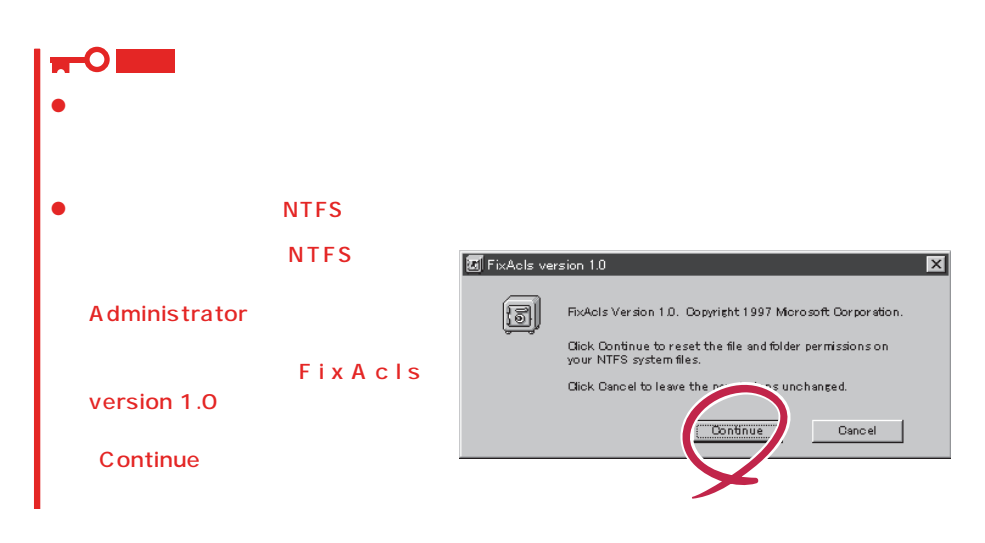

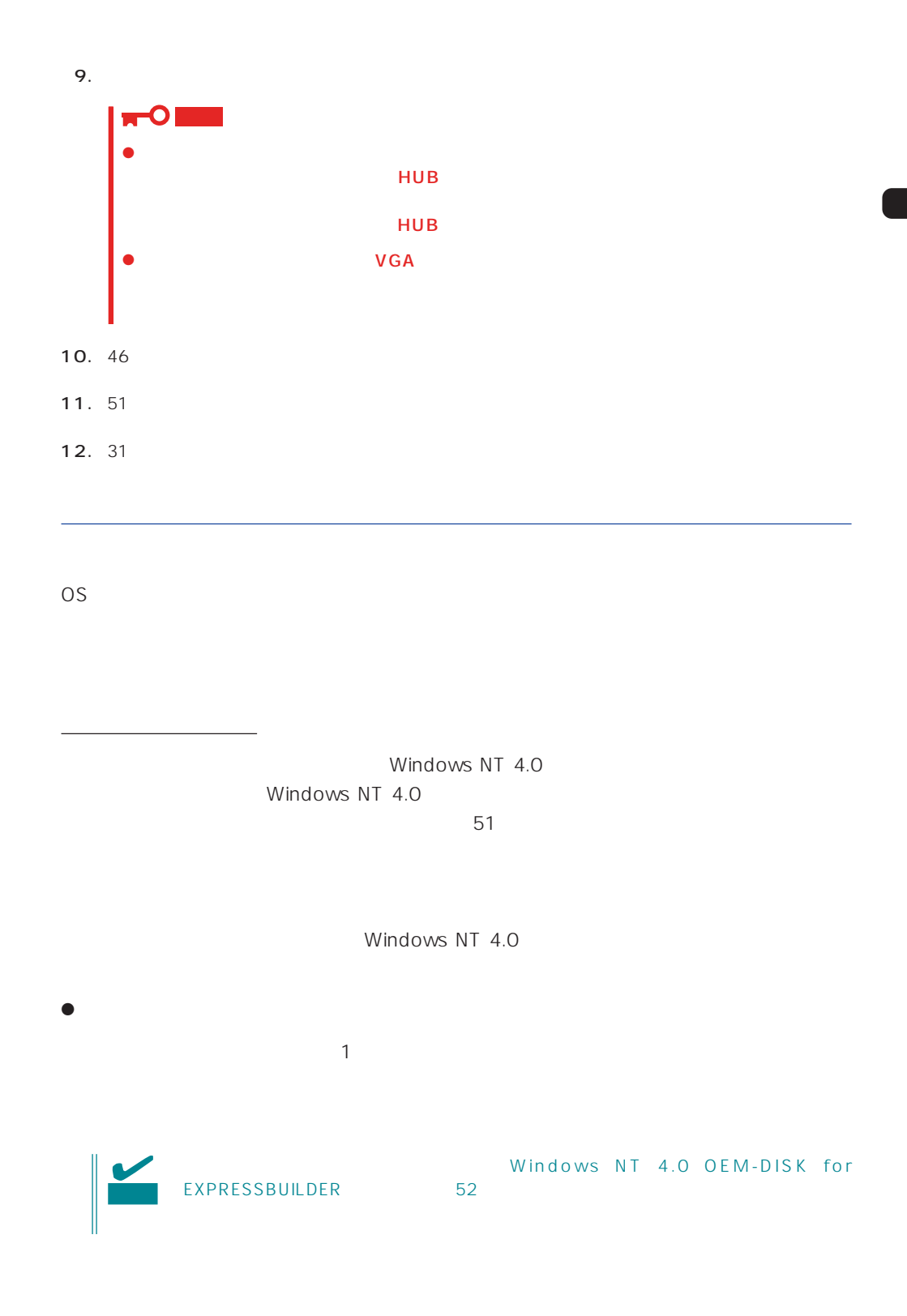

 $\langle OS \rangle$ Windows NT 4.0

- 1.  $\blacksquare$
- $2.$
- 3. Windows NT 4.0 OEM-DISK for EXPRESSBUILDER #2

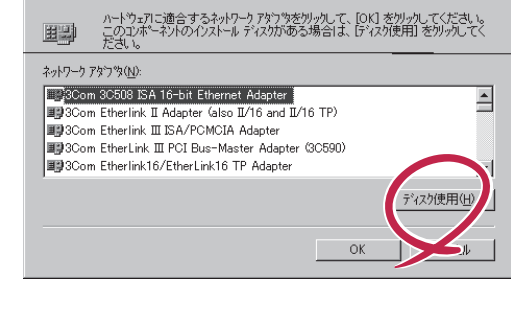

 $|?| \times$ 

4. A:\1559 OK フロッピーディスクの挿 |まハ<mark>ート</mark>ウェアの製造元から提供された ソフトウェア<br>してくださいこのディスクのファイルが「まかのトライブや<br>にある場合は、そのバスを以下に入力してください。  $\overline{OK}$ ₽ クトリアイズ<br>ディスプ<br>ディスプ キャンセル [OEMオプションの選択]ダイアログボッ  $A559$ 

ネットワークアタウツの選択

5. Intel(R) PRO Adapter  $OK$ 

 $6.$ 

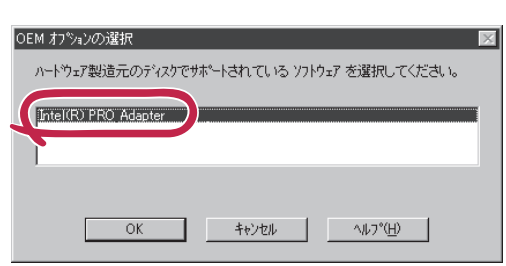

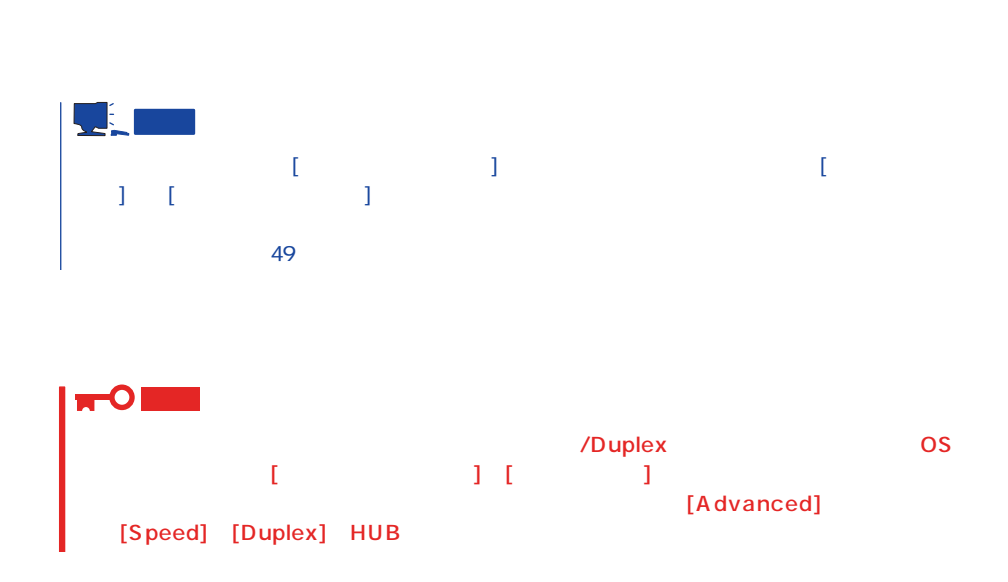

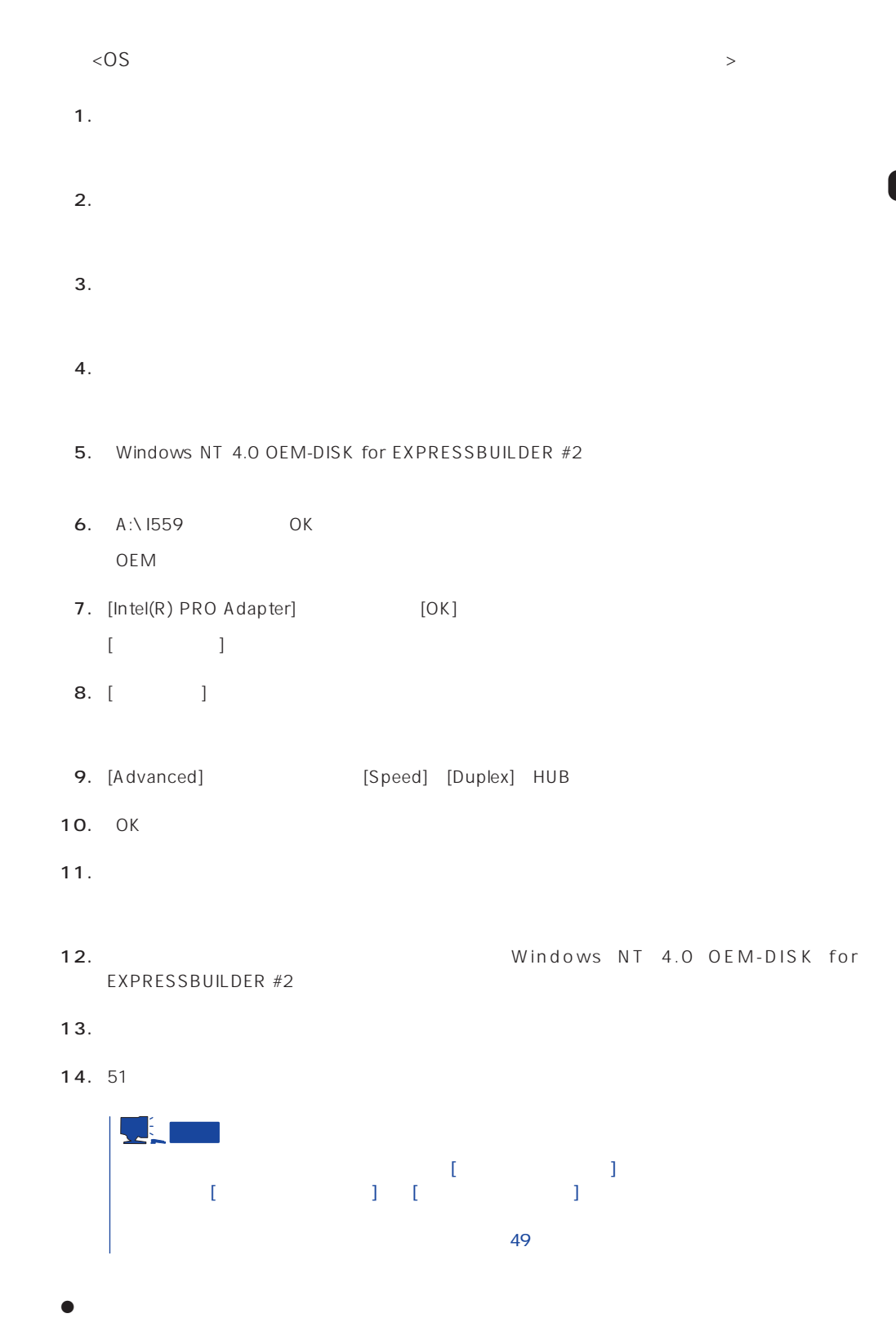

 $LAN$ 

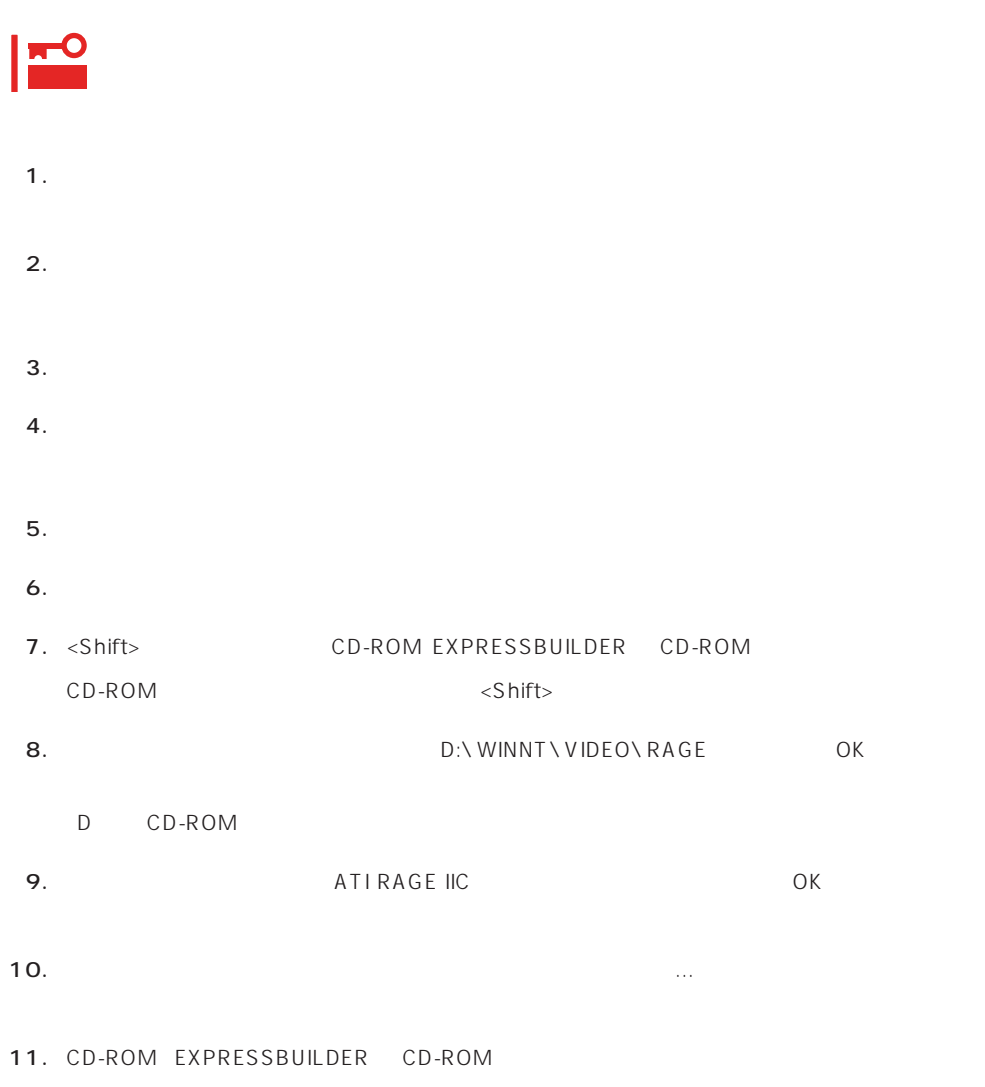

グラフィックスアクセラレータドライバ

# SBS

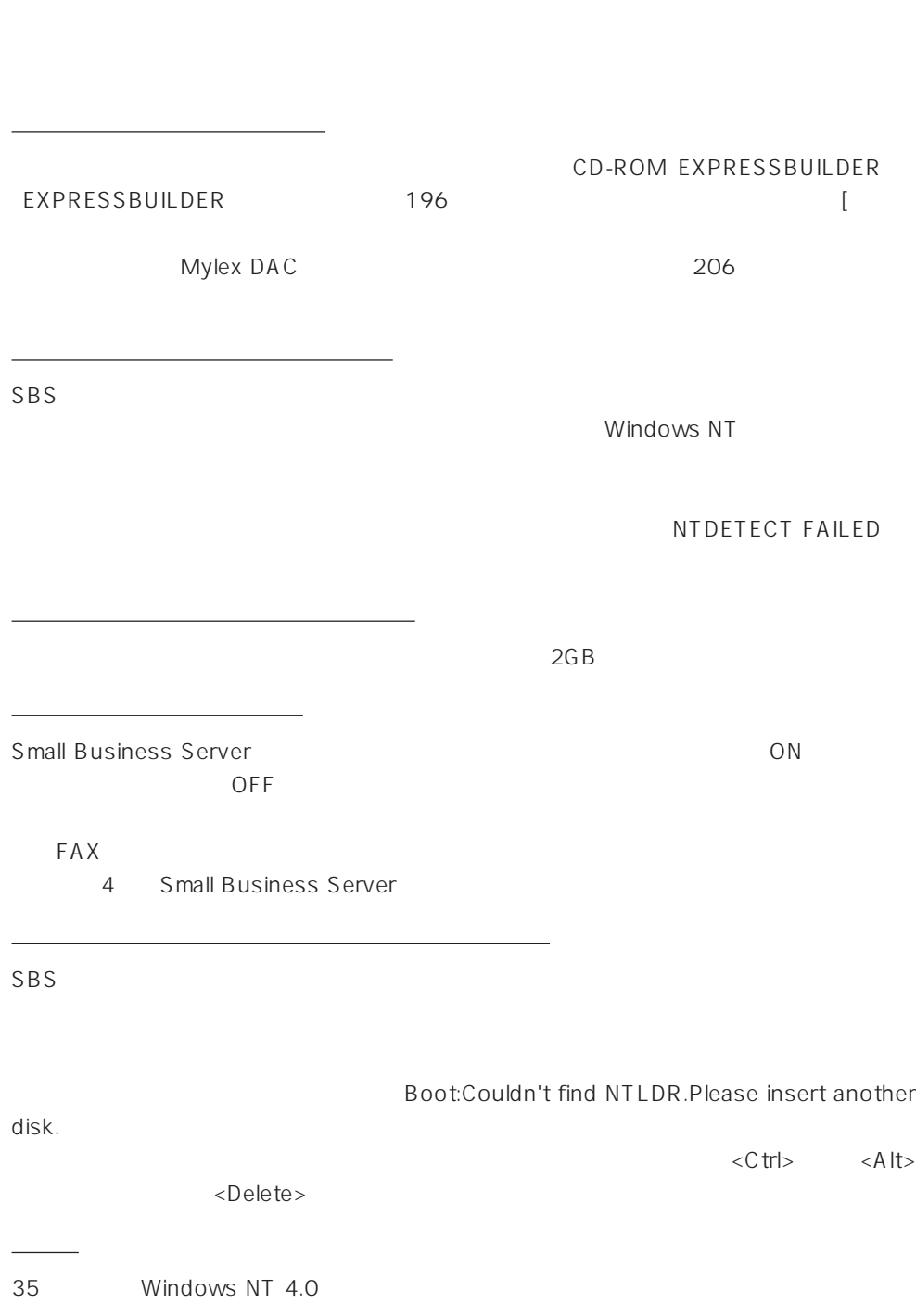

Microsoft® BackOffice® Small Business Server Version 4.5 SBS

#### SBS インストールするために次のディスクと説明書を用意しています。

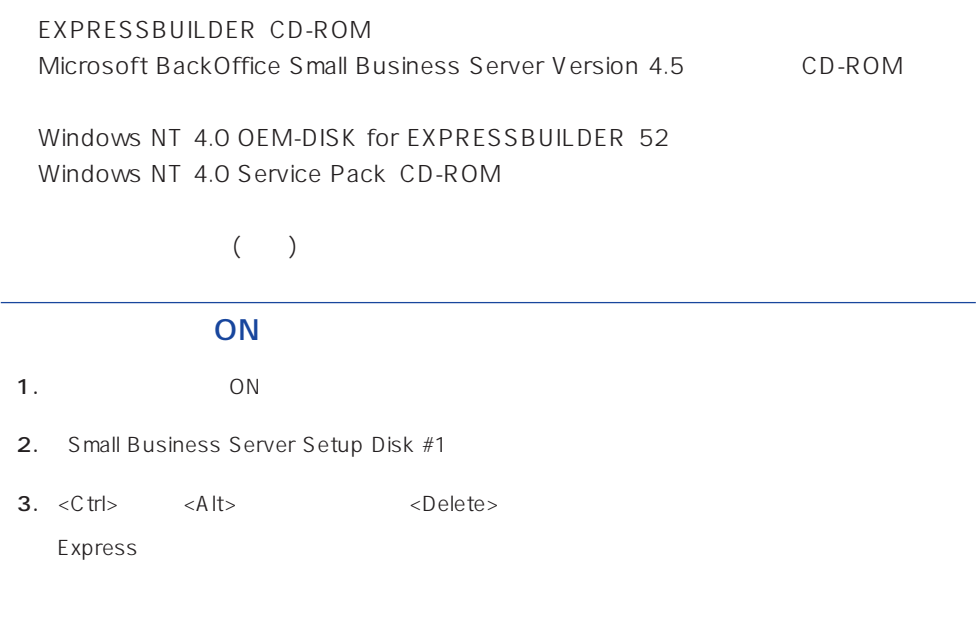

## Windows NT HAL

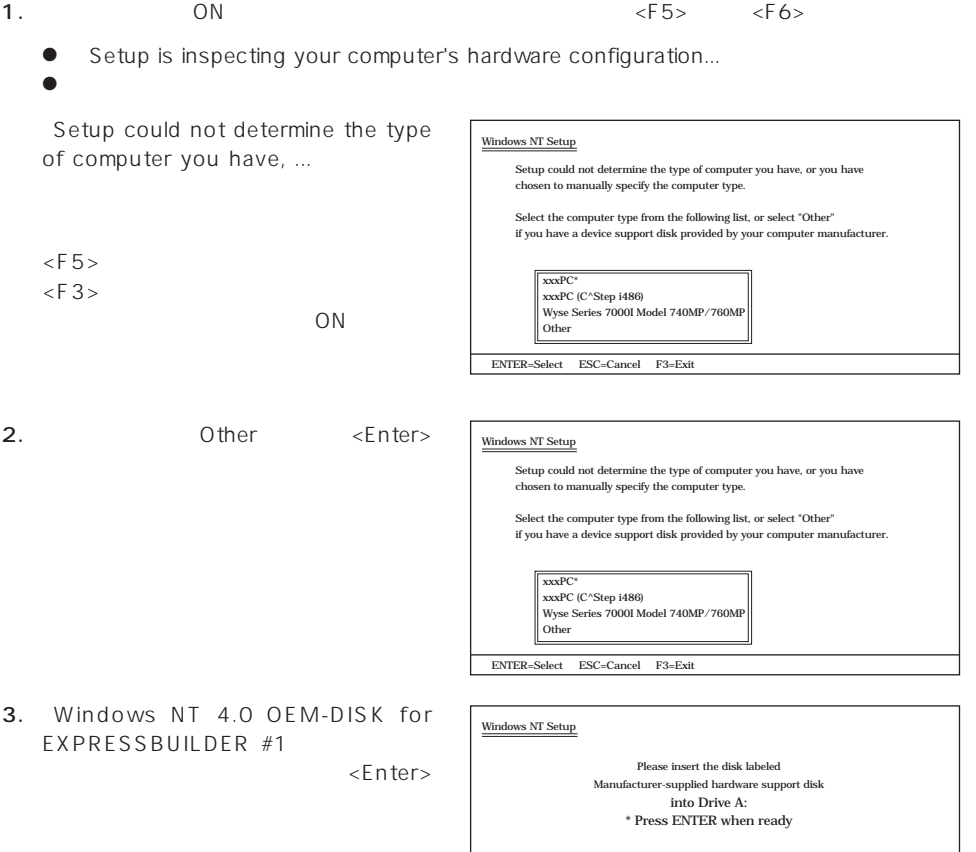

ENTER=Select ESC=Cancel F3=Exit

60

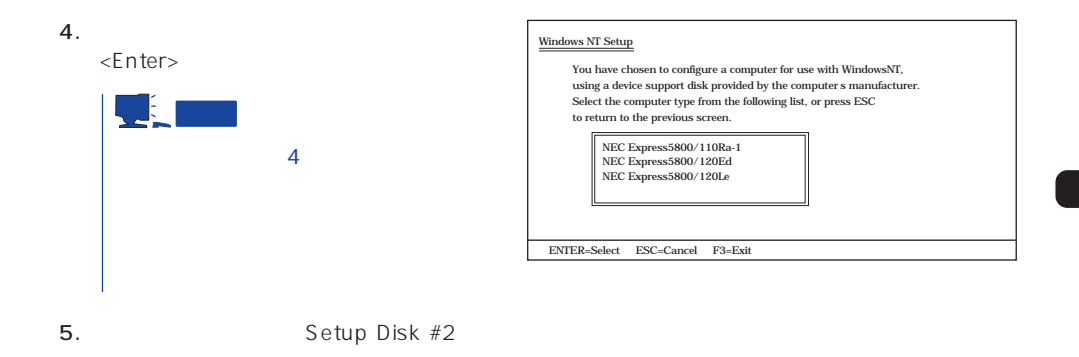

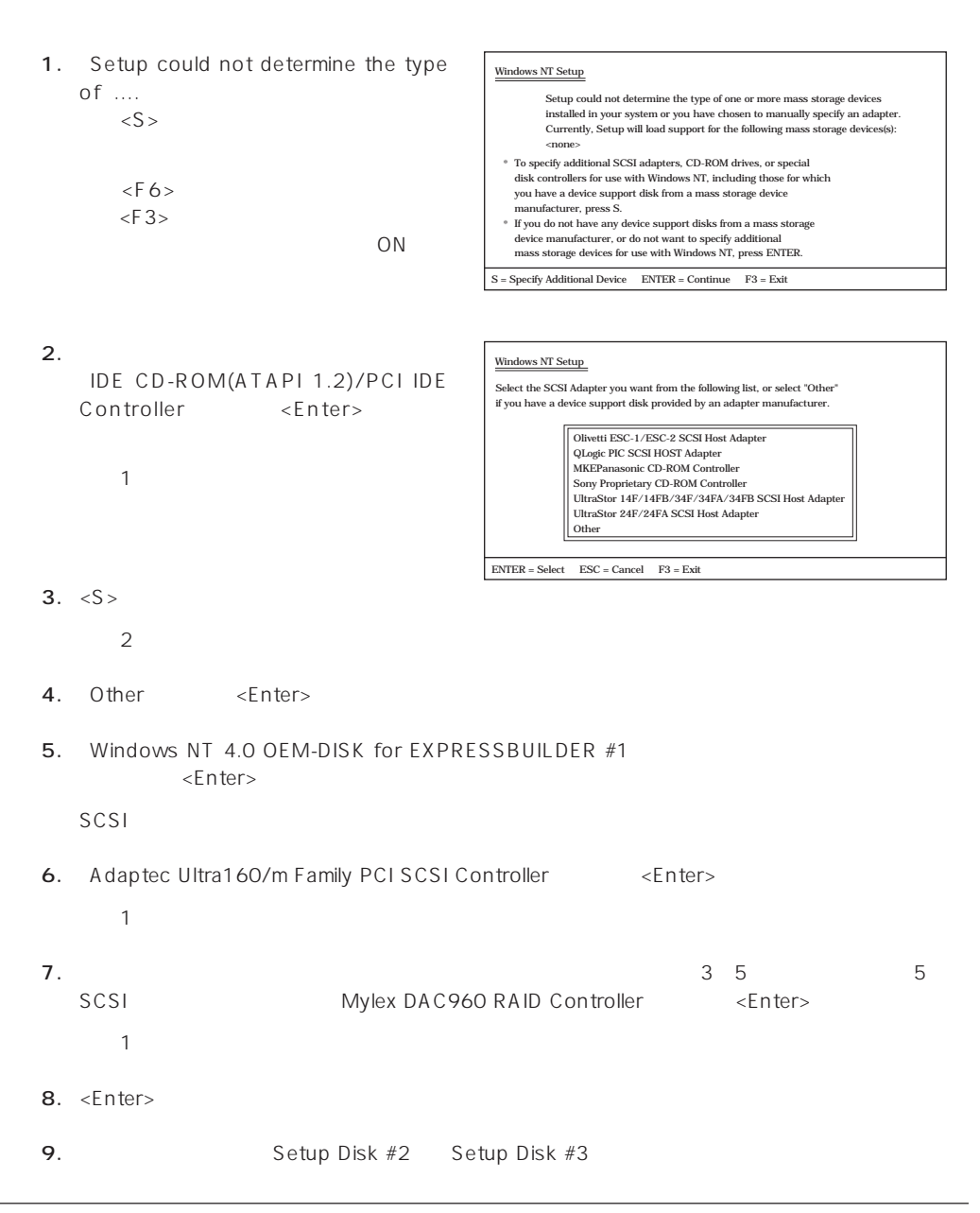

10.  $\langle$  Enter>

IDE CD-ROM(ATAPI 1.2)/...」

3 BackOffice Small Business Server Small Business

Server

 $SBS$ 

Windows NT

NTDETECT FAILED

Windows NT

 $\sim$  65 Microsoft BackOffice Small Business Server 4.5

● SBS OK

 $RAS$ 

● Microsoft BackOffice Small Business Server 4.5

Microsoft FAX Server

● Microsoft BackOffice Small Business Server 4.5 セットアップにおいて、[電話のプロパティ]画面はスキップされます。

#### OS 000 to the three results are the three results and the three results are the three results are the three results are the three results are the three results are the three results are the three results are the three resu

# 重要

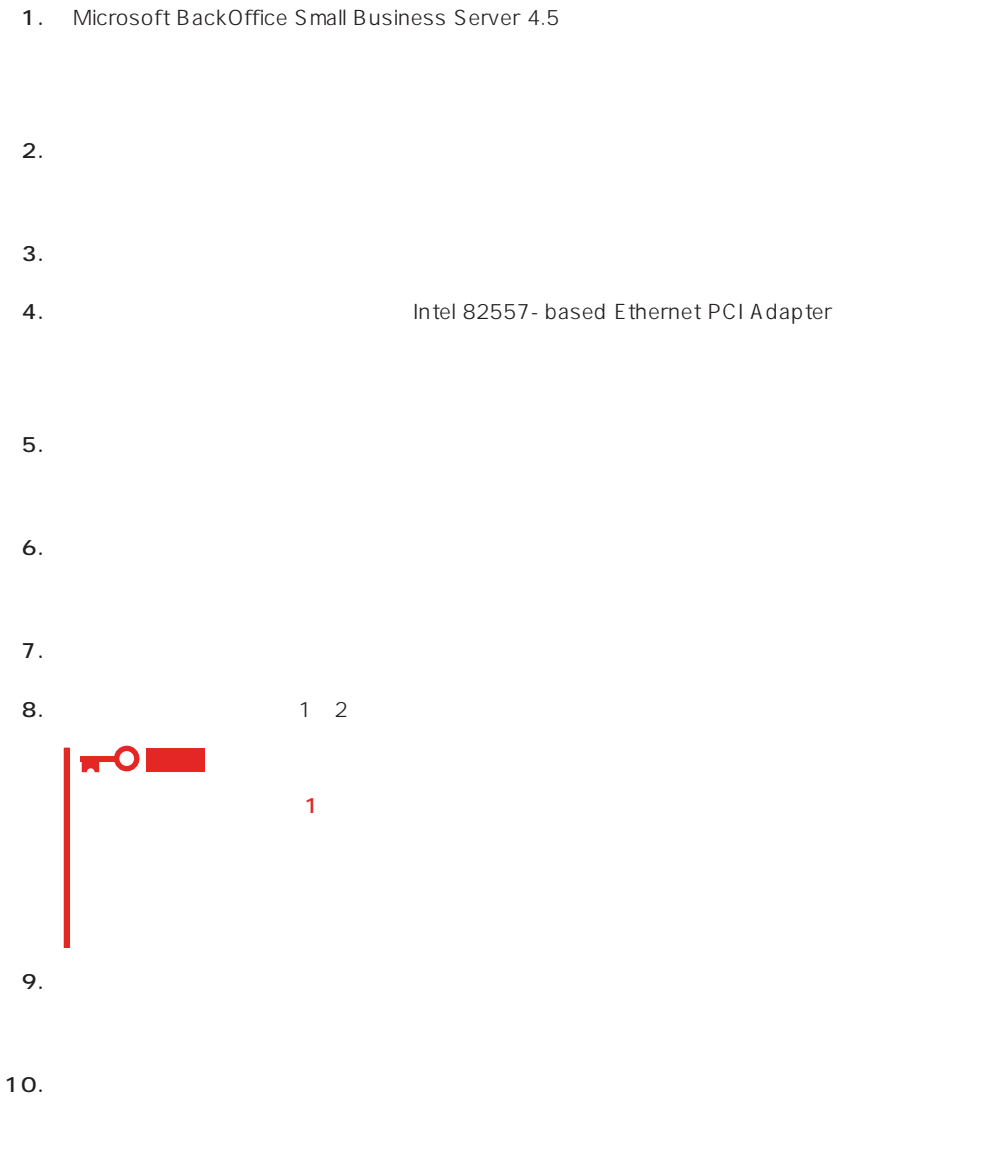

#### 11. Windows NT 4.0 OEM-DISK for EXPRESSBUILDER #2

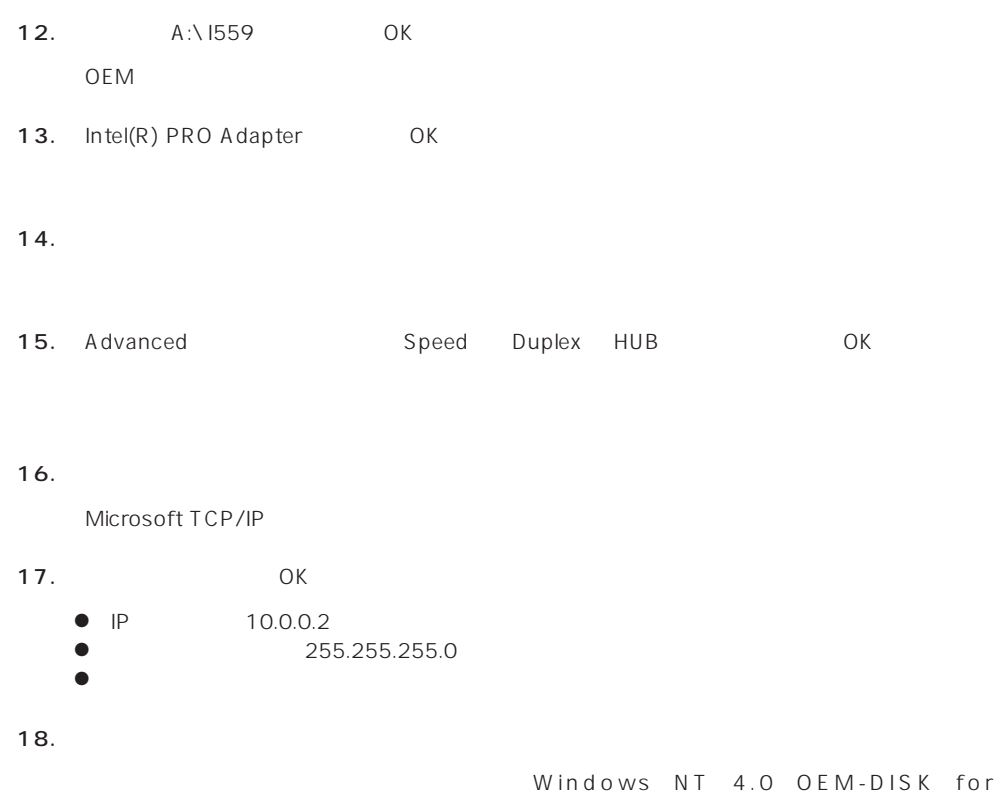

EXPRESSBUILDER

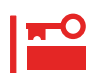

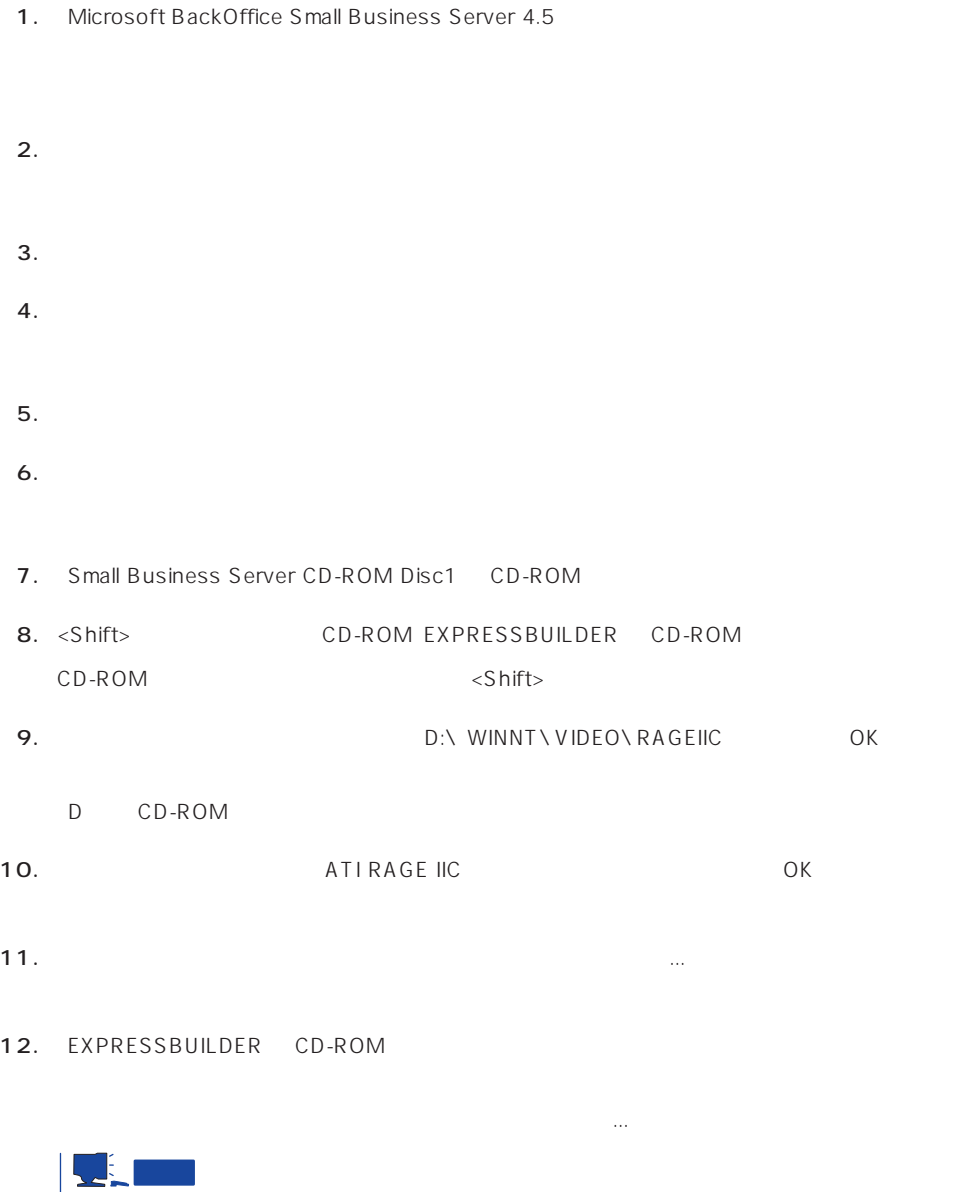

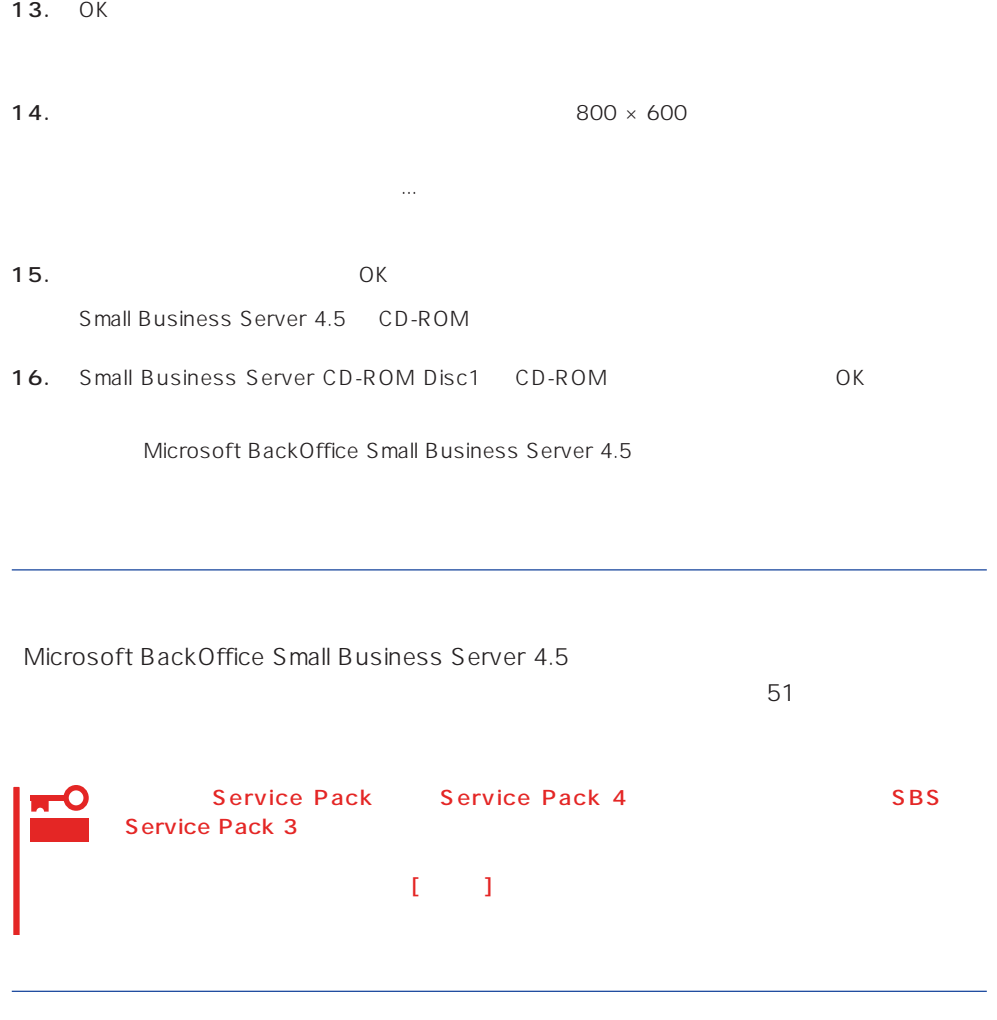

- $\bullet$  46
- $\bullet$  50
- $\bullet$  31

# Windows NT 4.0/TSE

Microsoft® Windows NT® Server 4.0 Terminal Server Edition Windows NT 4.0/ TSE しゅうしょう しゅうしょく しゅうしょく しゅうしょく

Windows NT 4.0/TSE

ディスクアレイの設定や保守用パーティションの作成について

Windows NT 4.0/

TSE the contract of the contract of the contract of the contract of the contract of the contract of the contract of the contract of the contract of the contract of the contract of the contract of the contract of the contra

その他

35 Windows NT 4.0

Windows NT 4.0/TSE

EXPRESSBUILDER CD-ROM Microsoft Windows NT Server 4.0 Terminal Server Edition CD-ROM

Windows NT 4.0 OEM-DISK for EXPRESSBUILDER 52  $($ 

ON

ON Windows NT 4.0/TSE CD-ROM CD-ROM

## Windows NT 4.0/TSE HAL

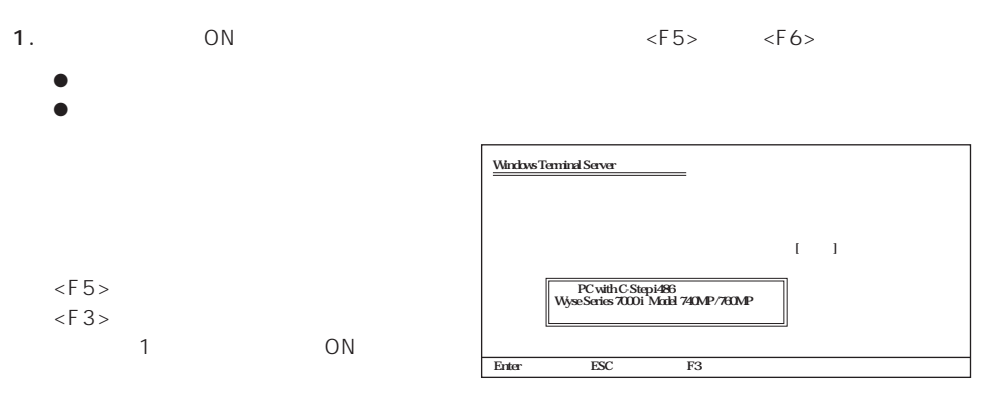

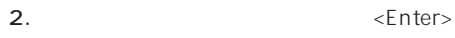

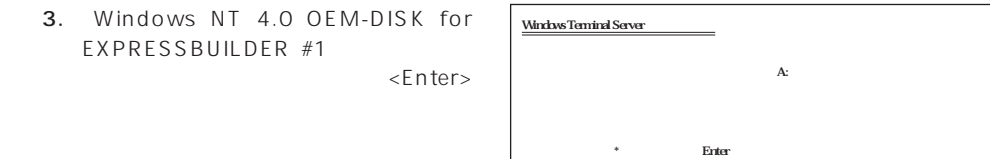

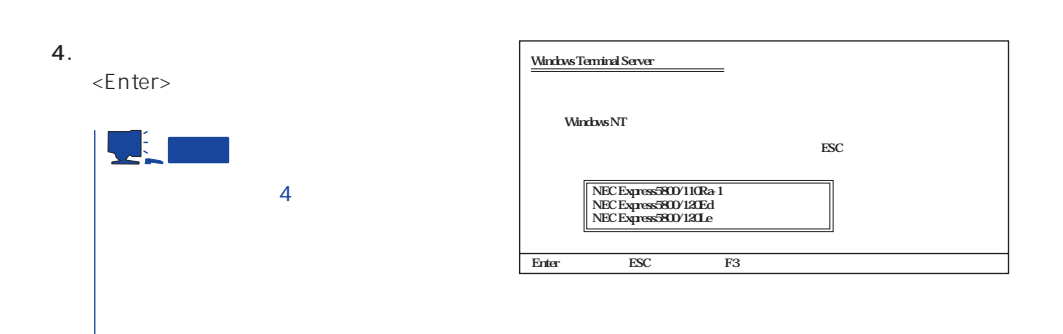

Enter<br>== ESC == F3

 $\mathbf{1}$ · Windows Terminal Server SCSI CD-ROM  $S$ ・<br>Reprise Mindows Terminal Server<br>-S=デバイスの追加指定 Enter=続行 F3=終了� Windows Terminal Server Windows NT 4.0/TSE HAL トールされている1つ以上の大容量記憶装  $\leq$ F6>  $\leq$  F 3  $>$  $\mathcal{O}(\mathbb{N})$ 

1.  $< S >$ 

2.  $\langle$ Enter>

3. Windows NT 4.0 OEM-DISK for EXPRESSBUILDER #1 ディスクドライブにセットし、<Enter>

SCSI

4. Adaptec Ultra160/m Family PCI SCSI Controller <Enter>

 $1$ 

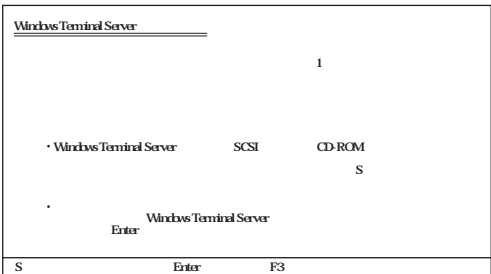

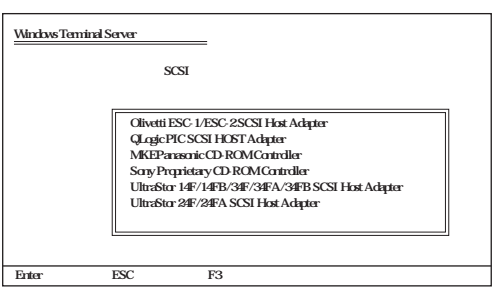

5. 装置にディスクアレイコントローラを装着している場合は、手順1~3を繰り返し、SCSIアダプタ Mylex DAC960 RAID Controller <Enter>

Windows NT 4.0/TSE

 $\leq$  Enter  $>$ 

Windows NT 4.0/TSE

### Windows NT 4.0/TSE

1. ファイルのコピーを終了しています。 コピーディスク CD-ROM

- 2. Windows NT 4.0/TSE CD-ROM CD-ROM
- 3. CD-ROM OK

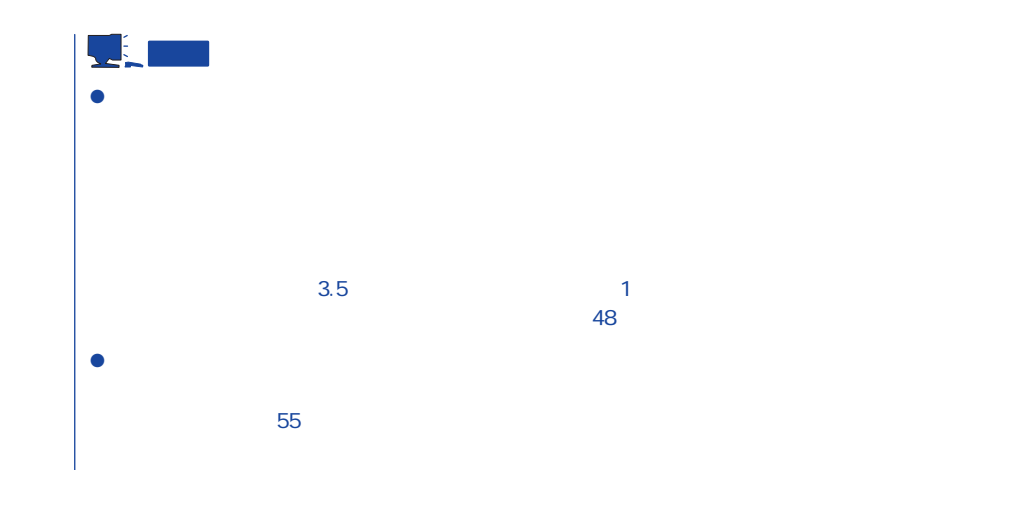

Windows NT 4.0/TSE Service Pack4 51

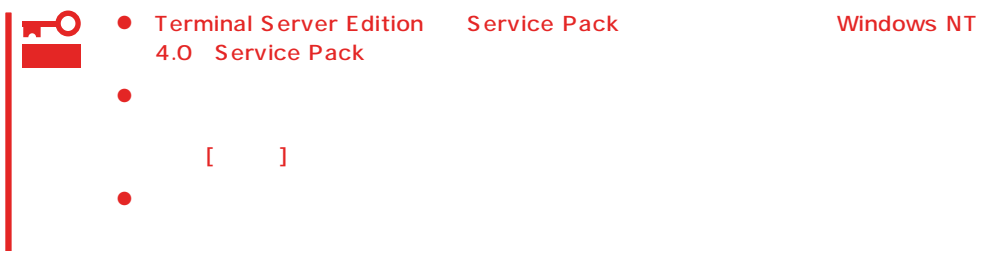

 $55$ 

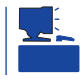

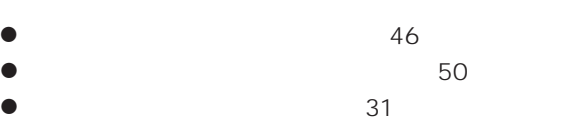

# **NetWare**

 $N$ etWare

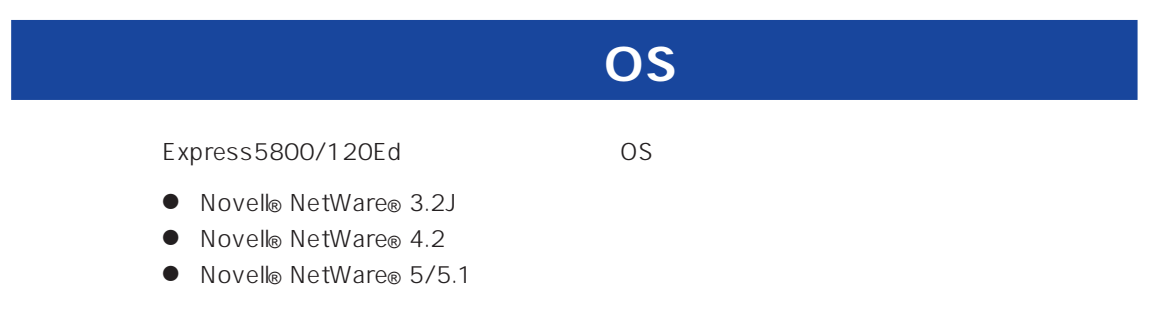

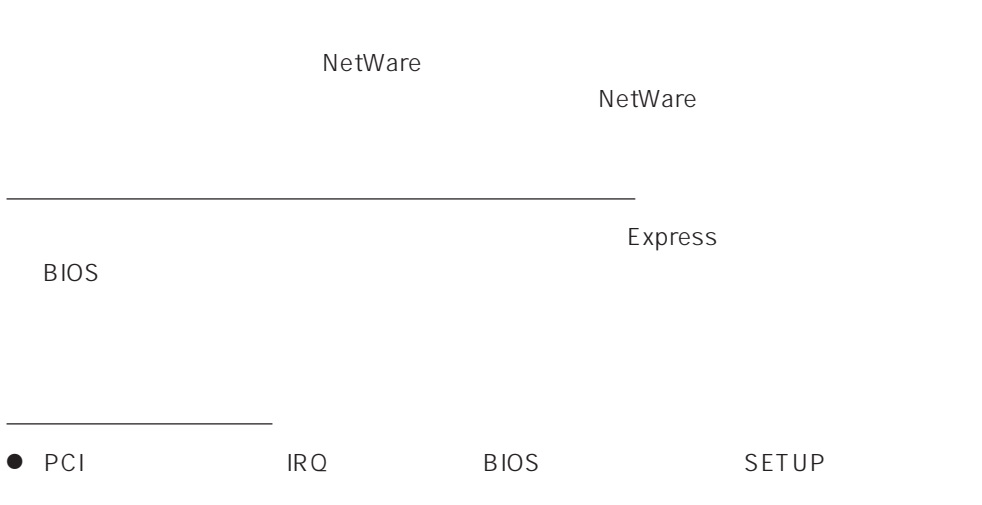

ディスクアレイの設定や保守用パーティションの作成について

Interrupt ReQuest IRQ  $IRQ$ BIOS 156 - IRQ<br>IRQ IRQ IRQ 7 13 14 IDE 15  $LAN 100BASE-TX$  $SCSI$  $MSL$   $FDDI$ - SFT MSL IRQ 9 LAN  $MSL$  $[$ 0\*→1\*→2/9→10→11→12→13→14→15→3→4→5→6→7→8  $*$  0 1  $[$ MSL N8504-34 : IRQ 9 LAN 100BASE-TX : IRQ 10 SCSI AdaptecSCSI/Mylex DAC
<sub>i</sub> RQ 11 5 IRQ 10/IRQ 11/IRQ 5 SCSI LAN BIOS 156 BIOS SETUP ディスクアレイについて Write Policy WRITE THRU WRITE BACK NetWare トラウン DISK しょうしょう こうしょう こうしゃ こうしゃ OFF しょうしゅう こうしゃ こうしょう Write Policy Mylex DAC New Configuration View/Update Configuration Define System Drive Toggle Write Policy Mylex DAC

EXPRESSBUILDER  $N$ etWare  $\sim$ 

デバイスドライバのバージョンについて
LAN

## EXPRESSBUILDER

## NetWare

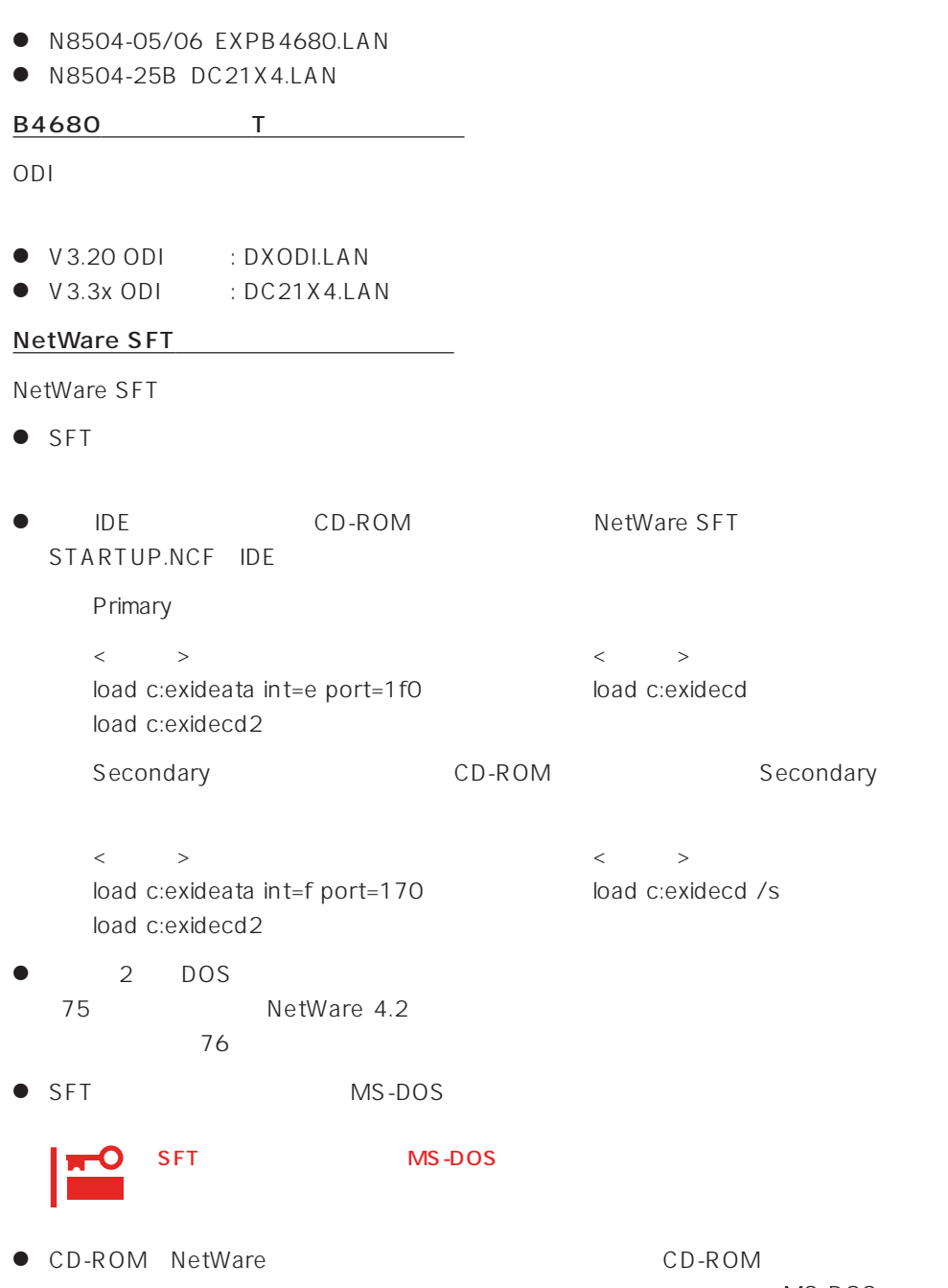

MS-DOS

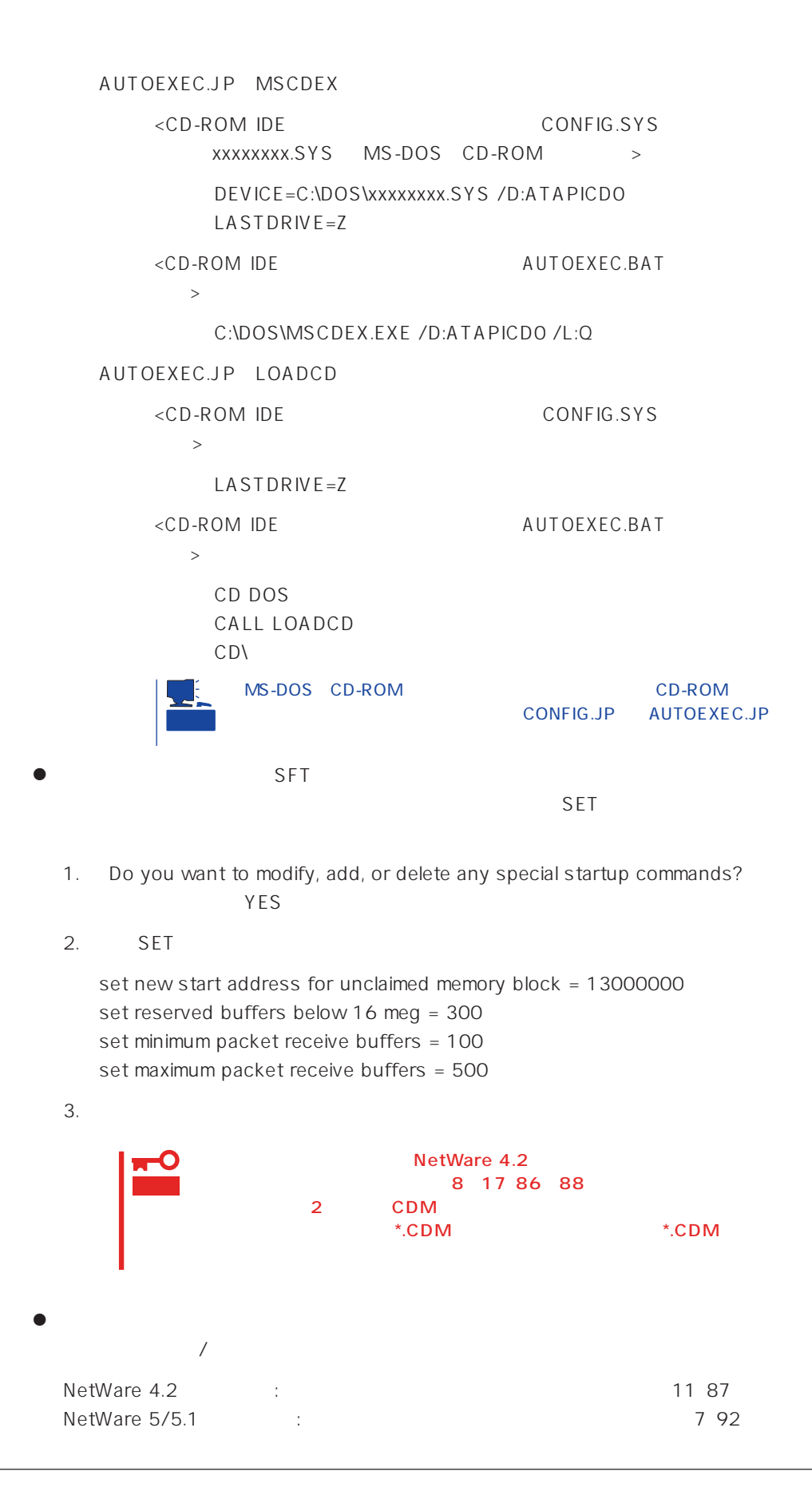

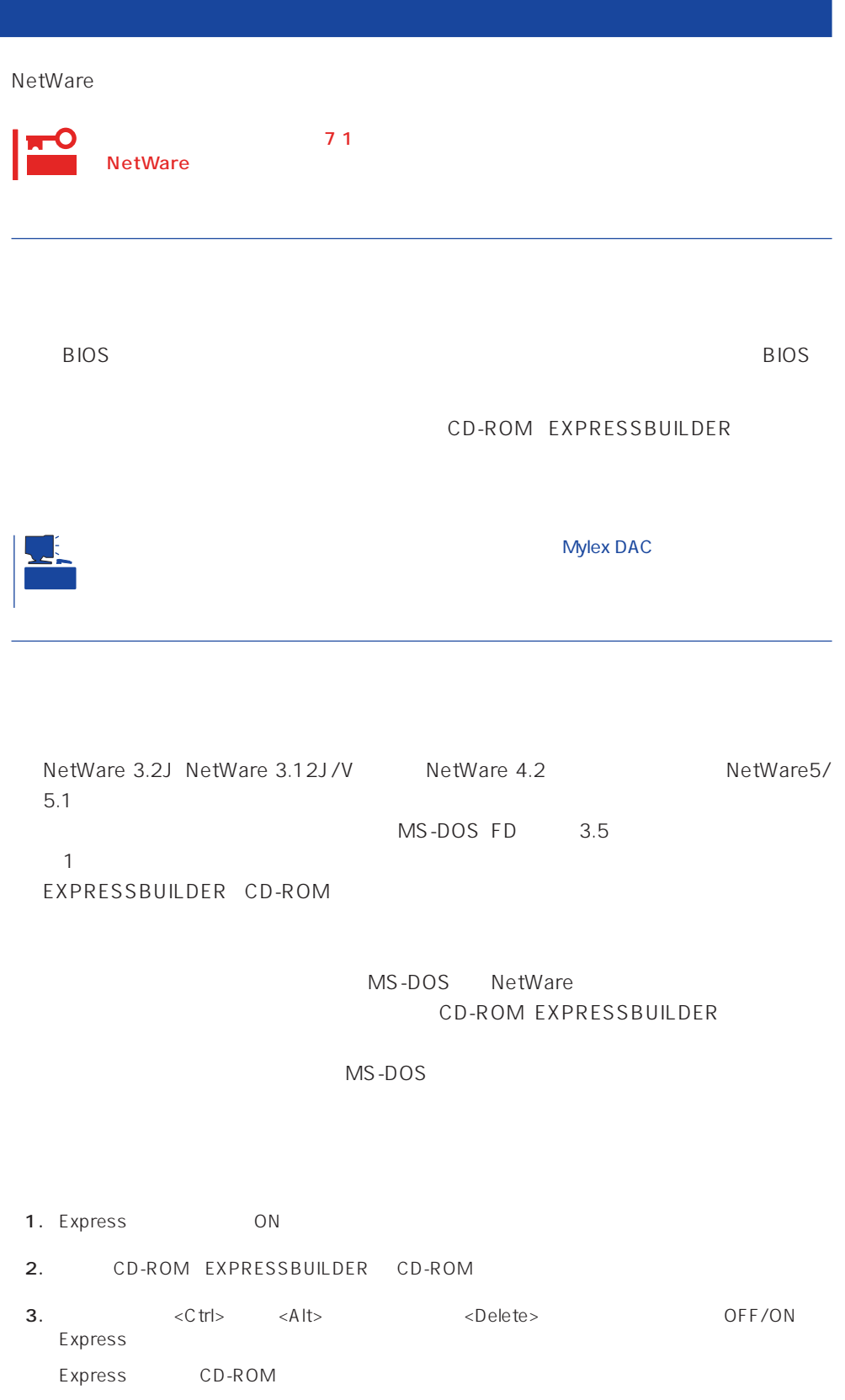

4. EXPRESSBUILDER  $5.$ 6.  $\blacksquare$ **7.**  $3.5$ <Enter>キーを押す。 MS-DOS

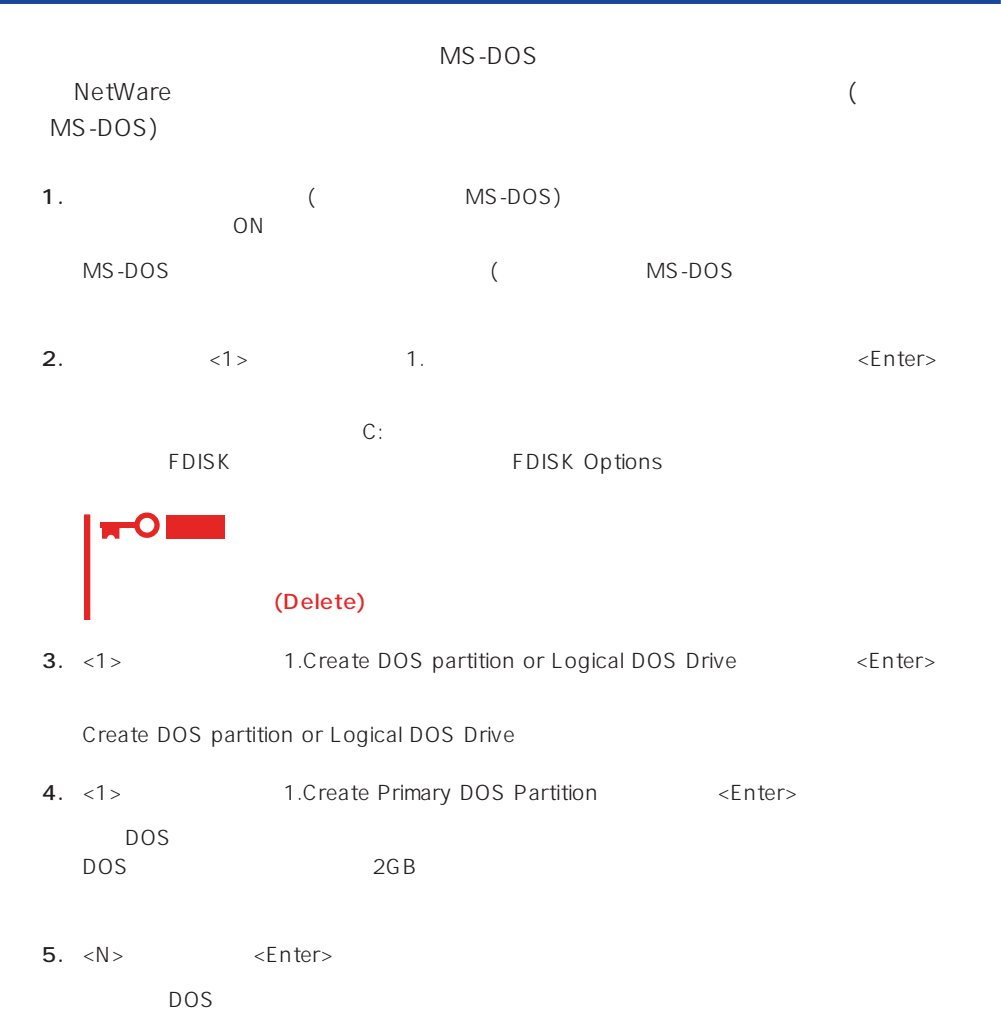

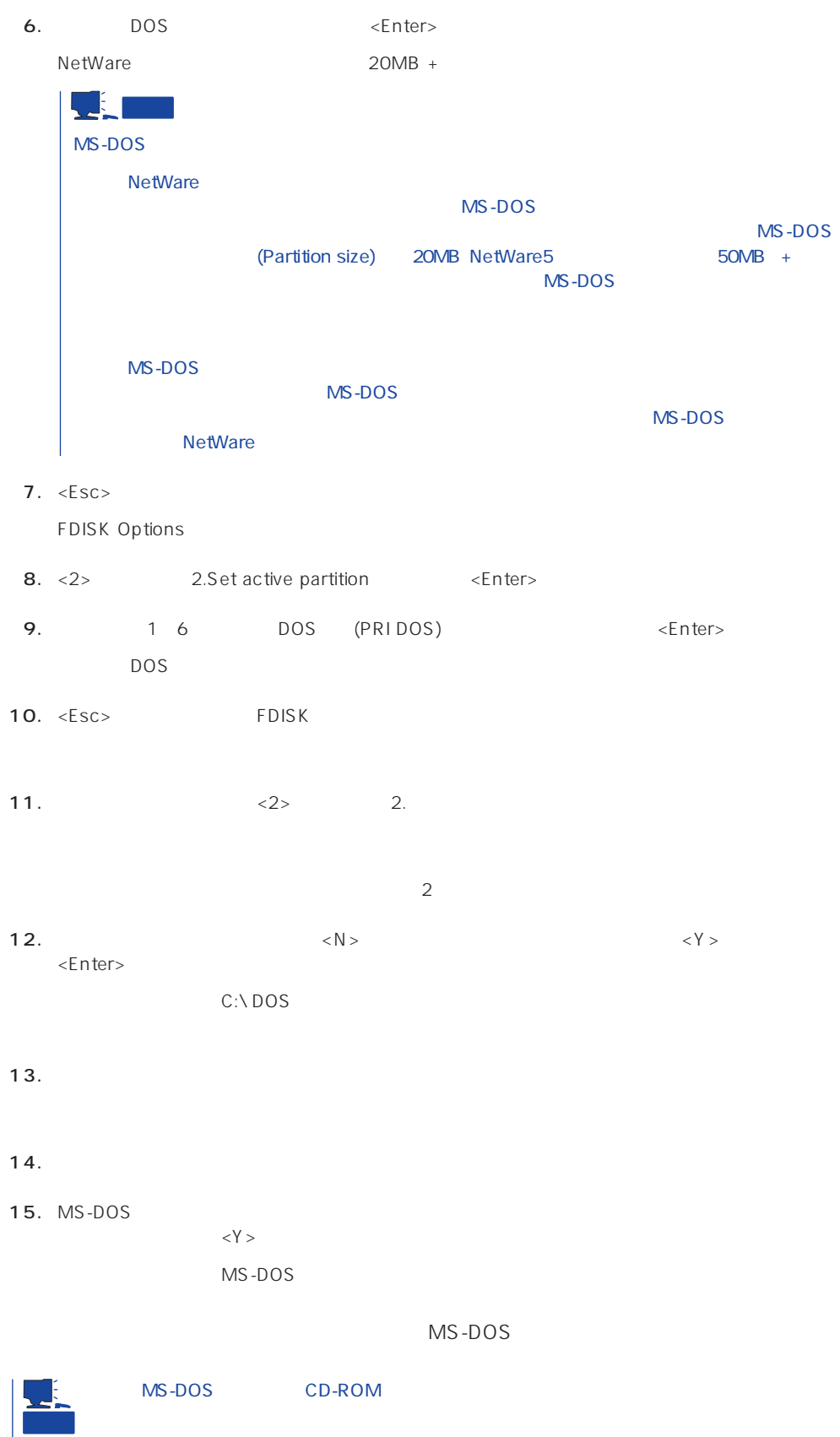

# **NetWare 3.2J**

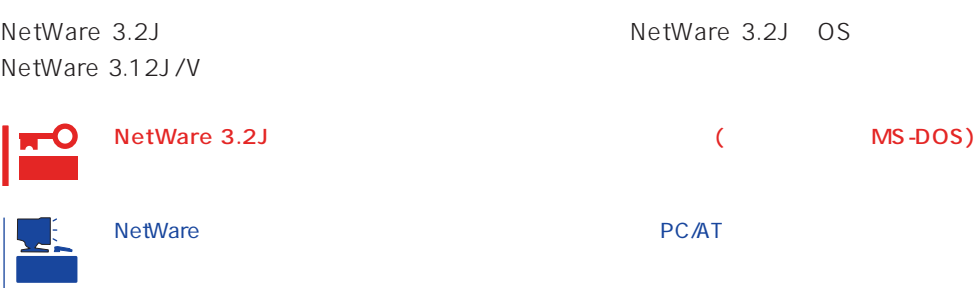

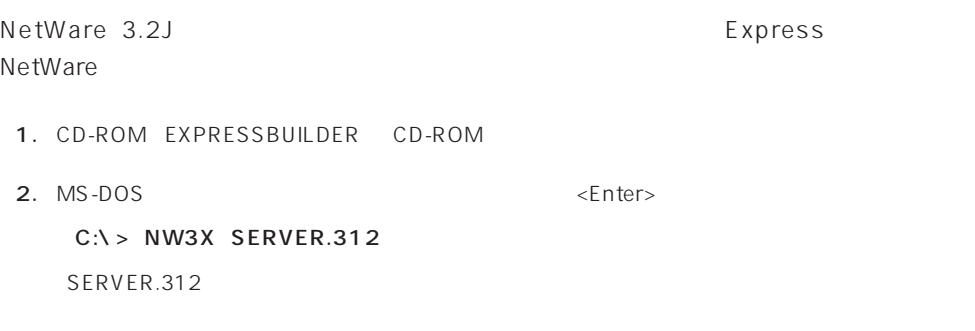

3.  $\langle Y \rangle$ 

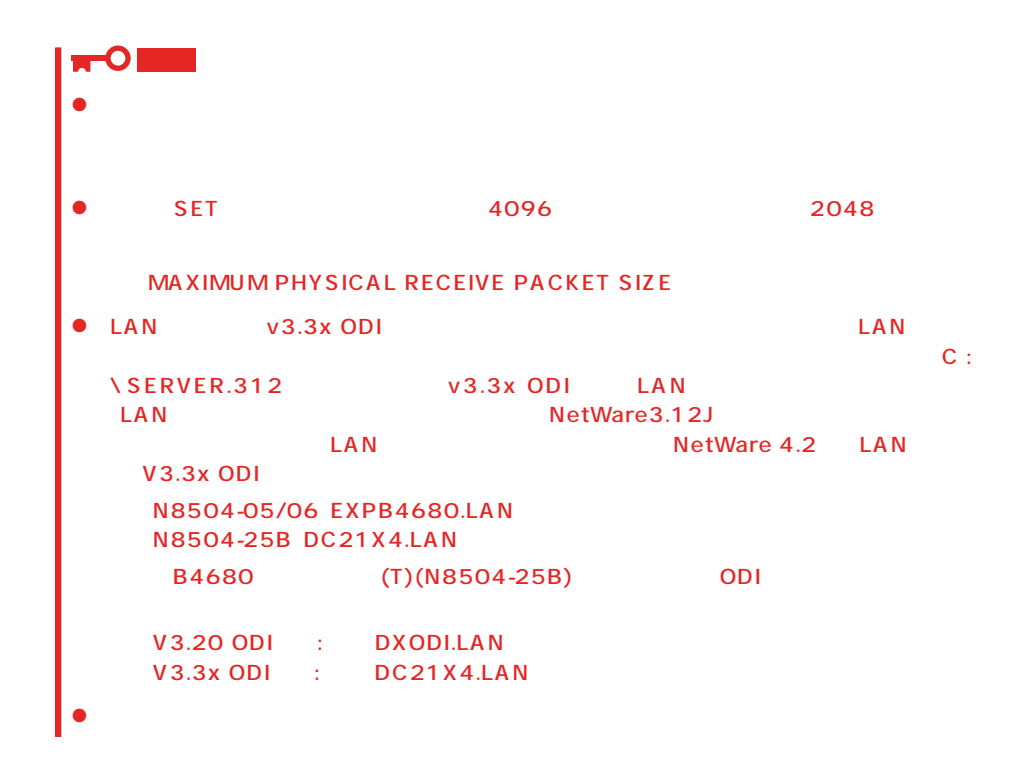

NetWare

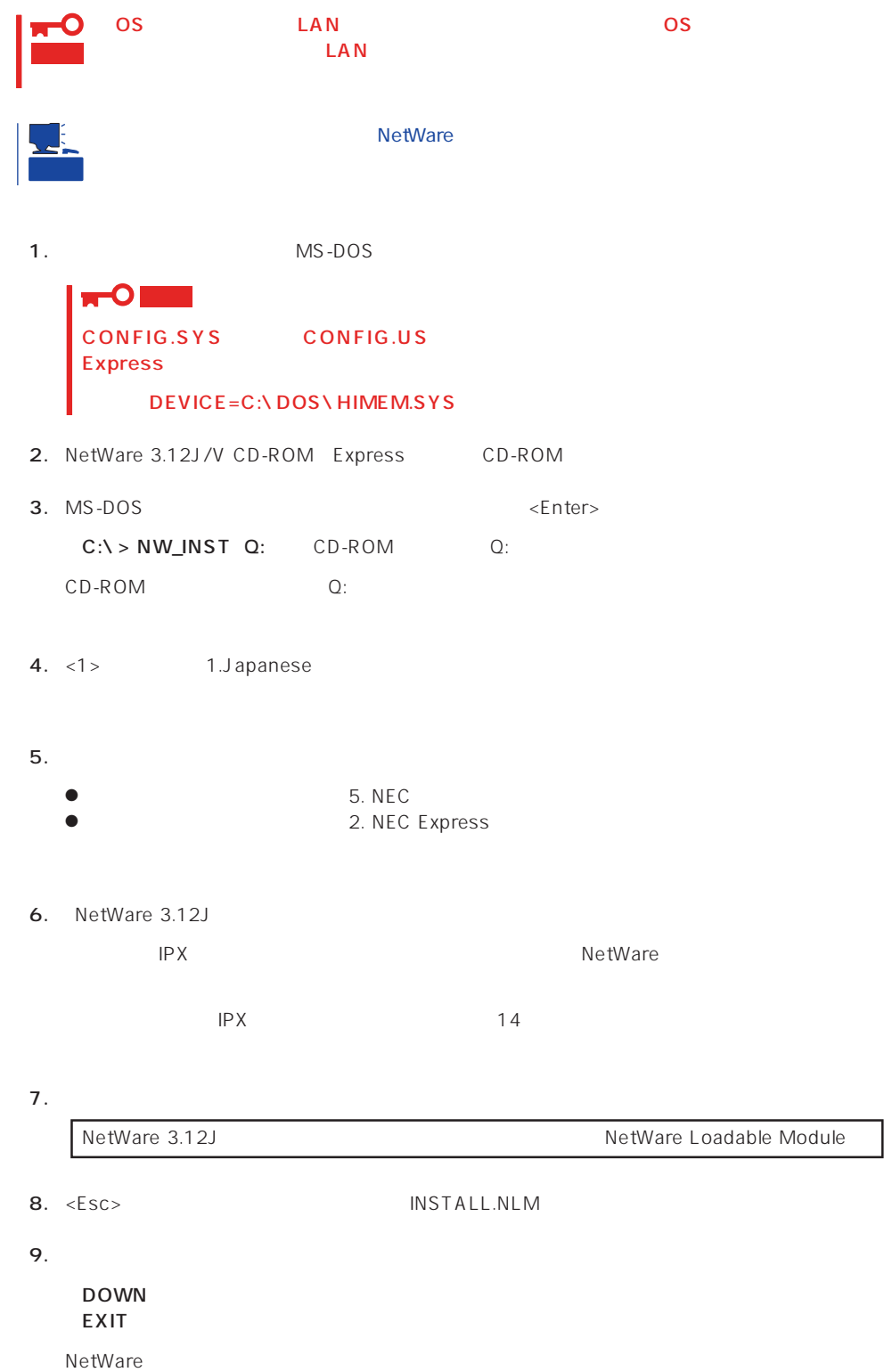

#### 10.

LSWAP3X C:\SERVER.312 Q:

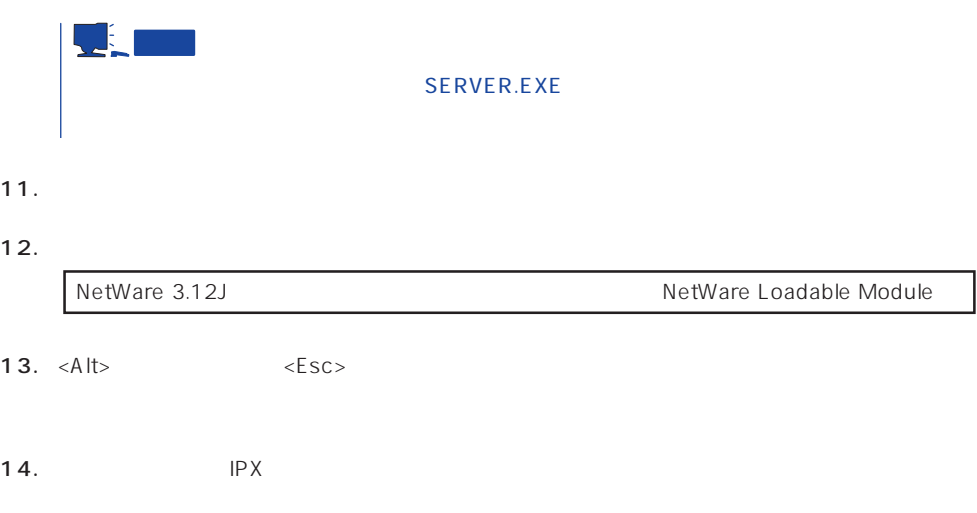

 $15.$ 

LOAD NPAPATCH LOAD NWPA /NALOAD SET MAXIMUM ALLOC SHORT TERM MEMORY = 13000000

 $16.$ 

**NetWare** 

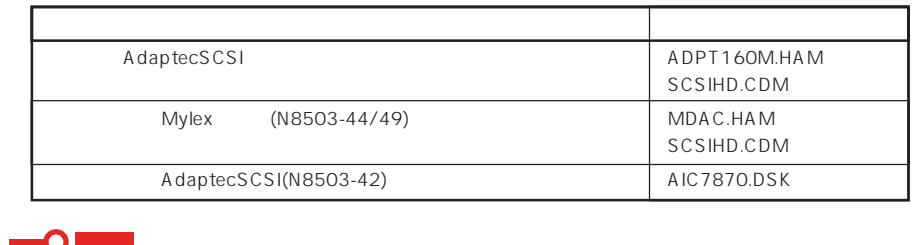

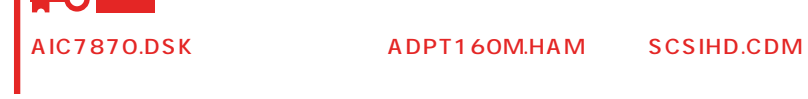

17.  $\leq A$ lt>  $\leq$ Esc>
INSTALL.NLM

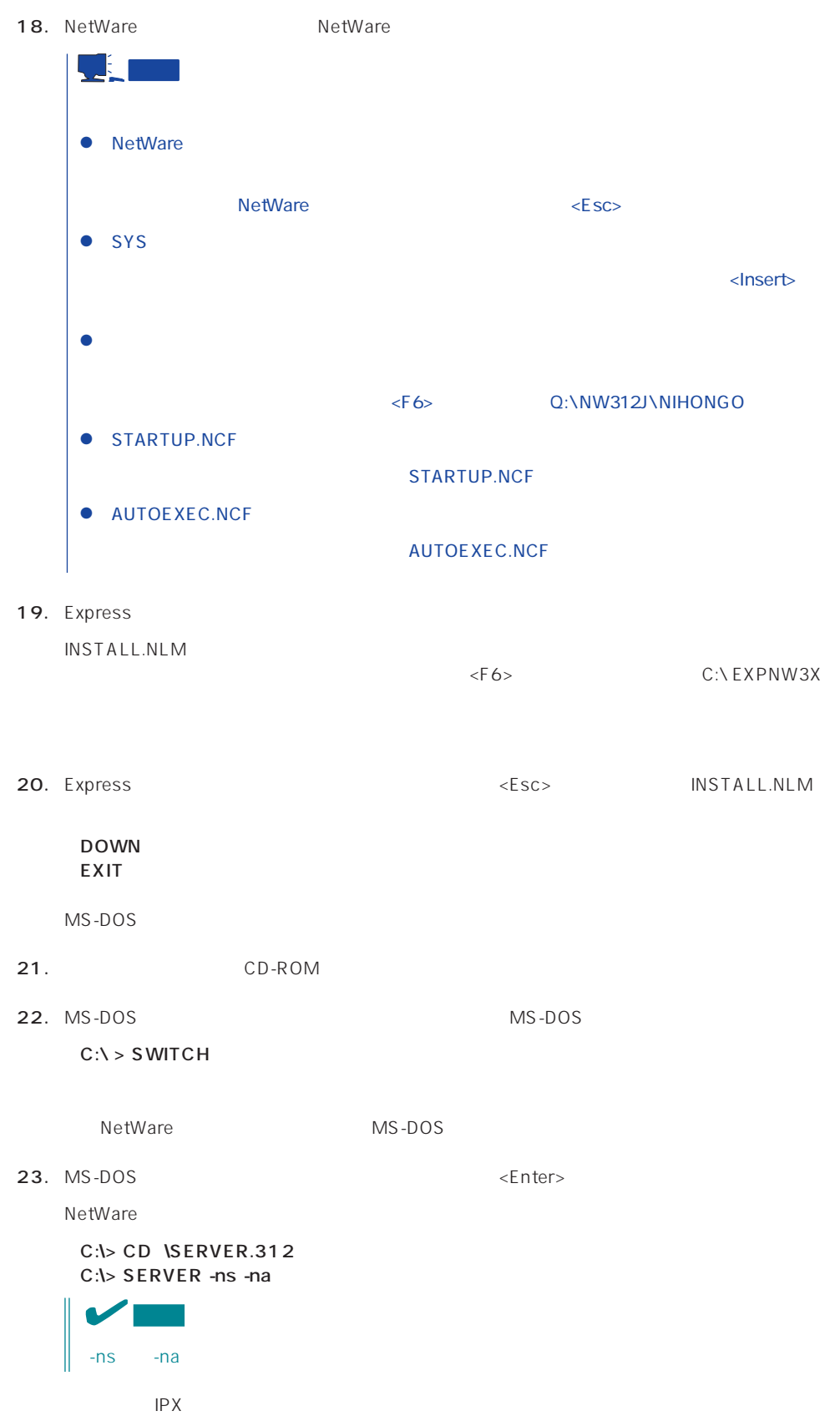

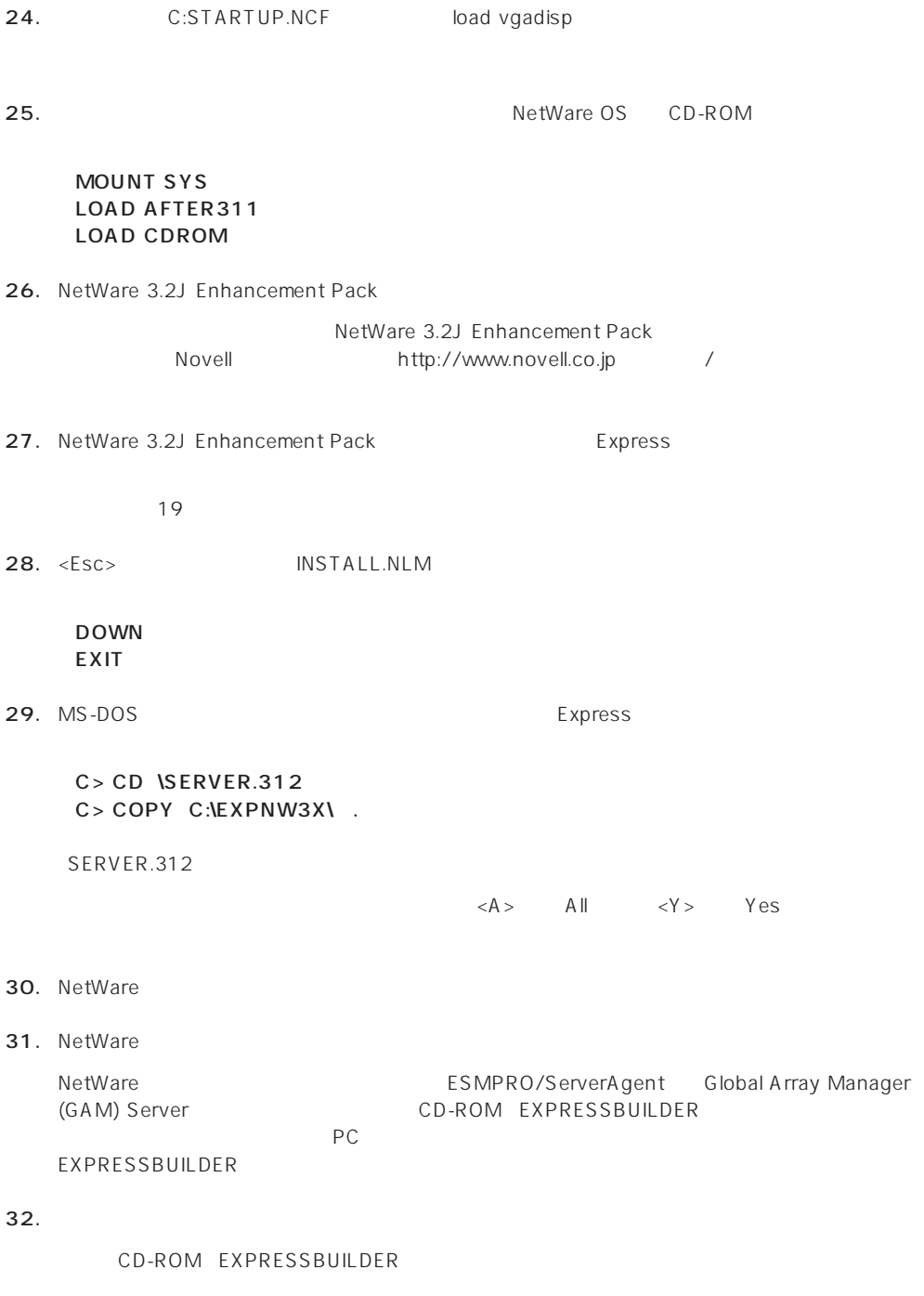

 $\sim$  31

 $NCF$ 

**NetWare** 

NetWare

### ● C:STARTUP.NCF INSTALL.NLM

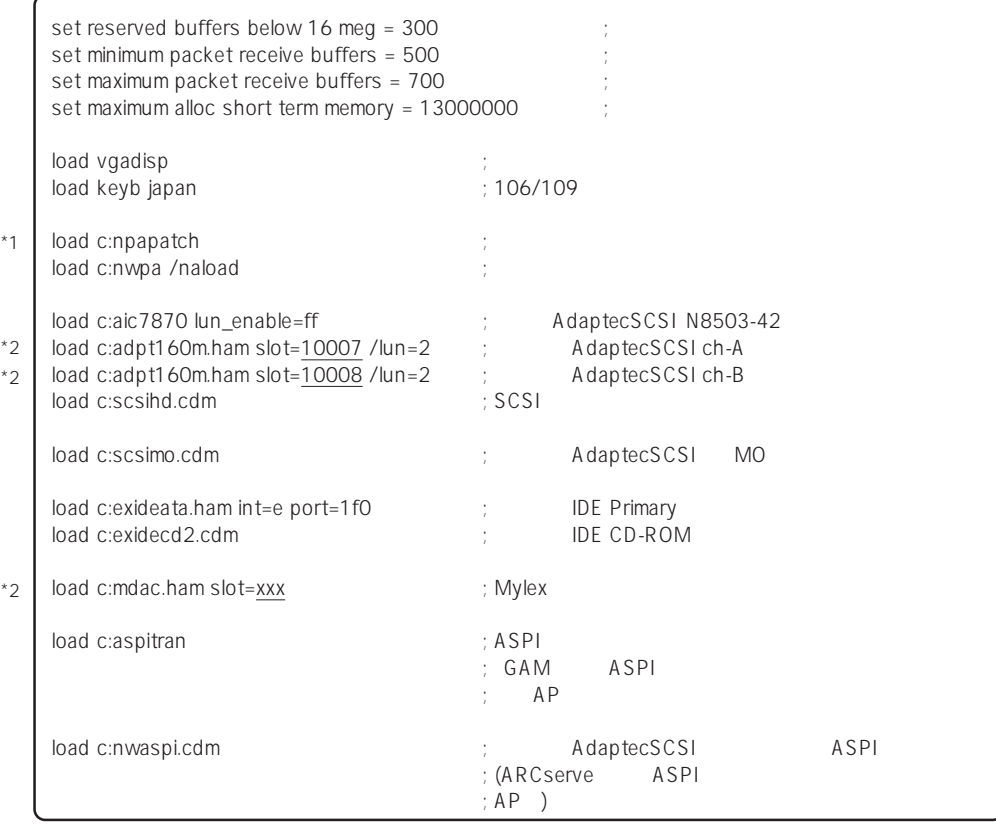

\*1 NetWare 3.2J Enhancement Pack

NetWare 3.2J Enhancement Pack

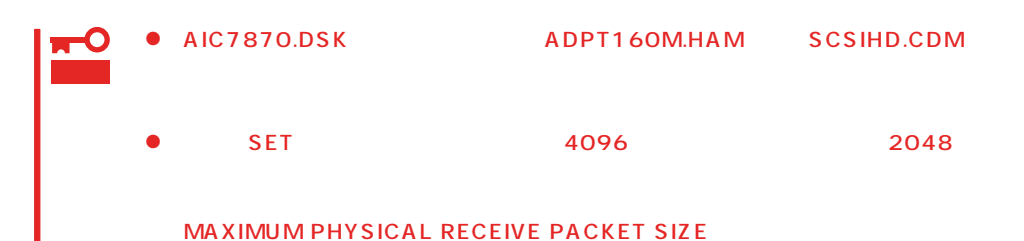

## ● AUTOEXEC.NCF INSTALL.NLM

\* \*

\* \*

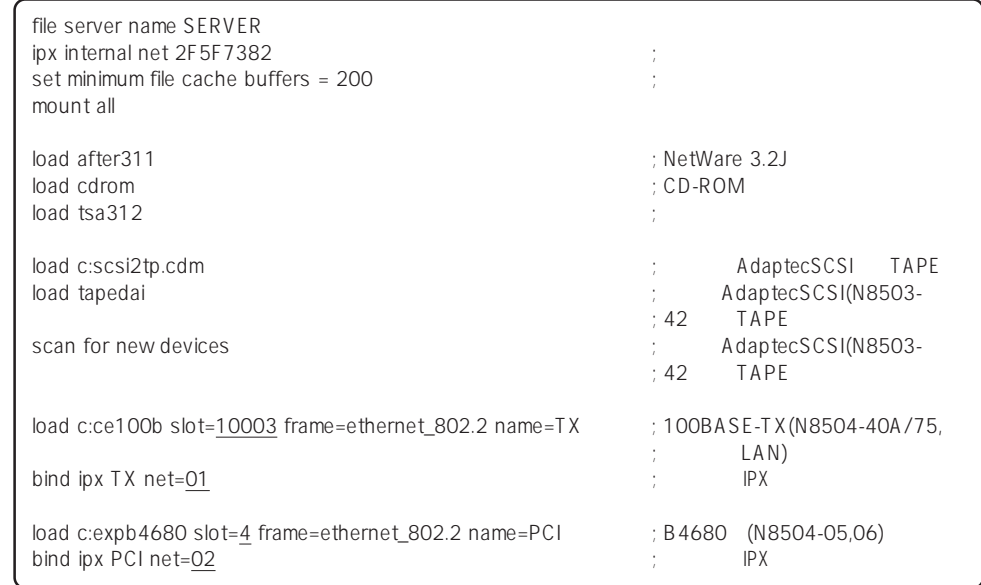

 $\star$ 

# **NetWare 4.2**

NetWare 4.2

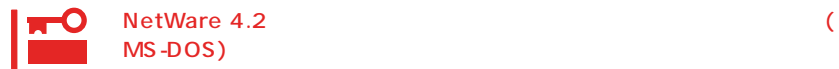

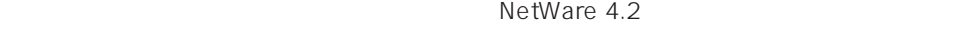

- 1. CD-ROM EXPRESSBUILDER CD-ROM
- 2. MS-DOS <Enter>

 $C:Y> NWAX$ 

3.  $\langle Y \rangle$ 

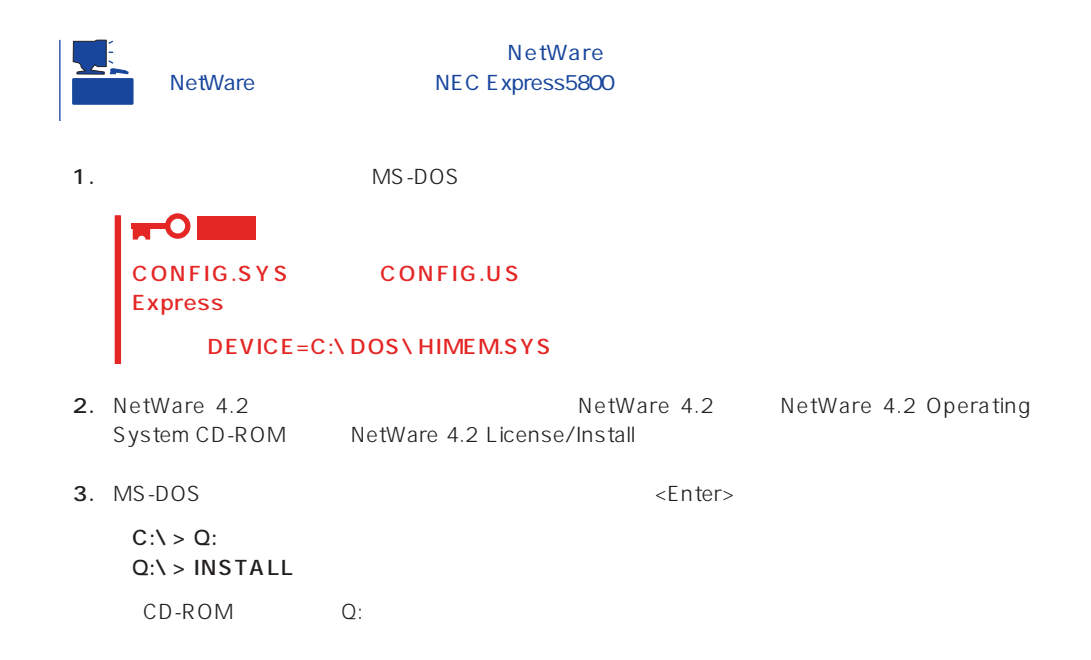

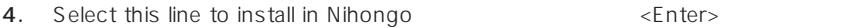

5. NetWare 4.2 6. NetWare 4.2  $4GB$  $IPX$ 7. IPX NetWare<br>DOS  $DOS$ 8. <Enter> 9. <↑>キーを押してキーボード配列の列にカーソルを合わせ、「Japan」を選択し、<Enter>キーを  $SET$ 10. Yes SET SET RESERVED BUFFERS BELOW 16 MEG = 300  $SET$  $<$ 100BASE-TX(N8504-75 LAN) LAN SET MINIMUM PACKET RECEIVE BUFFERS = 100 ;100 100 SET MAXIMUM PACKET RECEIVE BUFFERS = 500 ;500 500 ■0■ MAXIMUM PHYSICAL RECEIVE PACKET SIZE 4096 2048  $\prec$   $\rightarrow$  $\overline{\text{SET}}$  $SET$   $\langle F10 \rangle$ SERVER.EXE
SERVER.EXE

SERVER AUTOEXEC.BAT NetWare INSTALL.NLM  $($ 

INSTALL.NLM

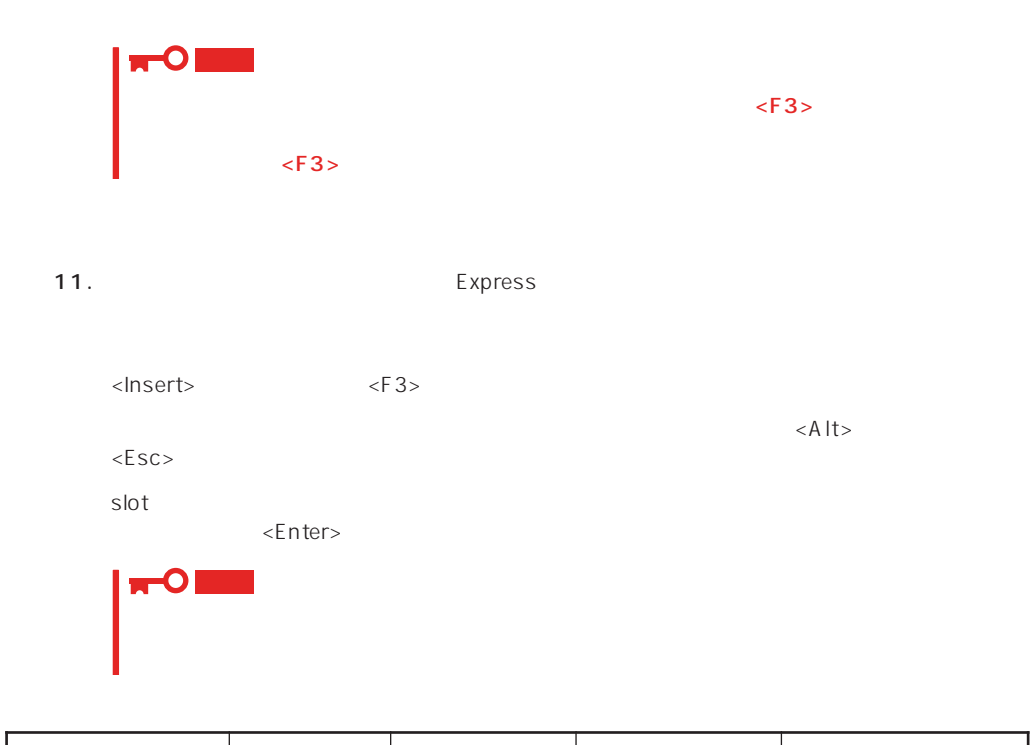

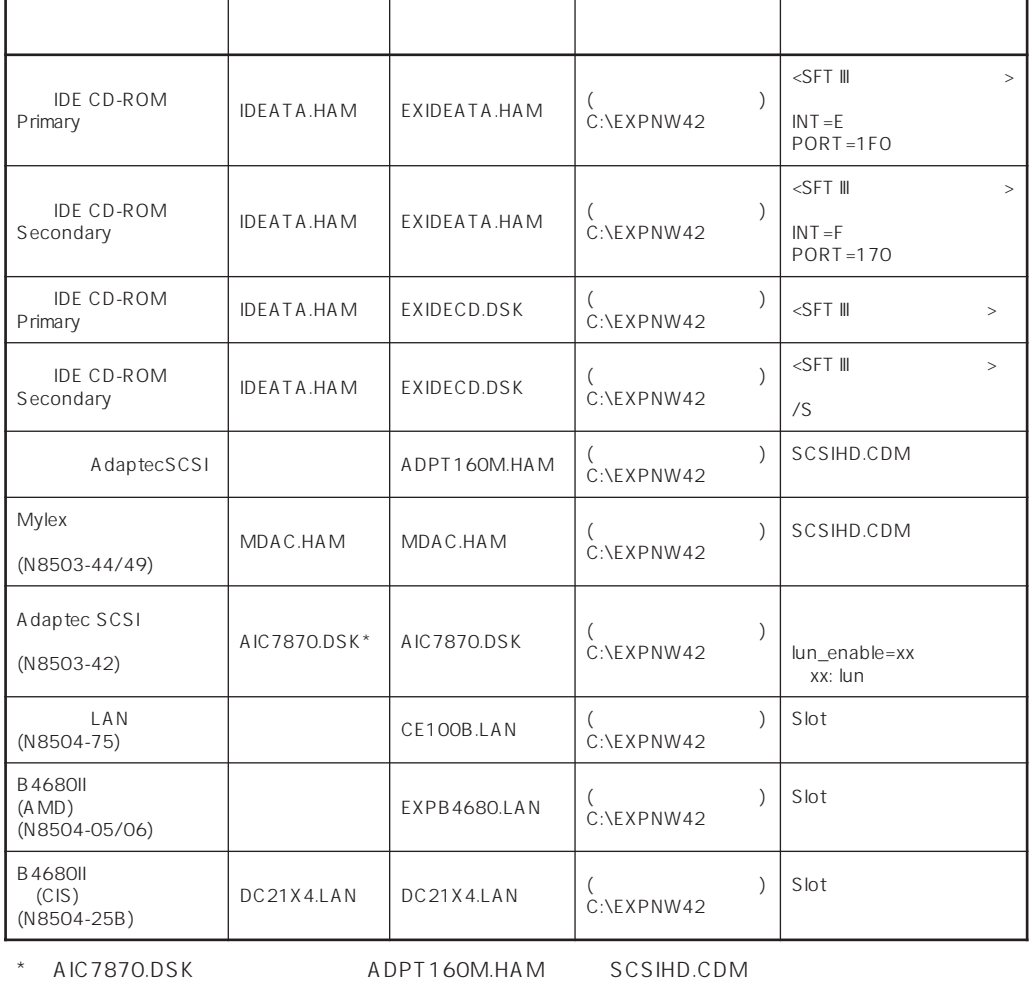

٦

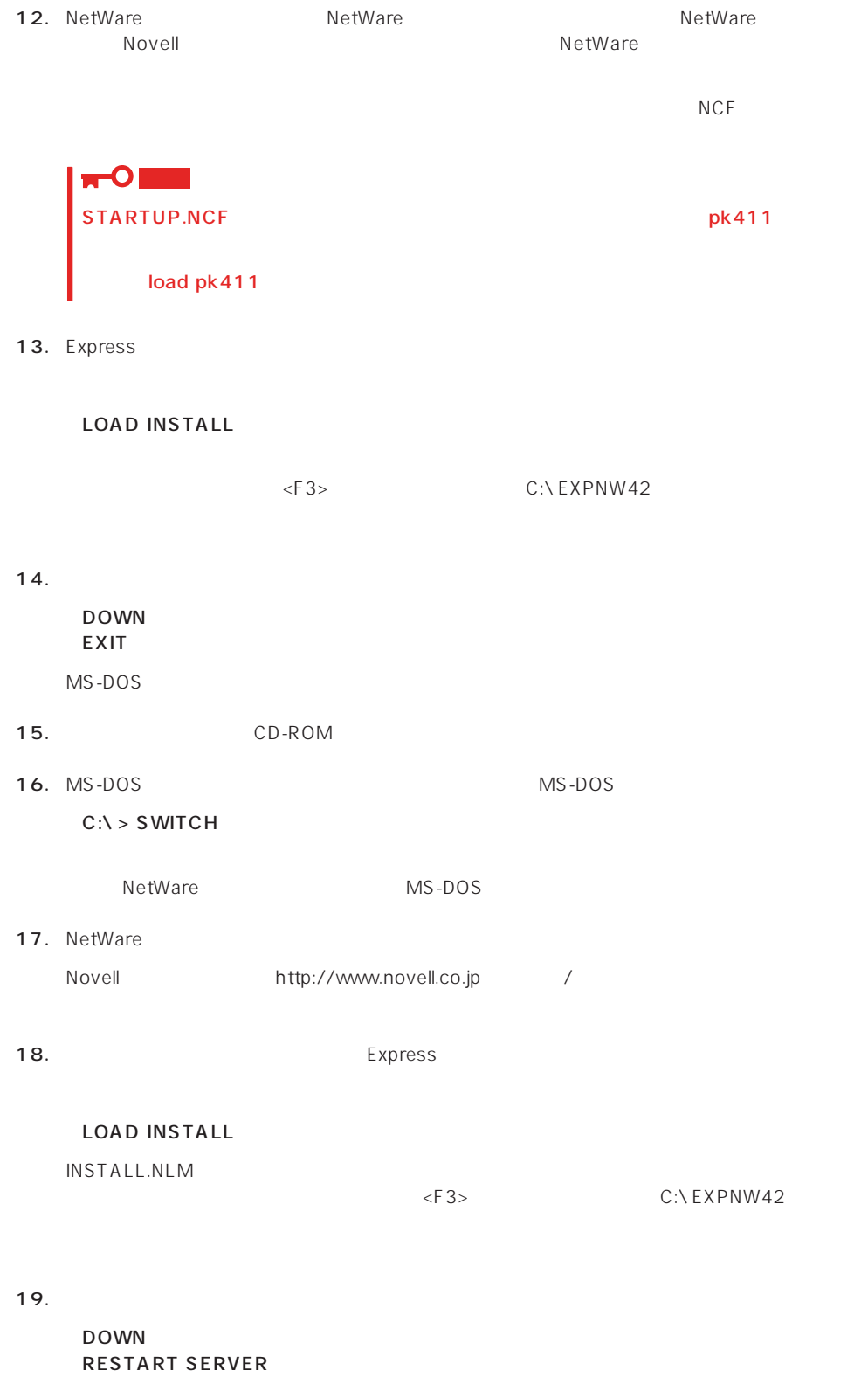

20. CPU NetWare 4.2 SMP

#### 21. NetWare

NetWare **The SMPRO/ServerAgent** Global Array Manager (GAM) Server CD-ROM EXPRESSBUILDER

 $PC$ 

EXPRESSBUILDER

 $22.$ 

\*

\*

\*

CD-ROM EXPRESSBUILDER

 $\sim$  31

 $NCF$ (The tWare  $\overline{N}$  is the two numbers  $\overline{N}$  is the state  $\overline{N}$  is the state  $\overline{N}$  is the state  $\overline{N}$  is the state  $\overline{N}$  is the state  $\overline{N}$  is the state  $\overline{N}$  is the state  $\overline{N}$  is the state  $\overline{N}$ NetWare

## ● C:STARTUP.NCF INSTALL.NLM

set reserved buffers below 16 meg=300 set maximum packet receive buffers =  $500$ set minimum packet receive buffers =  $100$ set maximum alloc short term memory =  $13000000$  ; load c:nwpa /naload ;必須 load vgadisp ;日本語表示用 load c:aic7870 lun\_enable=ff ; https://daptecSCSI\_N8503-42 load c:adpt160m.ham slot= $10007$  /lun=2 ; AdaptecSCSI ch-A<br>load c:adpt160m.ham slot= $10008$  /lun=2 ; AdaptecSCSI ch-B load c:adpt160m.ham slot= $\frac{1}{10008}$ /lun=2 load c:scsihd.cdm ;SCSI load c:scsimo.cdm ;内蔵SCSIS接続MO用 ; SCSI TAPE load c:exideata.ham int=e port=1f0 ; IDE Primary<br>load c:exidecd2.cdm distribution in the CD-ROM load c:exidecd2.cdm load c:mdac.ham slot=xxx ;Mylex load c:nwaspi.cdm  $\qquad \qquad ;\qquad$ SCSI ASPI ;(ARCserve ASPI  $AP$ ) load keyb Japan ;106/109

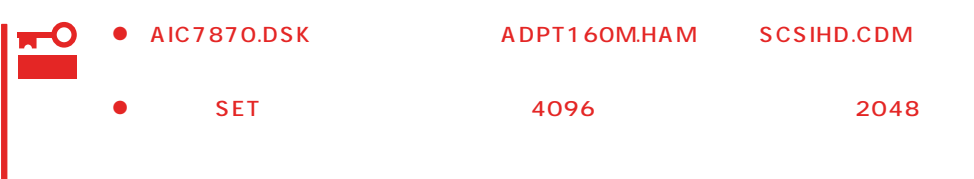

#### MAXIMUM PHYSICAL RECEIVE PACKET SIZE

\* 下線部の番号はシステムの環境によって変わります。

### ● AUTOEXEC.NCF

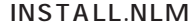

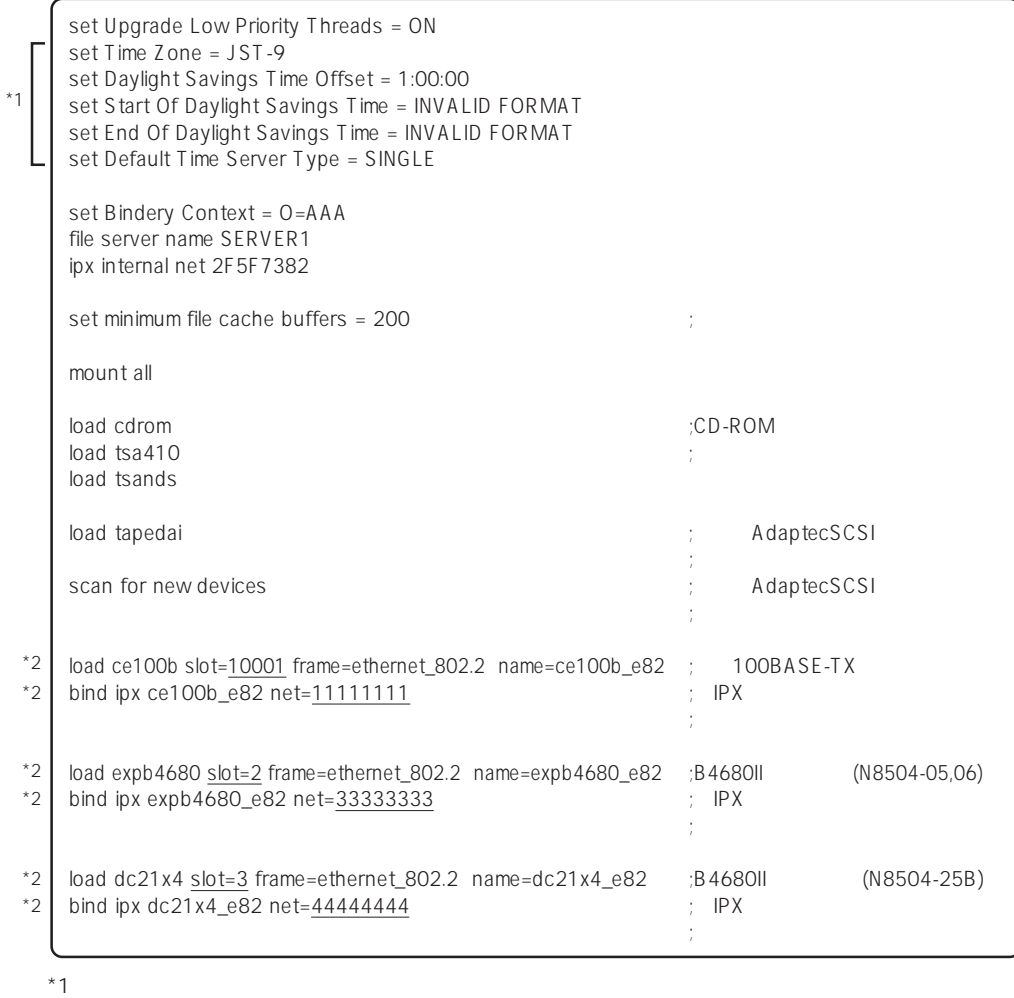

 $*2$ 

# **NetWare 5/5.1**

NetWare 5/5.1

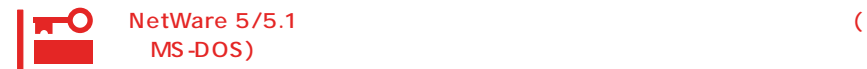

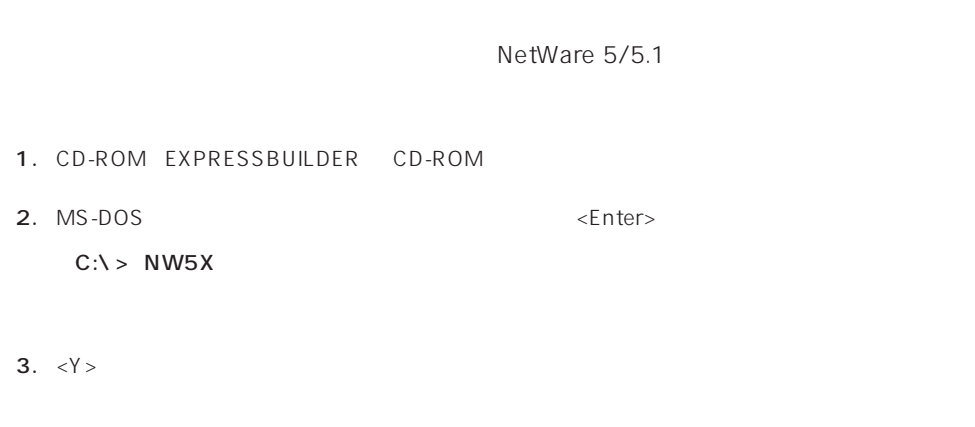

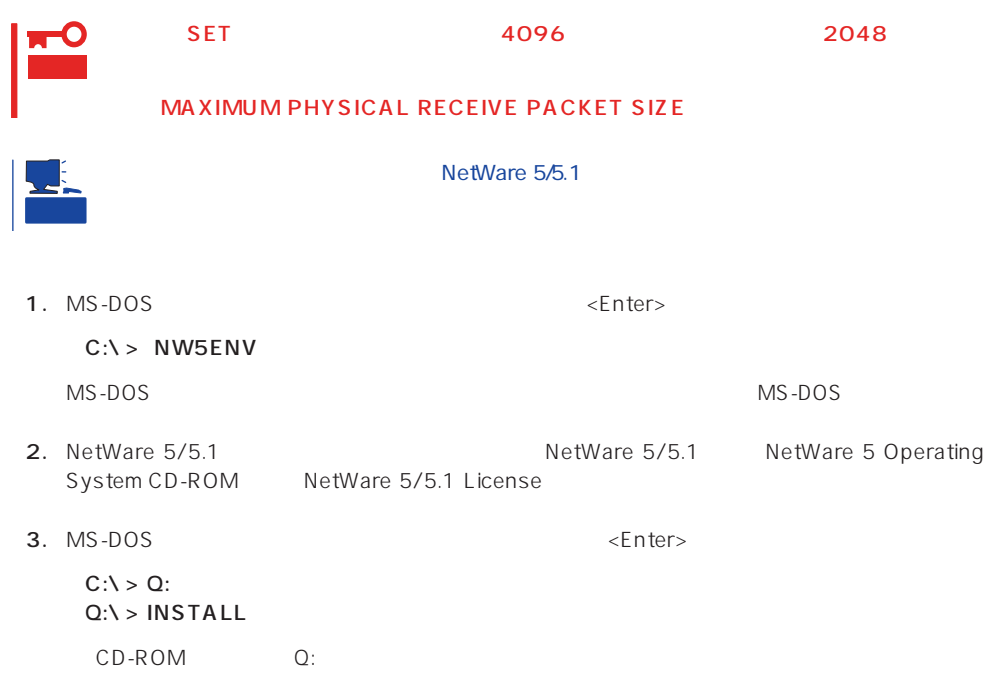

 $5.$ 

 $6.$ 

NetWare HDETECT.NLM

**7.** Express

 $\leq$ nter $>$ <Delete>

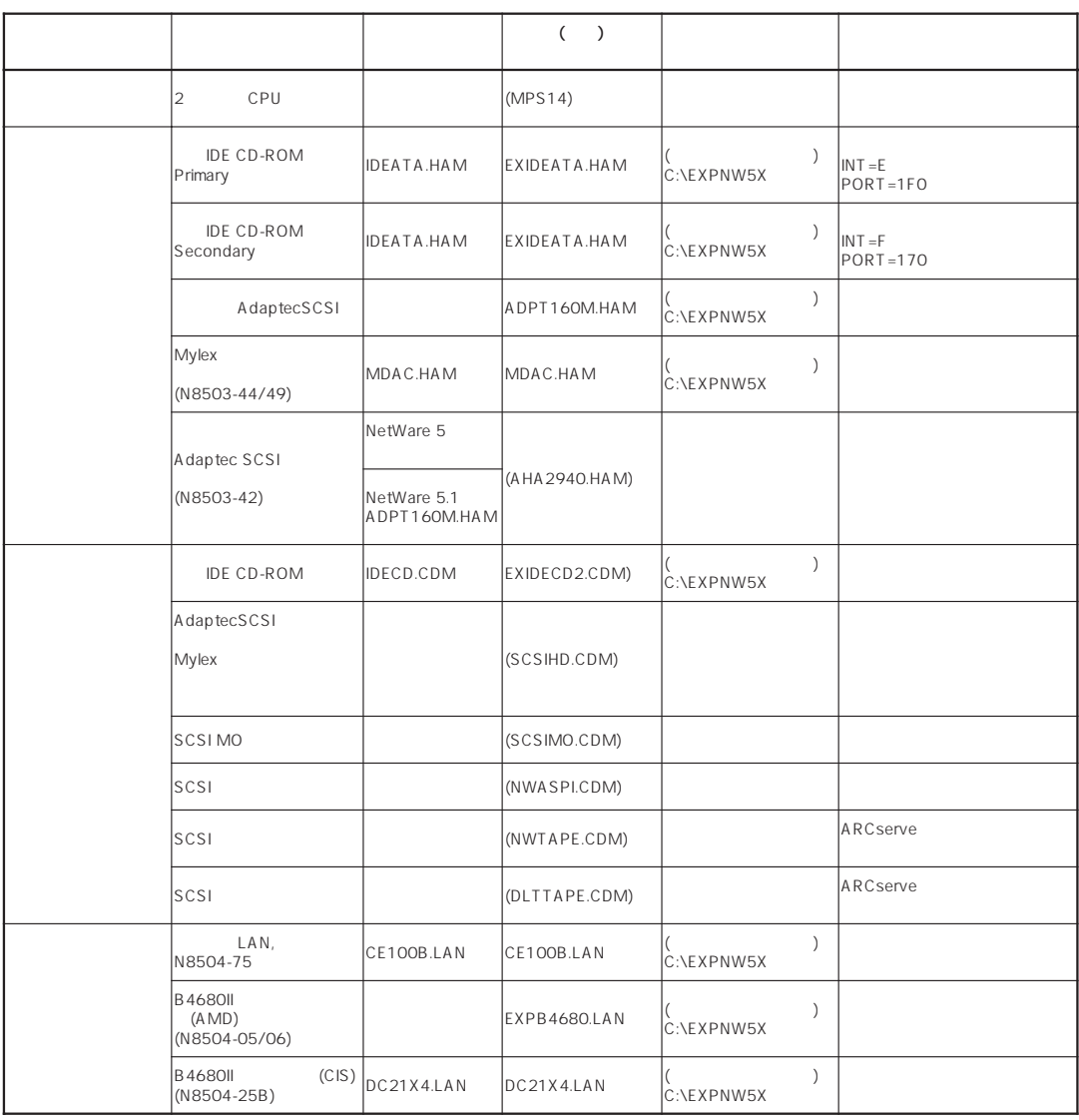

 $\leq$ Insert $>$ 

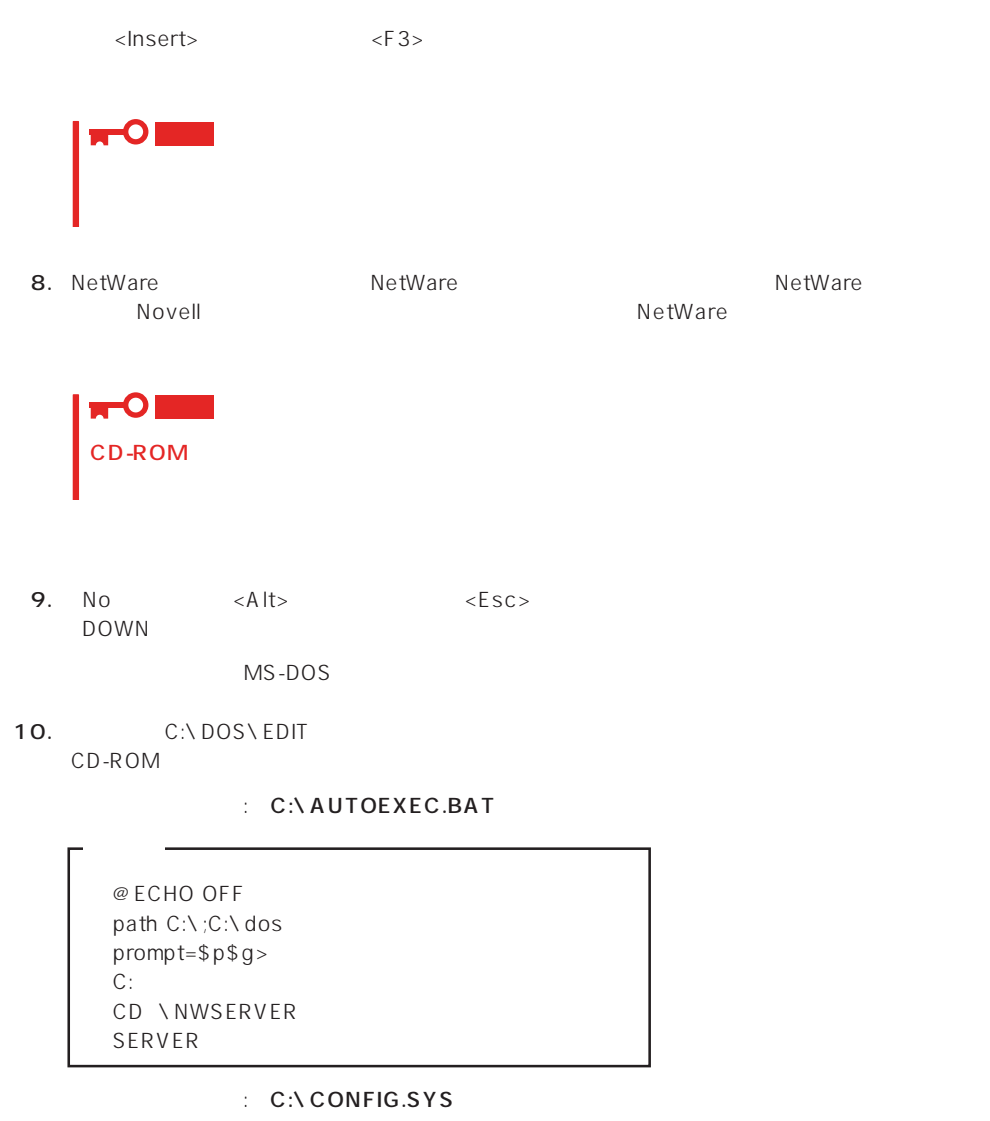

 $FILES = 30$ BUFFERS=30 country=1,437, C:\ dos\ country.sys device=C:\dos\jkeyb.sys /106 C:\dos\jkeybrd.sys device=C:\dos\ansi.sys shell=C:\command.com /p

11. NetWare

Novell http://www.novell.co.jp

12. Press Express Factor Text Library Express to the Text Library of Text Library and Text Library of Text Lib

 $NWCONFIG$ 

C:\EXPNW5X

#### 13.  $\sim$

#### DOWN

MS-DOS

14. MS-DOS

#### SERVER

15. NetWare

NetWare<br>
CD-ROM EXPRESSBUILDER (GAM) Server<br>
CD-ROM EXPRESSBUILDER CD-ROM EXPRESSBUILDER<br>PC

 $PC$ EXPRESSBUILDER

 $16.$ 

CD-ROM EXPRESSBUILDER

 $31$ 

 $NCF$ (The tWare  $\overline{N}$  is the two numbers  $\overline{N}$  is the state  $\overline{N}$  is the state  $\overline{N}$  is the state  $\overline{N}$  is the state  $\overline{N}$  is the state  $\overline{N}$  is the state  $\overline{N}$  is the state  $\overline{N}$  is the state  $\overline{N}$ NetWare

#### ● C:STARTUP.NCF NWGCONFIG

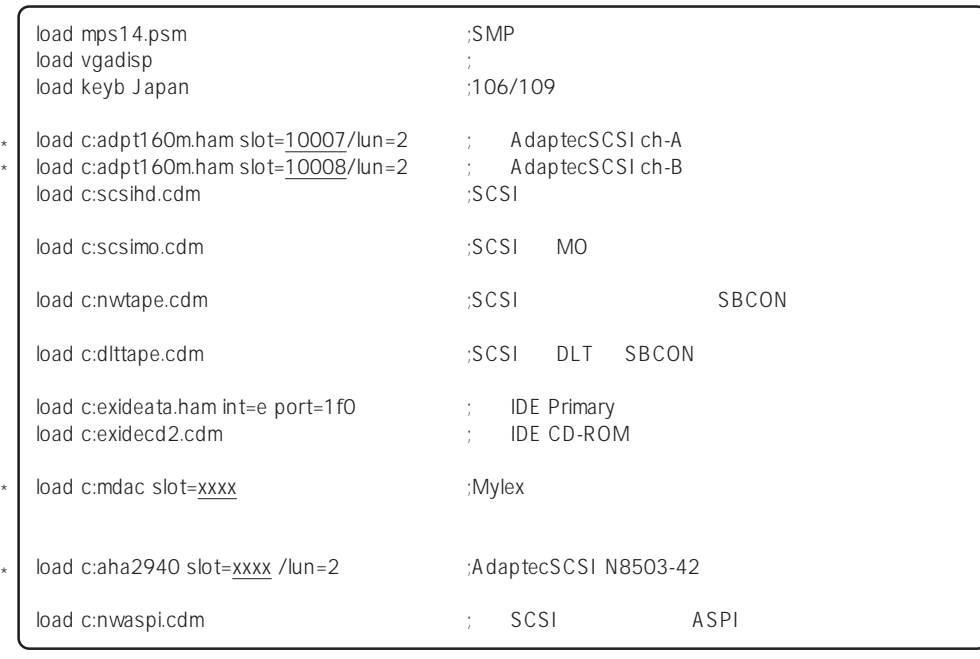

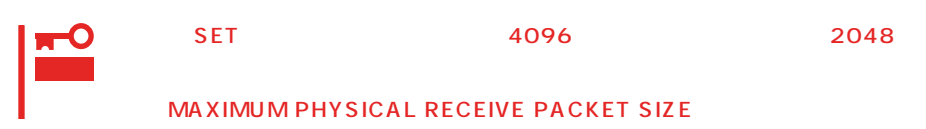

 $\star$ 

### ● AUTOFXFC.NCF CONFIG.NLM

set Time Zone = JST-9 set TIMESYNC Type = SINGLE set Default Time Server Type = SINGLE set Bindery Context = O=ABC # Note: The time zone information mentioned above # should always precede the SERVER name. # WARNING!! file server name SERVER1 # WARNING!! # If you change the name of this server, you must update # all the licenses that are assigned to this server. Using # NWAdmin, double-click on a license object and click on # the Assignments button. If the old name of # this server appears, you must delete it and then add the # new server name. Do this for all license objects. ServerID 2468ACF set minimum file cache buffers  $= 200$ LOAD IPXRTR LOAD CE100B.LAN SLOT=10003 FRAME=ETHERNET\_802.2 NAME=CE100B\_1\_E82  $;$   $LAN$ BIND IPX CE100B\_1\_E82 NET=1111 LOAD IPXRTRNM LOAD TCPIP LOAD CE100B.LAN SLOT=10003 FRAME=ETHERNET\_II NAME=CE100B\_1\_EII ;  $LAN$ BIND IP CE100B\_1\_EII addr=111.222.33.44 mount all  $\begin{array}{ccc}\n\text{LOAD} & \text{SASOO} \\
\text{LOAD} & \text{SBSCO} \\
\end{array}$ LOAD SBSC SFRCH ADD SYS:\JAVA\BIN SERCH ADD SYS:\JAVA\NWGFX SYS:\SYSTEM\NMA\NMA5.NCF LOAD BROKER "SERVER1.BROKER.ABC" # BEGIN SAS/PKE (ADDED by SASI) LOAD SAS LOAD PKI # END SAS/PKE (ADDED by SASI) LOAD DSCAT.NLM LOAD NLDAP.NLM # ConsoleOne Console Manager RConsoleJ RCONAGB.NLM # LOAD SPXS  $\#$  LOAD RCONAGB <  $>$  2034 16800 STARTX.NCF  $*1$ \*1 \*1  $*1$ \*1  $*2$ 

\*2 ユーティリティのパラメータなどについては、NetWareのマニュアルを参照してください。

# **NetWare**

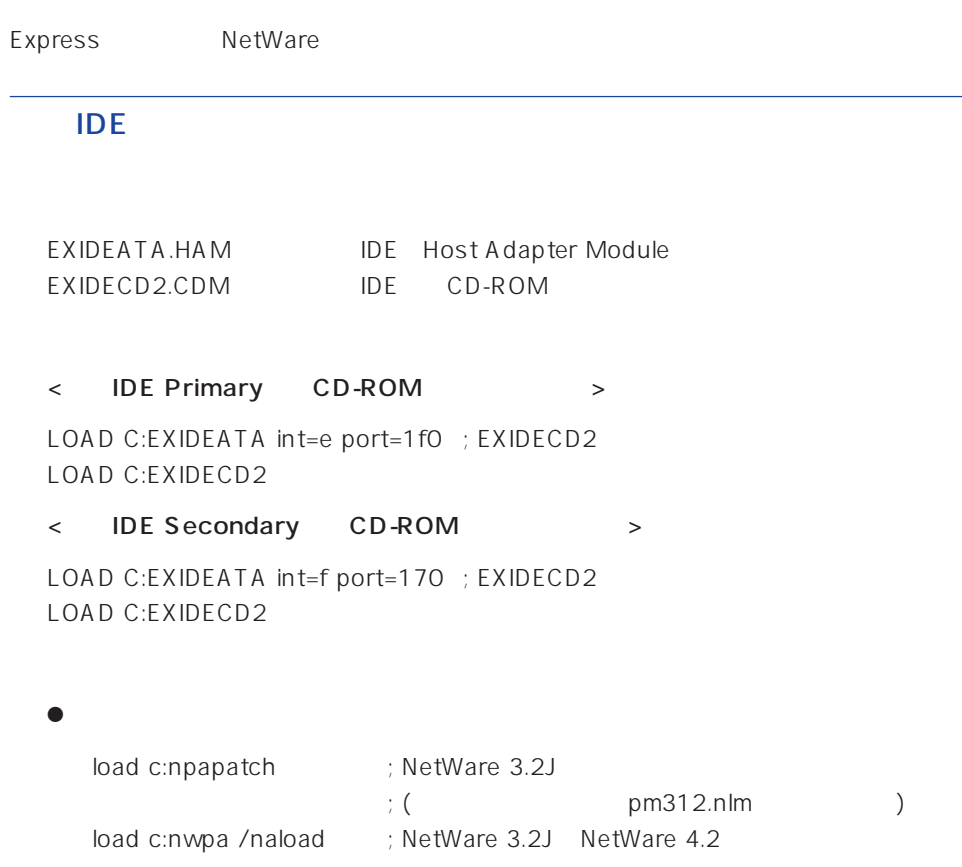

● nwpa.nlm, nwpaload.nlm

# AdaptecSCSI

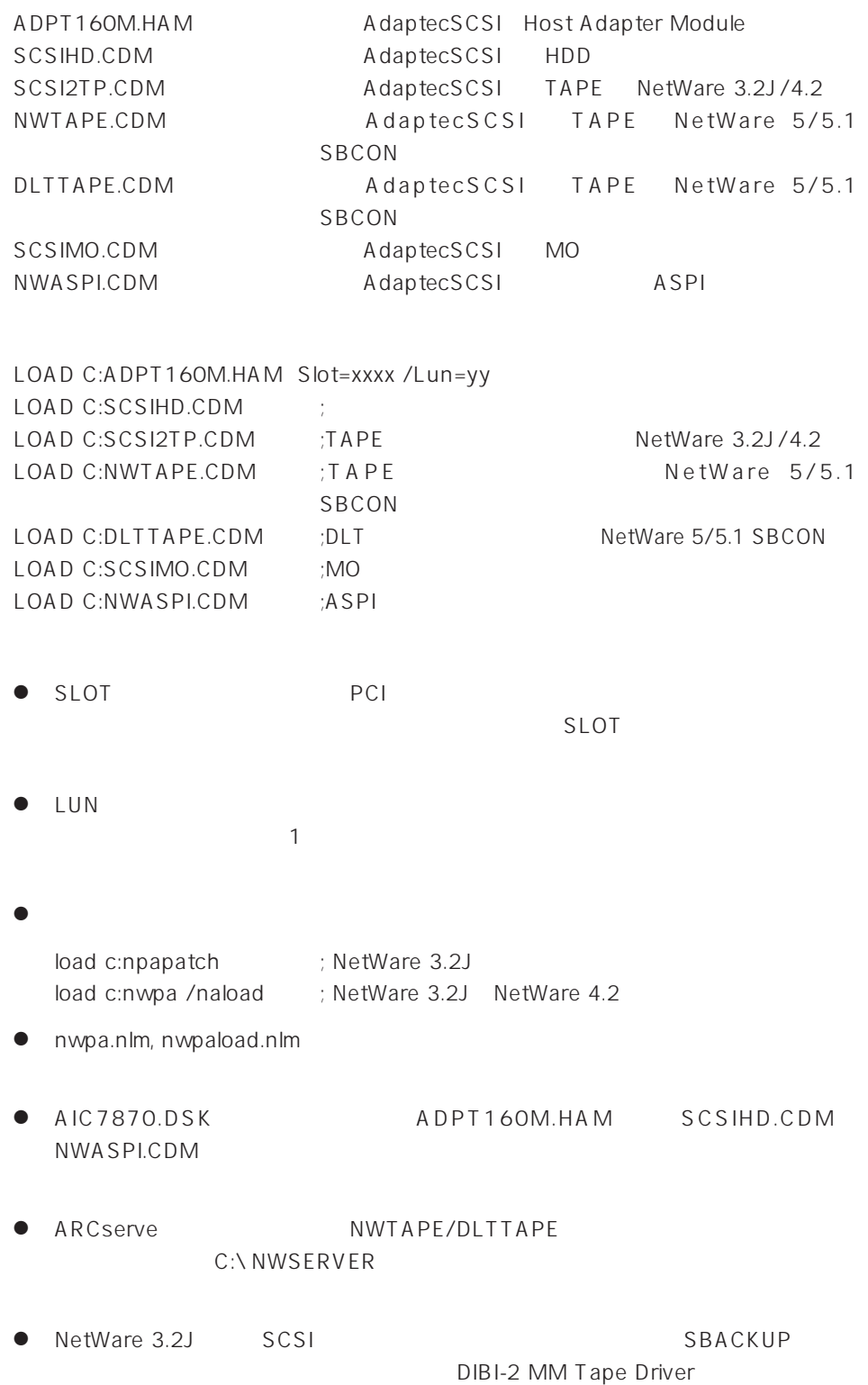

# $(PCI)$

MDAC.HAM (N8503-44/49)

LOAD C:MDAC.HAM slot=xxxx LOAD C:SCSIHD.CDM

SLOT PCI

 $SLOT$ 

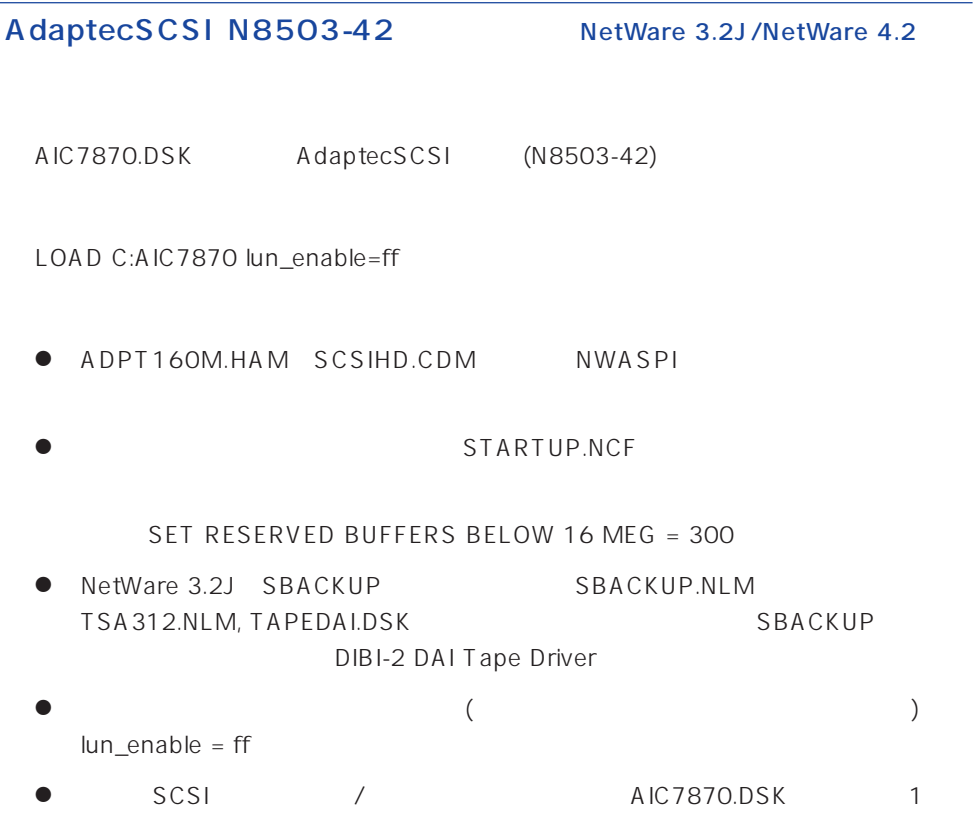

## AdaptecSCSI N8503-42 NetWare5/5.1

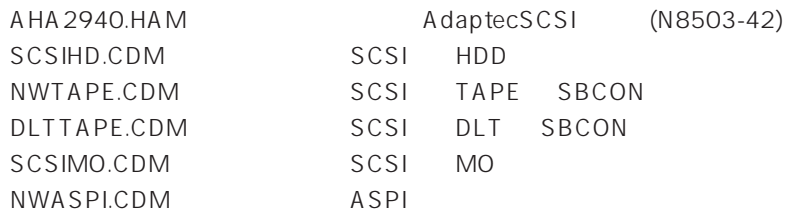

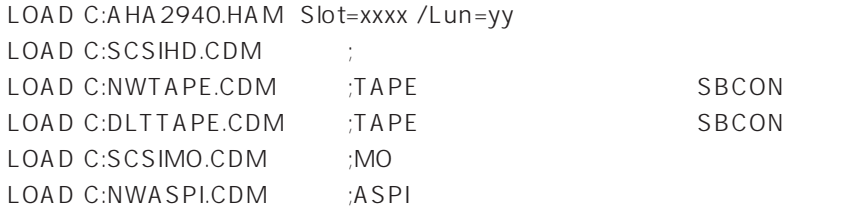

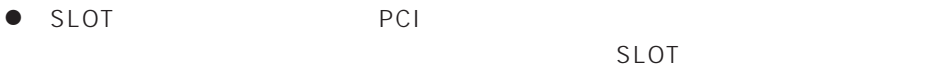

 $\bullet$  LUN

 $\mathbf{1}$ 

STARTUP.NCF

SET RESERVED BUFFERS BELOW 16 MEG = 300

● ARCserve NWTAPE/DLTTAPE C:\NWSERVER

## 100BASE-TX (N8504-75/ LAN)

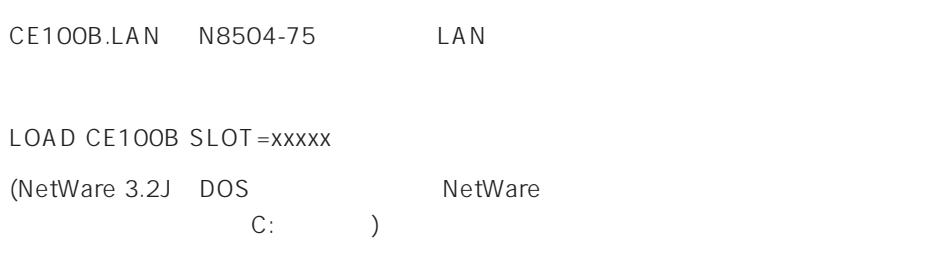

#### LAN SERVERSE ENTERTAINMENT SERVERS SERVERS WAS ARRESTED FOR THE SERVERS WAS ARRESTED FOR THE SERVER OF STANDARD

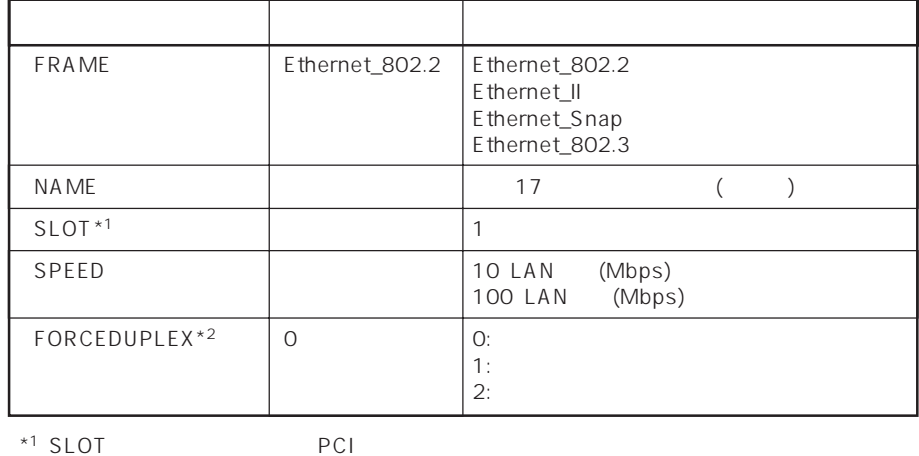

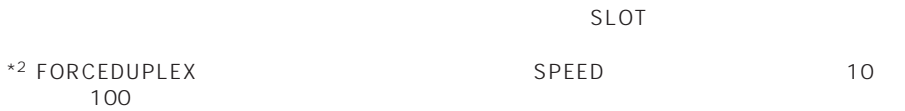

 $\bullet$  SET 4096 2048

MAXIMUM PHYSICAL RECEIVE PACKET SIZE

● NetWare 3.2J/NetWare 4.2

```
<NetWare 3.2J>
```
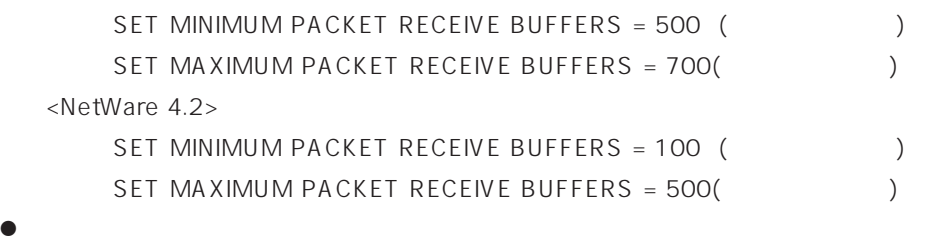

 $\mathsf{LAN}$ 

```
NetWare
```
## B4680 (PCI)

EXPB4680.LAN N8504-05/06(AMD)

LOAD EXPB4680

(NetWare 3.2J DOS NetWare C:

LAN FILAN

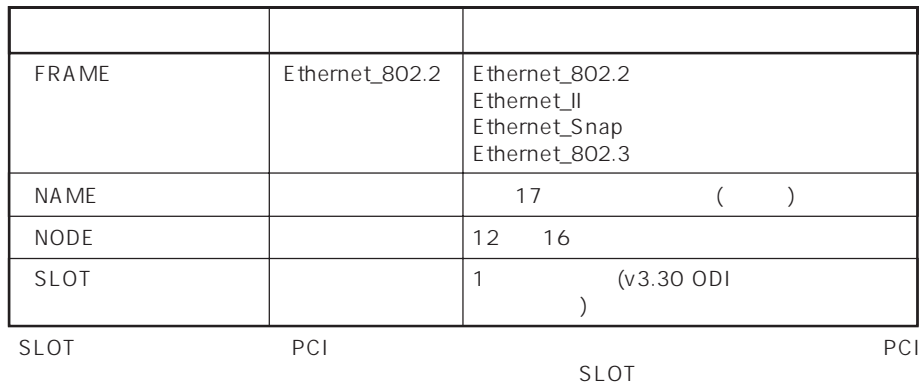

 $\bullet$ NetWare NetWare 3.2J
BetWare 3.2J  $78$ 

# B4680 (T)

DC21X4.LAN N8504-25B

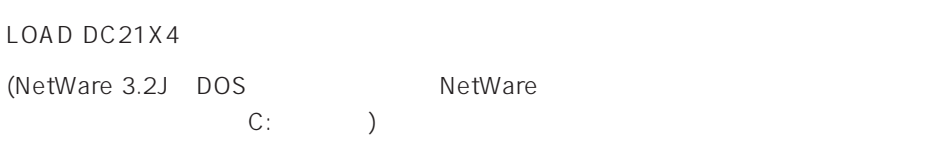

#### LAN SERVERSE ENTERTAINMENT SERVERS SERVERS WAS ARRESTED FOR THE SERVERS WAS ARRESTED FOR THE SERVER OF STANDARD

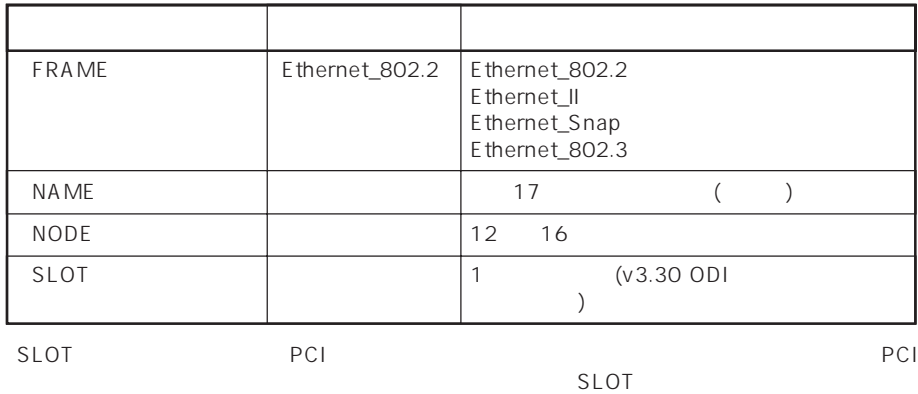

 $\bullet$ ● B4680 T NetWare 3.12J V3.30 ODI ● Proton South School School School School School School School School School School School School School School School School School School School School School School School School School School School School School Sch ● NetWare 3.2J V3.3x ODI (78ページでセットアップされます) ● NetWare 4.2 SMP NetWare 5 MPK N8504-25B B4680 T